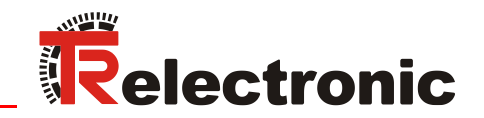

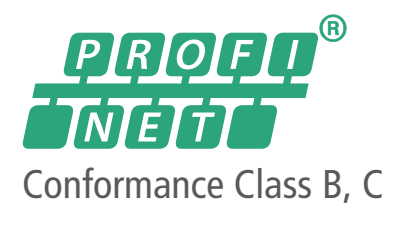

+ SSI (optional)

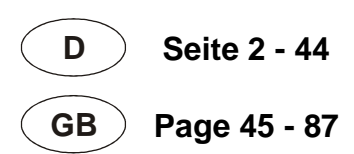

# Laser-Entfernungs-Messgerät LE-25

Abbildung ähnlich

**\_Zusätzliche Sicherheitshinweise**

- **\_Installation**
- **\_Inbetriebnahme**
- **\_Konfiguration / Parametrierung**
- **\_Störungsbeseitigung und Diagnosemöglichkeiten**

Benutzerhandbuch **Schnittstelle** 

## <span id="page-1-0"></span>*TR-Electronic GmbH*

D-78647 Trossingen Eglishalde 6 Tel.: (0049) 07425/228-0 Fax: (0049) 07425/228-33 E-mail: [info@tr-electronic.de](mailto:info@tr-electronic.de) [www.tr-electronic.de](http://www.tr-electronic.de/)

#### **Urheberrechtsschutz**

Dieses Handbuch, einschließlich den darin enthaltenen Abbildungen, ist urheberrechtlich geschützt. Drittanwendungen dieses Handbuchs, welche von den urheberrechtlichen Bestimmungen abweichen, sind verboten. Die Reproduktion, Übersetzung sowie die elektronische und fotografische Archivierung und Veränderung bedarf der schriftlichen Genehmigung durch den Hersteller. Zuwiderhandlungen verpflichten zu Schadenersatz.

#### **Änderungsvorbehalt**

Jegliche Änderungen, die dem technischen Fortschritt dienen, vorbehalten.

#### **Dokumenteninformation**

Ausgabe-/Rev.-Datum: 03/08/2023 Verfasser:

Dokument-/Rev.-Nr.: TR-ELE-BA-DGB-0029 v05 Dateiname: TR-ELE-BA-DGB-0029-05.docx<br>Verfasser: MÜJ

#### **Schreibweisen**

*Kursive* oder **fette** Schreibweise steht für den Titel eines Dokuments oder wird zur Hervorhebung benutzt.

Courier-Schrift zeigt Text an, der auf dem Display bzw. Bildschirm sichtbar ist und Menüauswahlen von Software.

< > weist auf Tasten der Tastatur Ihres Computers hin (wie etwa <RETURN>).

#### **Marken**

<span id="page-1-1"></span>PROFINET IO und das PROFINET-Logo sind eingetragene Warenzeichen der PROFIBUS Nutzer-organisation e.V. (PNO)

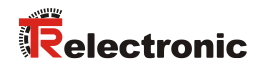

## <span id="page-2-0"></span>Inhaltsverzeichnis

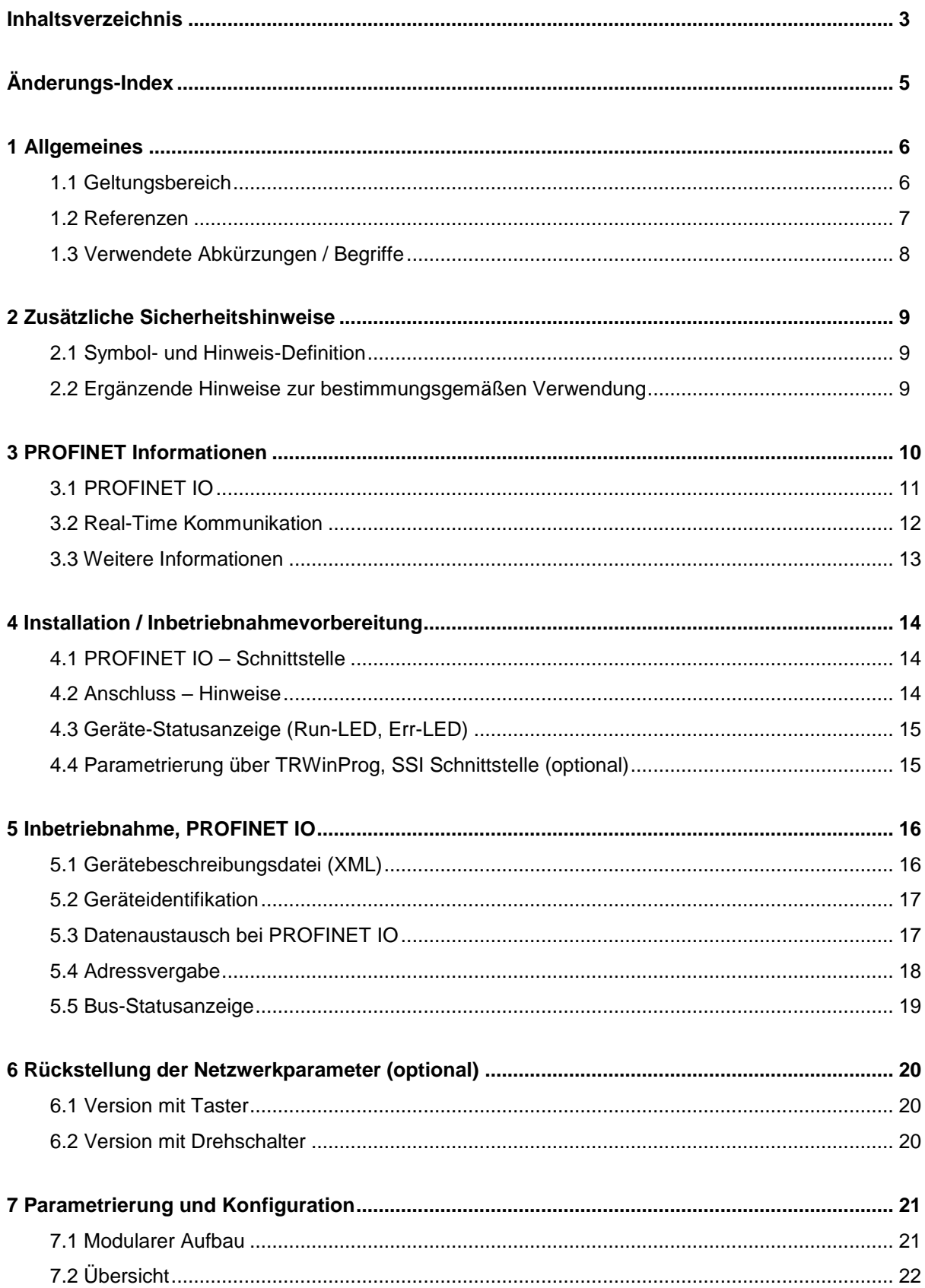

<span id="page-3-0"></span>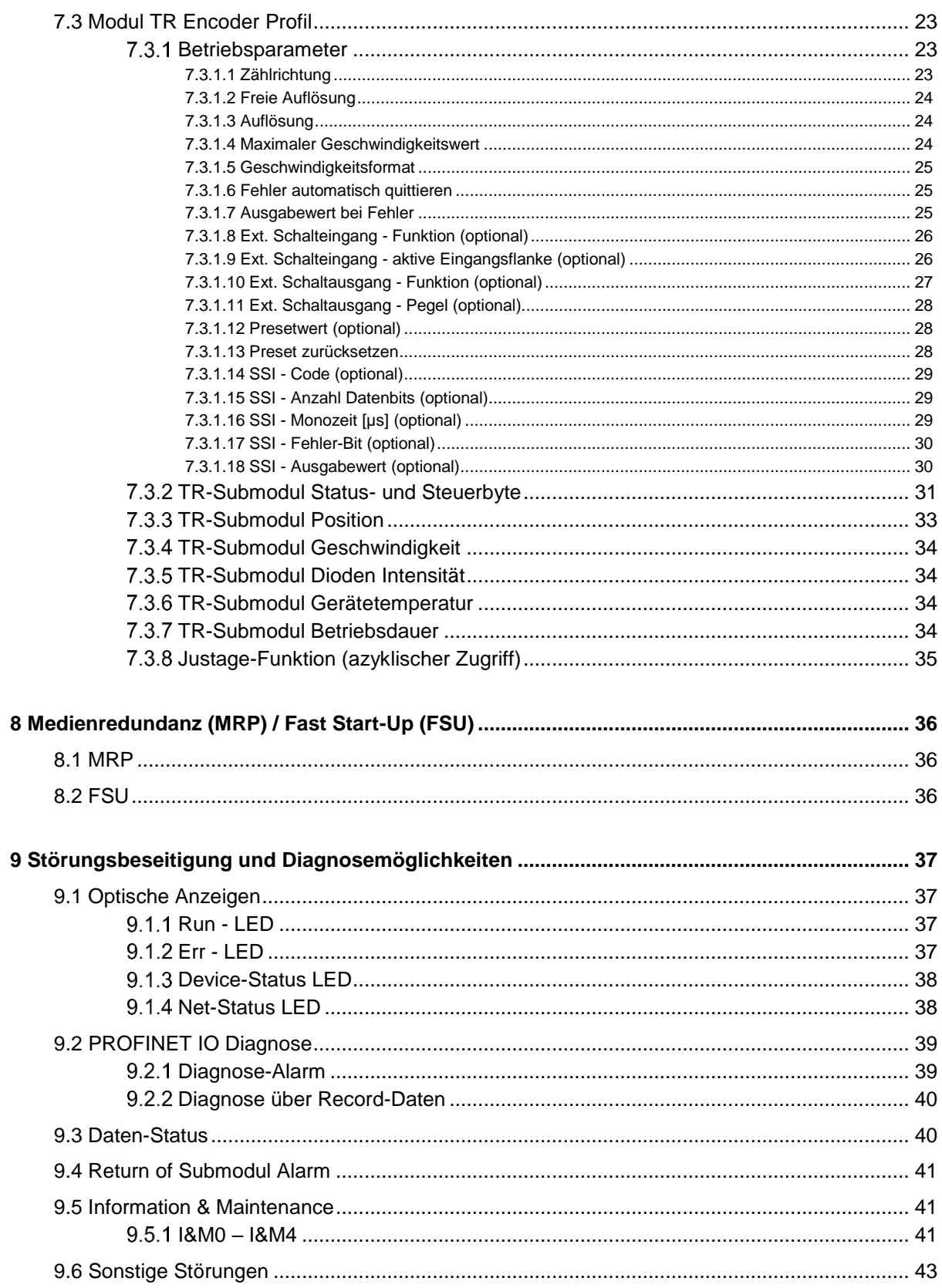

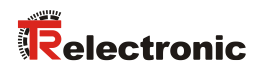

## <span id="page-4-0"></span>**Änderungs-Index**

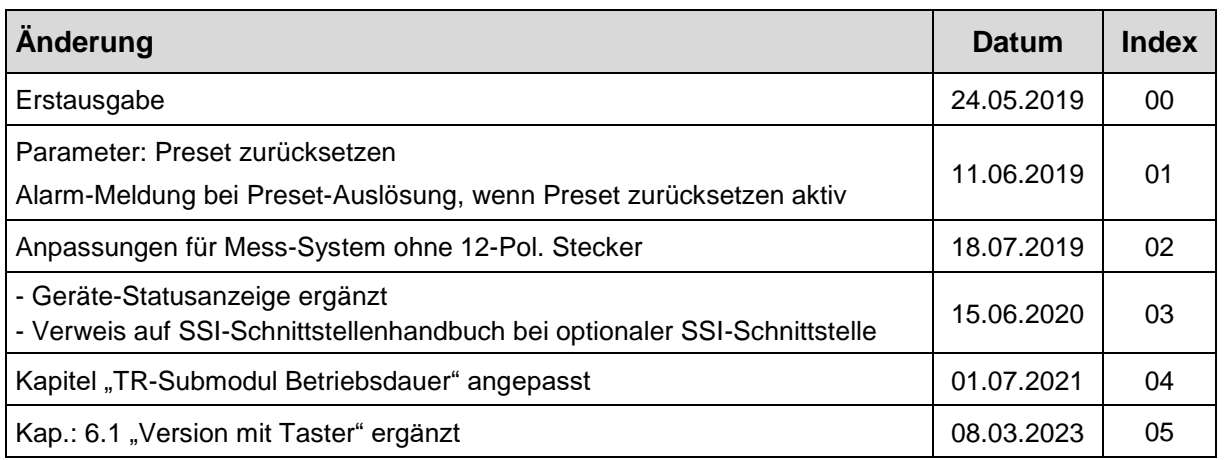

## <span id="page-5-0"></span>**1 Allgemeines**

Das vorliegende schnittstellenspezifische Benutzerhandbuch beinhaltet folgende Themen:

- Ergänzende Sicherheitshinweise zu den bereits in der Montageanleitung definierten grundlegenden Sicherheitshinweisen
- Installation
- Inbetriebnahme
- Konfiguration und Parametrierung
- Störungsbeseitigung und Diagnosemöglichkeiten

Da die Dokumentation modular aufgebaut ist, stellt dieses Benutzerhandbuch eine Ergänzung zu anderen Dokumentationen wie z.B. Produktdatenblätter, Maßzeichnungen, Prospekte und der Montageanleitung etc. dar.

## <span id="page-5-1"></span>**1.1 Geltungsbereich**

Dieses Benutzerhandbuch gilt ausschließlich für folgende Mess-Systeme mit **PROFINET IO** und optionaler SSI Schnittstelle:

● LE-25

Die Produkte sind durch aufgeklebte Typenschilder gekennzeichnet und sind Bestandteil einer Anlage.

Es gelten somit zusammen folgende Dokumentationen:

<span id="page-5-2"></span>siehe Kapitel "Mitgeltende Dokumente" in der Montageanleitung **[www.tr-electronic.de/f/TR-ELE-BA-DGB-0018](http://www.tr-electronic.de/f/TR-ELE-BA-DGB-0018)**

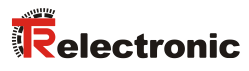

## <span id="page-6-0"></span>**1.2 Referenzen**

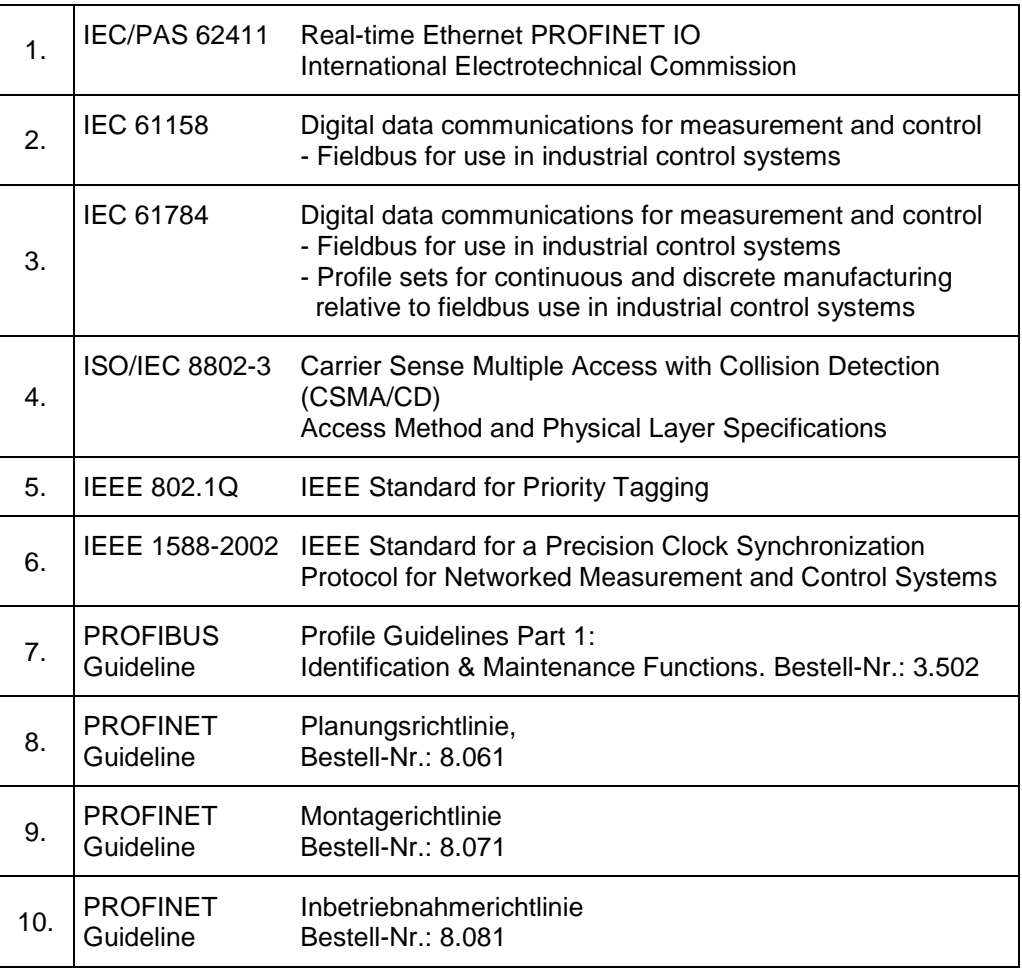

## <span id="page-7-0"></span>**1.3 Verwendete Abkürzungen / Begriffe**

<span id="page-7-1"></span>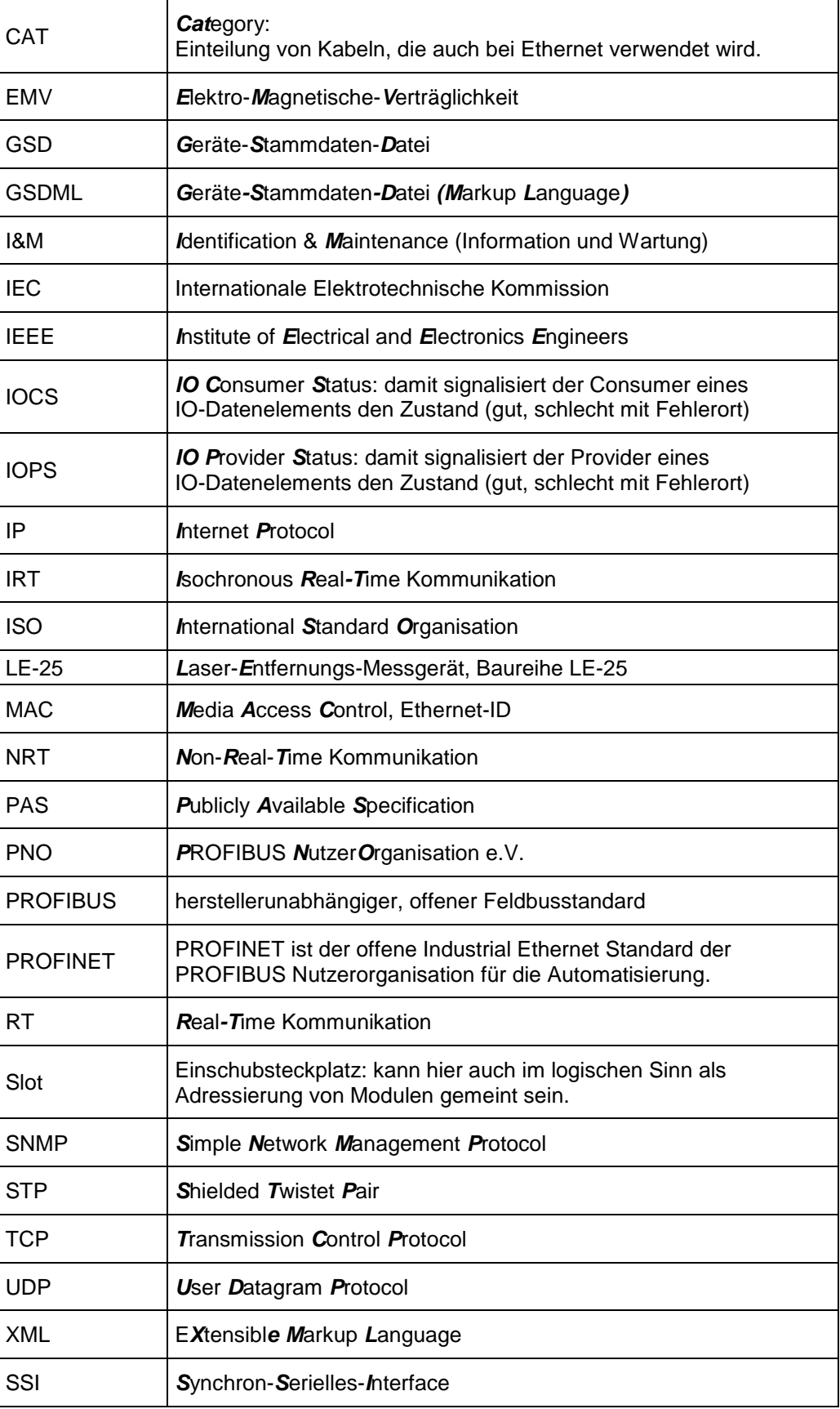

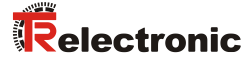

## <span id="page-8-0"></span>**2 Zusätzliche Sicherheitshinweise**

## <span id="page-8-1"></span>**2.1 Symbol- und Hinweis-Definition**

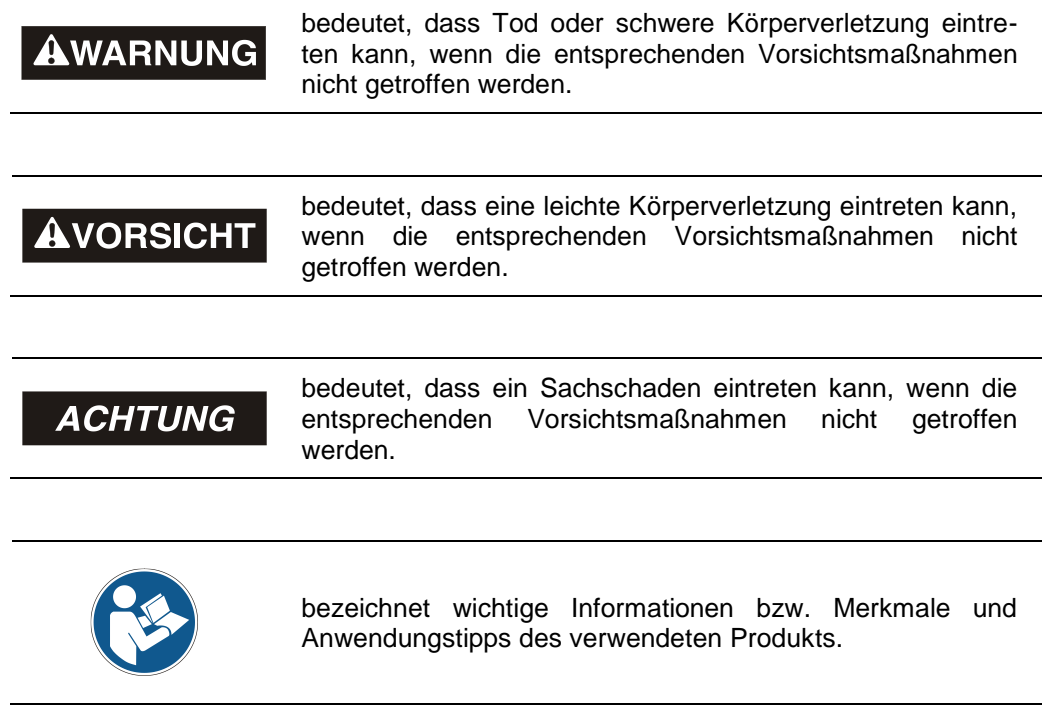

## <span id="page-8-2"></span>**2.2 Ergänzende Hinweise zur bestimmungsgemäßen Verwendung**

Das Mess-System ist ausgelegt für den Betrieb in **100Base-TX** Fast Ethernet Netzwerken mit max. 100 MBit/s, spezifiziert in ISO/IEC 8802-3. Die Kommunikation über PROFINET IO erfolgt gemäß IEC 61158 und IEC 61784.

Die technischen Richtlinien zum Aufbau des Fast Ethernet Netzwerks sind für einen sicheren Betrieb zwingend einzuhalten.

## <span id="page-9-0"></span>**3 PROFINET Informationen**

PROFINET ist der innovative und offene Standard für Industrial Ethernet und deckt alle Anforderungen der Automatisierungstechnik ab.

PROFINET ist eine öffentlich zugängliche Spezifikation, die durch die IEC (IEC/PAS 62411) im Jahr 2005 veröffentlicht worden ist und ist seit 2003 Teil der Norm IEC 61158 und IEC 61784.

PROFINET wird durch "PROFIBUS International" und den "INTERBUS Club" unterstützt.

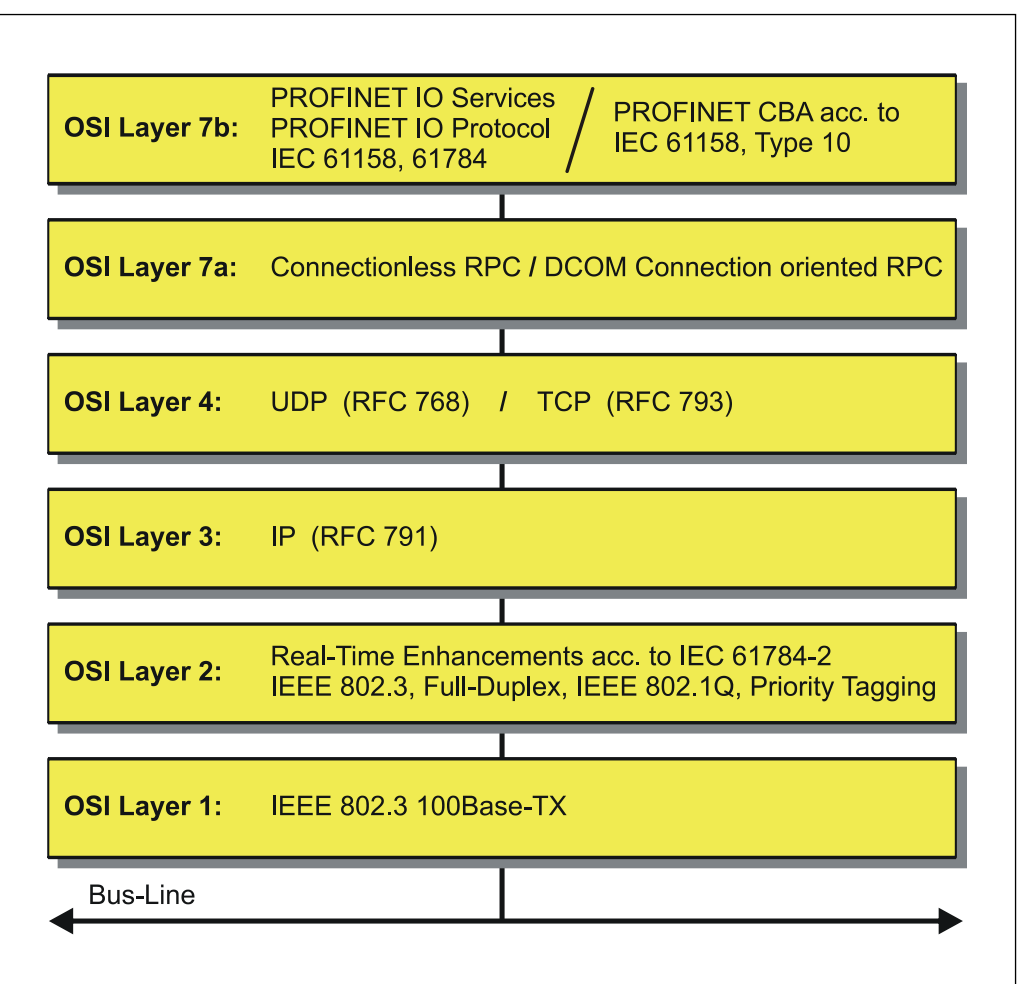

<span id="page-9-1"></span>**Abbildung 1: PROFINET eingeordnet im ISO/OSI-Schichtenmodell**

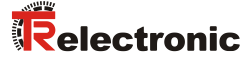

## <span id="page-10-0"></span>**3.1 PROFINET IO**

Bei PROFINET IO wird das Mess-System, wie bei PROFIBUS-DP, als dezentrales Feldgerät betrachtet. Das Gerätemodell hält sich an die grundlegenden Eigenschaften von PROFIBUS und besteht aus Steckplätzen (Slots), Gruppen von I/O-Kanälen (Sub-Slots) und einem Index. Das Mess-System entspricht dabei einem modularen Gerät. Im Gegensatz zu einem kompakten Gerät kann der Ausbaugrad während der Anlagen-Projektierung festgelegt werden.

Die technischen Eigenschaften des Mess-Systems werden durch die so genannte GSD-Datei (General Station Description) auf XML-Basis beschrieben.

Bei der Projektierung wird das Mess-System wie gewohnt einer Steuerung zugeordnet.

Da alle Ethernet-Teilnehmer gleichberechtigt am Netz agieren, wird das bekannte Master/Slave-Verfahren bei PROFINET IO als Provider/Consumer-Modell umgesetzt. Der Provider (Mess-System) ist dabei der Sender, der seine Daten ohne Aufforderung an die Kommunikationspartner, die Consumer (SPS), überträgt, welche die Daten dann verarbeiten.

In einem PROFINET IO – System werden folgende Geräteklassen unterschieden:

● **IO-Controller**

Zum Beispiel eine SPS, die das angeschlossene IO-Device anspricht.

● **IO-Device**

Dezentral angeordnetes Feldgerät (Mess-System), das einem oder mehreren IO-Controllern zugeordnet ist und neben den Prozess- und Konfigurationsdaten auch Alarme übermittelt.

**IO-Supervisor** (Engineering Station) Ein Programmiergerät oder Industrie-PC, welches parallel zum IO-Controller Zugriff auf alle Prozess- und Parameterdaten hat.

Zwischen den einzelnen Komponenten bestehen Applikationsbeziehungen, die mehrere Kommunikationsbeziehungen für die Übertragung von Konfigurationsdaten (Standard-Kanal), Prozessdaten (Echtzeit-Kanal) sowie Alarmen (Echtzeit-Kanal) enthalten.

## <span id="page-11-0"></span>**3.2 Real-Time Kommunikation**

Bei der PROFINET Kommunikation werden unterschiedliche Leistungsstufen definiert:

- Daten, die nicht zeitkritisch sind wie z.B. Parameter-Daten, Konfigurations-Daten und Verschaltungsinformationen, werden bei PROFINET über den Standard-Datenkanal auf Basis von TCP bzw. UDP und IP übertragen. Damit lässt sich die Automatisierungsebene auch an andere Netze anbinden.
- Für die Übertragung von zeitkritischen Prozessdaten unterscheidet PROFINET zwischen drei Real-Time-Klassen, die sich hinsichtlich ihrer Leistungsfähigkeit differenzieren:
	- **Real-Time (RT Class1, RT)**
		- Verwendung von Standard-Komponenten wie z.B. Switches
		- Vergleichbare Real-Time-Eigenschaften wie PROFIBUS
		- Typisches Anwendungsfeld ist die Factory Automation
	- **Real-Time (RT Class2, RT)**
		- Synchronisierte oder unsynchronisierte Datenübertragung möglich
		- PROFINET-taugliche Switches müssen Synchronisation unterstützen

#### – **Isochronous-Real-Time (RT Class 3, IRT)**

- Taktsynchrone Datenübertragung
- Hardwareunterstützung durch Switch-ASIC
- Typisches Anwendungsfeld sind Antriebsregelungen in
- Motion Control-Applikationen

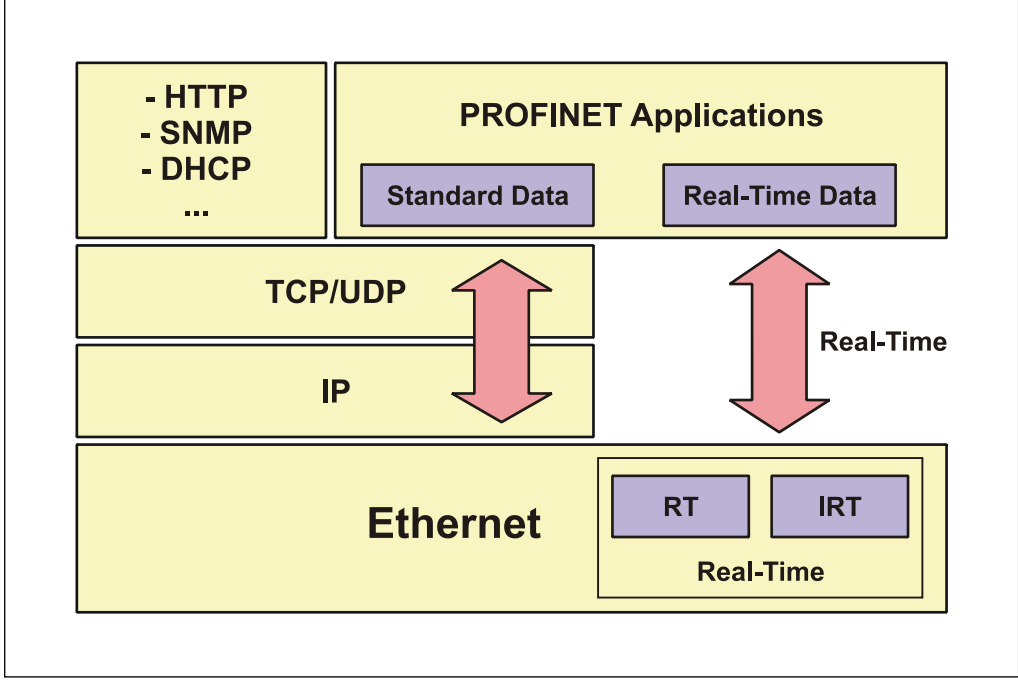

<span id="page-11-1"></span>**Abbildung 2: PROFINET Kommunikationsmechanismus**

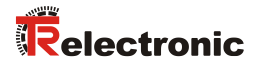

## <span id="page-12-0"></span>**3.3 Weitere Informationen**

Weitere Informationen zu PROFINET sind bei der Geschäftsstelle der PROFIBUS-Nutzerorganisation erhältlich:

> **PROFIBUS Nutzerorganisation e.V.,** Haid-und-Neu-Str. 7, D-76131 Karlsruhe, [www.profibus.com/](http://www.profibus.com/) Tel.: ++ 49 (0) 721 / 96 58 590 Fax: ++ 49 (0) 721 / 96 58 589 E-Mail:<mailto:germany@profibus.com>

## <span id="page-13-0"></span>**4 Installation / Inbetriebnahmevorbereitung**

## <span id="page-13-1"></span>**4.1 PROFINET IO – Schnittstelle**

PROFINET unterstützt Linien-, Baum- oder Sternstrukturen. Die bei den Feldbussen eingesetzte Bus- oder Linienstruktur wird damit auch für Ethernet verfügbar.

Für die Übertragung nach dem 100Base-TX Fast Ethernet Standard sind Netzwerk-Kabel und Steckverbinder der Kategorie STP CAT5 zu benutzen (2 x 2 paarweise verdrillte und geschirmte Kupferdraht-Leitungen). Die Kabel sind ausgelegt für Bitraten von bis zu 100 MBit/s. Die Übertragungsgeschwindigkeit wird vom Mess-System automatisch erkannt und muss nicht durch Schalter eingestellt werden.

Eine Adressierung über Schalter ist ebenfalls nicht notwendig, diese wird automatisch durch die Adressierungsmöglichkeiten des PROFINET-Controllers vorgenommen.

Die Kabellänge zwischen zwei Teilnehmern darf max. 100 m betragen.

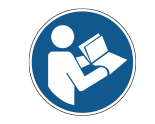

Bei IRT-Kommunikation wird die Topologie in einer Verschaltungstabelle projektiert. *Dadurch muss auf richtigen Anschluss der Ports 1 und 2 geachtet werden. Bei RT-Kommunikation ist dies nicht der Fall, es kann frei verkabelt werden.*

*Um einen sicheren und störungsfreien Betrieb zu gewährleisten, sind die*

- *PROFINET Planungsrichtlinie, PNO Bestell-Nr.: 8.061*
- *PROFINET Montagerichtlinie, PNO Bestell-Nr.: 8.071*
- *PROFINET Inbetriebnahmerichtlinie, PNO Bestell-Nr.: 8.081*
- *und die darin referenzierten Normen und PNO Dokumente zu beachten!*

*Insbesondere ist die EMV-Richtlinie in der gültigen Fassung zu beachten!*

## <span id="page-13-2"></span>**4.2 Anschluss – Hinweise**

Die elektrischen Ausstattungsmerkmale werden hauptsächlich durch die variable Anschluss-Technik vorgegeben.

Ob das Mess-System

- zusätzliche Schnittstellen
- externe Ein-/Ausgänge
- oder eine Geräteheizung

unterstützt, wird deshalb durch die gerätespezifische Steckerbelegung definiert.

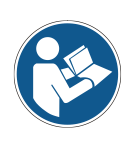

*Der Anschluss kann nur in Verbindung mit der gerätespezifischen Steckerbelegung vorgenommen werden!*

<span id="page-13-3"></span>*Bei der Auslieferung des Mess-Systems wird jeweils eine Steckerbelegung in gedruckter Form beigelegt und sie kann nachträglich auch von der Seite ["www.tr-electronic.de/service/downloads/steckerbelegungen.html"](http://www.tr-electronic.de/service/downloads/steckerbelegungen.html) heruntergeladen werden. Die Steckerbelegungsnummer ist auf dem Typenschild des Mess-Systems vermerkt.*

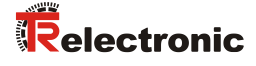

## <span id="page-14-0"></span>**4.3 Geräte-Statusanzeige (Run-LED, Err-LED)**

Lage und Zuordnung der LEDs sind der beiliegenden Steckerbelegung zu entnehmen.

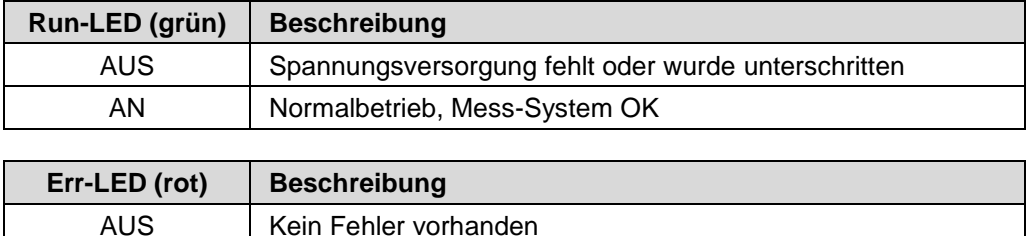

Entsprechende Maßnahmen im Fehlerfall siehe Kapitel [9.1](#page-36-1) ["Optische Anzeigen"](#page-36-1) auf Seite [37.](#page-36-1)

AN Mindestens ein Mess-System - Fehler aufgetreten

## <span id="page-14-1"></span>**4.4 Parametrierung über TRWinProg, SSI Schnittstelle (optional)**

Manche Parameter und Grenzwerte können über die Parametriersoftware TRWinProg geändert werden.

Alle Informationen zur Parametrierung über TRWinProg und zur Inbetriebnahme sowie den Funktionen der optionalen SSI-Schnittstelle sind dem SSI-Schnittstellenhandbuch zu entnehmen.

**Download:** [www.tr-electronic.de/f/TR-ELE-BA-DGB-0026](http://www.tr-electronic.de/f/TR-ELE-BA-DGB-0026)

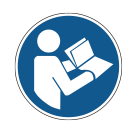

*Bei Parametern, die über TRWinProg und PROFINET geändert werden können, hat nur der zuletzt über die jeweilige Schnittstelle geänderte Wert Gültigkeit.*

*Hierbei kann es zu abweichenden Werten der über TRWinProg- und PROFINET eingestellten Parameter kommen. Das Verhalten des Mess-Systems kann also von den in TRWinProg angezeigten Einstellungen abweichen.*

## <span id="page-15-0"></span>**5 Inbetriebnahme, PROFINET IO**

## <span id="page-15-1"></span>**5.1 Gerätebeschreibungsdatei (XML)**

Um für PROFINET eine einfache Plug-and-Play Konfiguration zu erreichen, wurden die charakteristischen Kommunikationsmerkmale von PROFINET-Geräten in Form eines elektronischen Gerätedatenblatts, GSDML-Datei:

"*G*eneral *S*tation *D*escription *M*arkup *L*anguage", festgelegt. Im Gegensatz zum PROFIBUS-DP-System ist die GSDML-Datei mehrsprachig ausgelegt und beinhaltet mehrere Geräte-Varianten in einer Datei.

Durch das festgelegte Dateiformat kann das Projektierungssystem die Gerätestammdaten des PROFINET-Mess-Systems einfach einlesen und bei der Konfiguration des Bussystems automatisch berücksichtigen.

Die GSDML-Datei und die zughörige Bitmap-Datei sind Bestandteil des Mess-Systems.

Download

• [www.tr-electronic.de/f/zip/TR-ELE-ID-MUL-0019](http://www.tr-electronic.de/f/zip/TR-ELE-ID-MUL-0019)

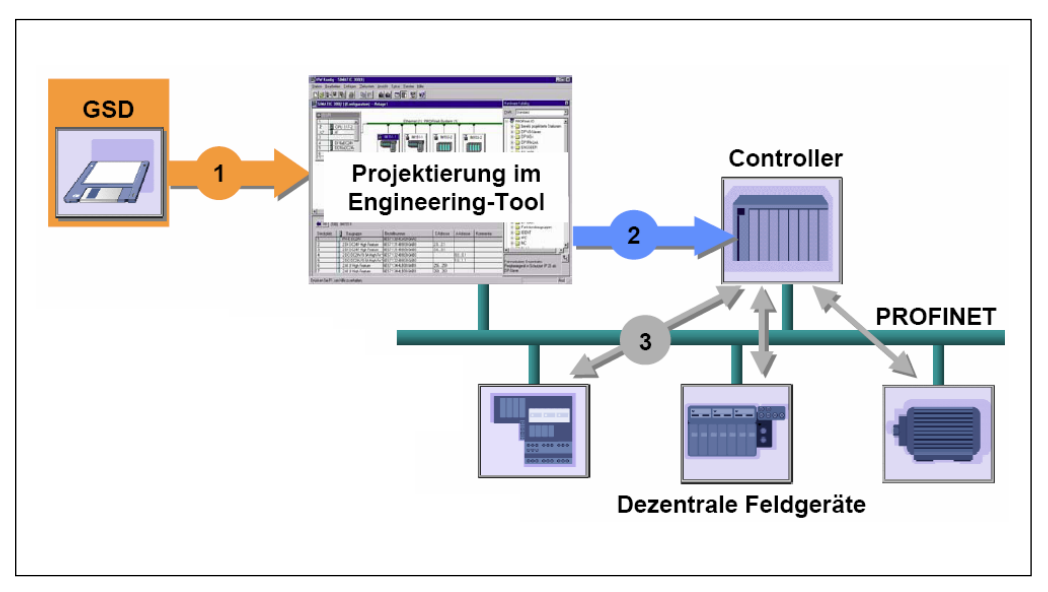

<span id="page-15-2"></span>**Abbildung 3: GSDML-Datei für die Konfiguration [Quelle: PROFIBUS International]**

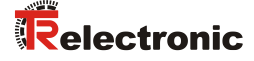

## <span id="page-16-0"></span>**5.2 Geräteidentifikation**

Jedes PROFINET IO-Gerät besitzt eine Geräteidentifikation. Sie besteht aus einer Firmenkennung, der Vendor-ID, und einem Hersteller-spezifischen Teil, der Device-ID. Die Vendor-ID wird von der PNO vergeben und hat für die Firma TR-Electronic den Wert 0x0153, die Device-ID hat den Wert 0x0503.

Im Hochlauf wird die projektierte Geräteidentifikation überprüft und somit Fehler in der Projektierung erkannt.

## <span id="page-16-1"></span>**5.3 Datenaustausch bei PROFINET IO**

PROFINET IO Kommunikationsablauf:

Der IO-Controller baut seiner Parametrierung folgend, eine oder mehrere Applikationsbeziehungen zu den IO-Devices auf. Dafür sucht er im Netzwerk nach den parametrierten Namen der IO-Devices und weist den gefundenen Geräten eine IP-Adresse zu. Hierzu wird der Dienst DCP "Discovery and Control Program" genutzt. Für die parametrierten IO-Devices überträgt der IO-Controller dann im Folgenden Hochlauf den gewünschten Ausbaugrad (Module/Submodule) und alle Parameter. Es werden die zyklischen IO-Daten, Alarme, azyklische Dienste und Querverbindungen festgelegt.

Bei PROFINET IO kann die Übertragungsgeschwindigkeit der einzelnen zyklischen Daten durch einen Untersetzungsfaktor eingestellt werden. Nach der Parametrierung werden die IO-Daten nach einmaliger Anforderung des IO-Controllers vom IO-Device in einem festen Takt übertragen. Zyklische Daten werden nicht quittiert. Alarme dagegen müssen immer quittiert werden. Azyklische Daten werden ebenfalls quittiert.

Zum Schutz gegen Parametrierungsfehler werden der Soll- und Istausbau bezüglich des Gerätetyps, der Bestellnummer sowie der Ein- und Ausgangsdaten verglichen.

Bei erfolgreichem Hochlauf beginnen die IO-Devices selbstständig mit der Datenübertragung. Eine Kommunikationsbeziehung bei PROFINET IO folgt immer dem Provider-Consumer-Modell. Bei der zyklischen Übertragung des Mess-Wertes ist das IO-Device der Provider der Daten, der IO-Controller (z.B. eine SPS) der Consumer. Die übertragenen Daten werden immer mit einem Status versehen (gut oder schlecht).

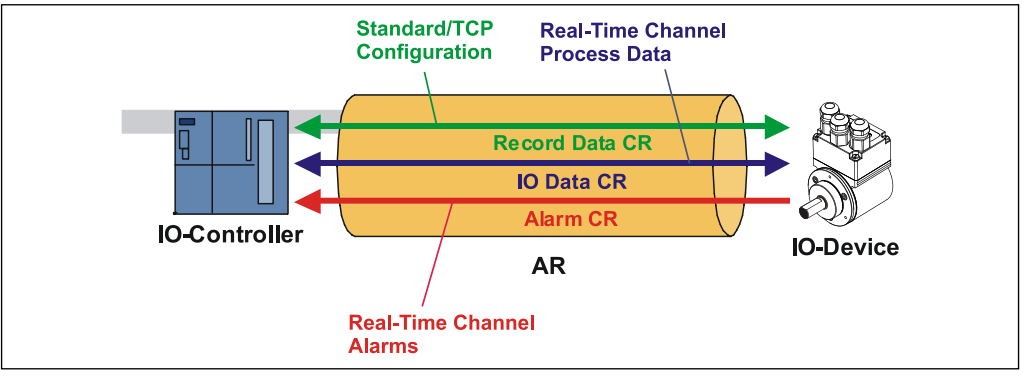

**Abbildung 4: Geräte-Kommunikation**

## AR:

Applikationsbeziehung zwischen IO-Controller und zugeordneten IO-Devices

#### CR:

Kommunikationsbeziehungen für Konfiguration, Prozessdaten und Alarme

## <span id="page-17-0"></span>**5.4 Adressvergabe**

Das Mess-System hat standardmäßig im Auslieferungszustand seine *MAC-Adresse* und den *Gerätetyp* gespeichert. Die MAC-Adresse ist auch auf der Anschluss-Haube des Gerätes aufgedruckt, z.B. "00-03-12-04-00-60".

Der von TR-Electronic vergebene Name für den Gerätetyp ist "TR Linear Laser".

In der Regel können diese Informationen auch über das Engineering Tool bei einem so genannten *Bus-Scan* ausgelesen werden.

Bevor ein IO-Device von einem IO-Controller angesprochen werden kann, muss es einen *Gerätenamen* haben, da die IP-Adresse dem Gerätenamen fest zugewiesen ist. Diese Vorgehensweise hat den Vorteil, dass Namen einfacher zu handhaben sind als komplexe IP-Adressen.

Das Zuweisen eines Gerätenamens für ein konkretes IO-Device ist zu vergleichen mit dem Einstellen der PROFIBUS-Adresse bei einem DP-Slave.

Im Auslieferungszustand hat das Mess-System keinen Gerätenamen gespeichert. Erst nach der Zuweisung eines Gerätenamens mit dem Engineering Tool ist das Mess-System für einen IO-Controller adressierbar, z. B. für die Übertragung der Projektierungsdaten (z.B. die IP-Adresse) im Anlauf oder für den Nutzdatenaustausch im zyklischen Betrieb.

Die Namenszuweisung erfolgt vor der Inbetriebnahme vom Engineering Tool über das standardmäßig bei PROFINET IO-Feldgeräten benutzte DCP-Protokoll.

Da PROFINET-Geräte auf dem TCP/IP-Protokoll basieren, benötigen sie daher für den Betrieb am Ethernet noch eine IP-Adresse. Im Auslieferungszustand hat das Mess-System die Default - IP-Adresse "0.0.0.0" gespeichert.

Wenn wie oben angegeben ein Bus-Scan durchgeführt wird, wird zusätzlich zur MAC-Adresse und Gerätetyp auch der Gerätenamen und IP-Adresse in der Netz-Teilnehmerliste angezeigt. In der Regel werden hier durch das Engineering Tool Mechanismen zur Verfügung gestellt, die IP-Adresse, Subnetzmaske und Gerätenamen einzutragen.

Ablauf der Vergabe von Gerätenamen und Adresse bei einem IO-Device:

- Gerätenamen, IP-Adresse und Subnetzmaske festlegen
- Gerätename wird einem IO-Device (MAC-Adresse) zugeordnet
- Gerätename an das Gerät übertragen
- Projektierung in den IO-Controller laden
- IO-Controller vergibt im Anlauf die IP-Adressen an die Gerätenamen. Die Vergabe der IP-Adresse kann auch abgeschaltet werden, in diesem Fall wird die vorhandene IP-Adresse im IO-Device benutzt.

#### *Geräte-Austausch*

Bei einem Geräteaustausch ohne Nachbarschaftserkennung muss darauf geachtet werden, dass der zuvor vergebene Gerätename auch an das neue Gerät vergeben wird. Im Systemhochlauf wird der Gerätenamen wiedererkannt und die neue MAC-Adresse und IP-Adresse automatisch dem Gerätenamen zugeordnet.

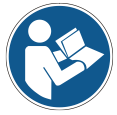

Der IO-Controller führt automatisch eine Parametrierung und Konfigurierung des neuen Gerätes durch. Anschließend wird der zyklische Nutzdatenaustausch wiederhergestellt.

<span id="page-17-1"></span>Durch die integrierte Funktionalität der Nachbarschaftserkennung ermittelt das Mess-System seine Nachbarn. Somit können Feldgeräte, die diese Funktion unterstützen, ohne zusätzliche Hilfsmittel und Vorkenntnisse im Fehlerfall getauscht werden. Diese Funktion muss ebenso vom Controller unterstützt und in der Projektierung berücksichtigt werden.

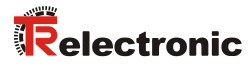

## <span id="page-18-0"></span>**5.5 Bus-Statusanzeige**

Das Mess-System verfügt über vier Bi-Color-LEDs in der Anschlusshaube. Lage und Zuordnung der LEDs sind der beiliegenden Steckerbelegung zu entnehmen.

$$
\begin{aligned}\n\bullet &= AN \\
\bigcirc &= AUS \\
\hline\n\bullet &= 0.5 Hz\n\end{aligned}
$$

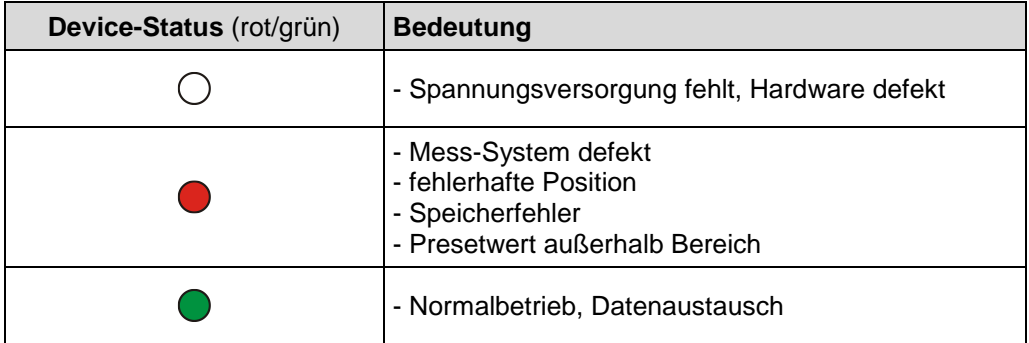

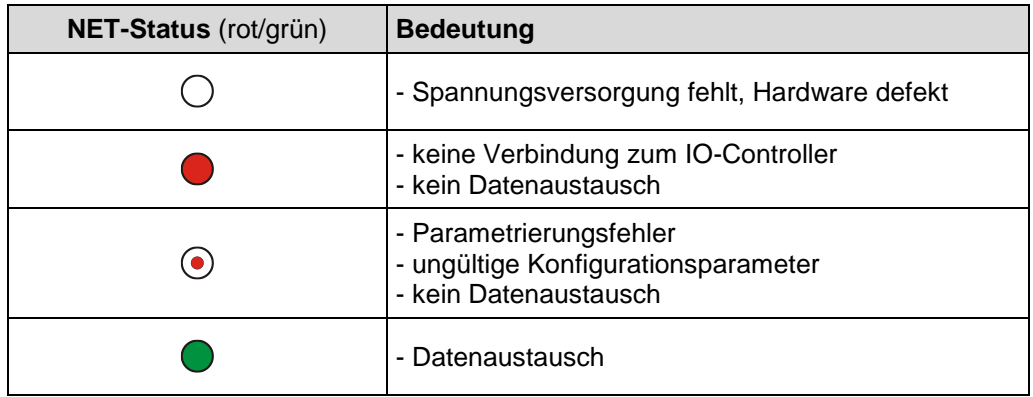

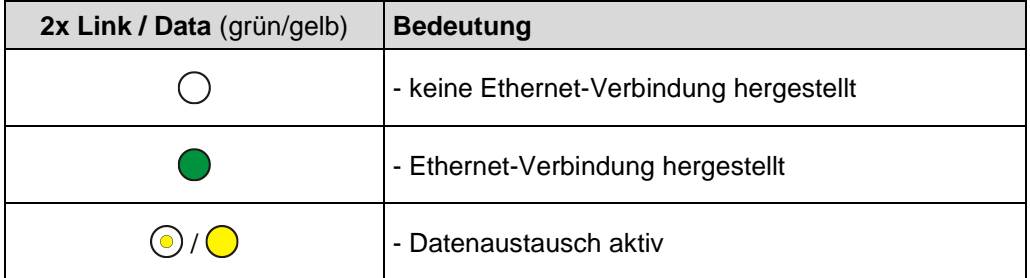

Entsprechende Maßnahmen im Fehlerfall siehe Kapitel [9.1](#page-36-1) ["Optische Anzeigen"](#page-36-1) auf Seite [37.](#page-36-1)

## <span id="page-19-0"></span>**6 Rückstellung der Netzwerkparameter (optional)**

<span id="page-19-1"></span>Zur Rückstellung der Netzwerkparameter kann das Mess-System je nach Hardwareausführung mit einem Taster oder zwei Drehschaltern ausgestattet sein.

## **6.1 Version mit Taster**

## **Vorgehensweise:**

- 1. Verschluss-Schraube **A** entfernen
- 2. Taster ≥ 3 s betätigen
- 3. grüne NET-Status LED blinkt mit 2 Hz
- 4. Der Gerätenamen wird gelöscht (' '), die IP-Adresse und Subnetzmaske werden auf 0.0.0.0 gesetzt
- 5. Das Mess-System führt einen Neustart durch, um die Einstellungen zu übernehmen
- 6. Der Vorgang ist abgeschlossen, die Verschluss-Schraube **A** kann wieder eingedreht werden

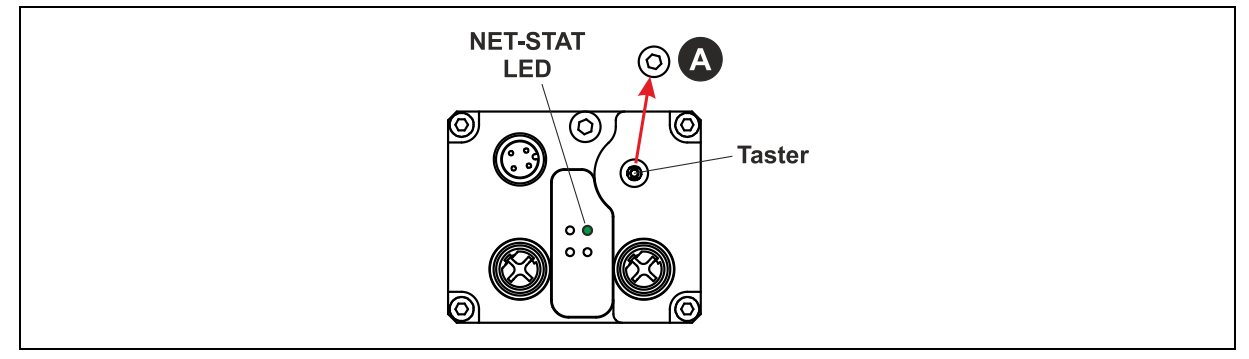

<span id="page-19-2"></span>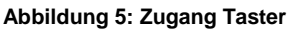

## **6.2 Version mit Drehschalter**

## **Vorgehensweise:**

- 1. Verschluss-Schraube **A** entfernen
- 2. Schalter SW1 =  $0$ , SW2 =  $0$
- 3. 3 s warten
- 4. Schalter SW2 =  $5,$  SW1 =  $2$
- 5. 3 s warten, grüne NET-Status LED blinkt mit 2 Hz
- 6. Schalter SW1 =  $0$ , SW2 =  $0$
- 7. Der Gerätenamen wird gelöscht (' '), die IP-Adresse und Subnetzmaske werden auf 0.0.0.0 gesetzt
- 8. Das Mess-System führt einen Neustart durch, um die Einstellungen zu übernehmen
- 9. Der Vorgang ist abgeschlossen, die Verschluss-Schraube **A** kann wieder eingedreht werden

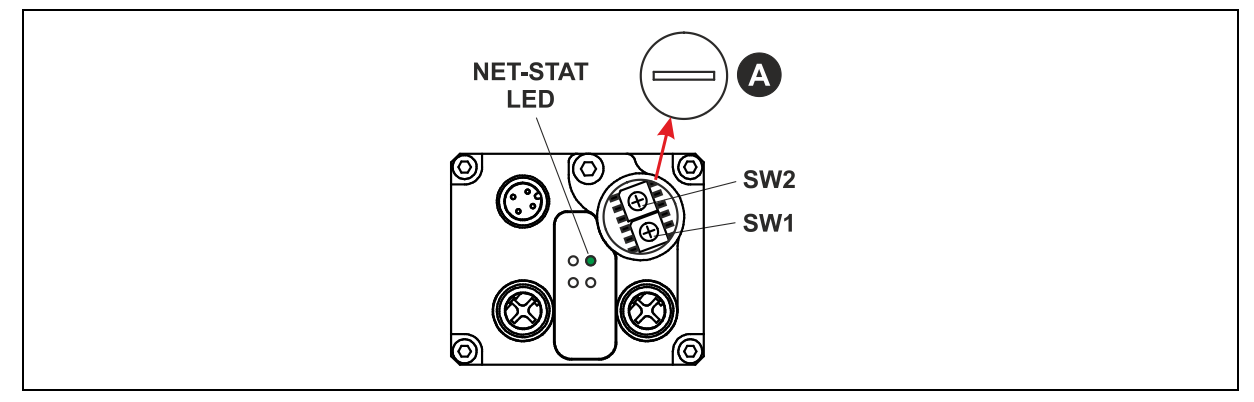

<span id="page-19-3"></span>**Abbildung 6: Zugang Drehschalter**

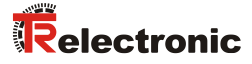

## <span id="page-20-0"></span>**7 Parametrierung und Konfiguration**

#### *Parametrierung*

Parametrierung bedeutet, einem PROFINET IO-Device vor dem Eintritt in den zyklischen Austausch von Prozessdaten bestimmte Informationen mitzuteilen, die er für den Betrieb benötigt. Das Mess-System benötigt z.B. Daten für Auflösung, Zählrichtung usw.

Üblicherweise stellt das Konfigurationsprogramm für den PROFINET IO-Controller eine Eingabemaske zur Verfügung, über die der Anwender die Parameterdaten eingeben oder aus Listen auswählen kann. Die Struktur der Eingabemaske ist in der Gerätestammdatei hinterlegt. Anzahl und Art der vom Anwender einzugebenden Parameter hängen von der Wahl der Konfiguration ab.

## *Konfiguration*

Konfiguration bedeutet, dass eine Angabe über die Länge und den Typ der Prozessdaten zu machen ist, und wie diese zu behandeln sind. Hierzu stellt das Konfigurationsprogramm üblicherweise eine grafische Oberfläche zur Verfügung, in welche die Konfiguration automatisch eingetragen wird. Für diese Konfiguration muss dann nur noch die gewünschte E/A-Adresse angegeben werden.

Abhängig von der gewünschten Konfiguration kann das Mess-System auf dem PROFINET eine unterschiedliche Anzahl Eingangs- und Ausgangsworte belegen.

## <span id="page-20-1"></span>**7.1 Modularer Aufbau**

Da nicht zu jeder Zeit alle Funktionen des Mess-Systems genutzt werden, können einzelne Funktionen auf dem Bus ausgeblendet werden.

Hierzu wird das Mess-System als modular aufgebautes Gerät in der Oberfläche der Konfigurationssoftware des PROFINET-Masters dargestellt.

Das bedeutet, dass nach Einfügen des Mess-Systems in die Teilnehmerliste des Masters die zugehörige Konfigurationsliste zunächst leer ist und das Modul

*TR Encoder Profil* (min. 1 bis max. 6 Submodule konfigurierbar)

- Submodul: TR-Submodul Status- und Steuerbyte
- Submodul: TR-Submodul Position
- Submodul: TR-Submodul Geschwindigkeit
- Submodul: TR-Submodul Dioden Intensität
- Submodul: TR-Submodul Gerätetemperatur
- Submodul: TR-Submodul Betriebsdauer

bzw. die gewünschten Submodule abhängig von der Anwendung einzutragen sind.

Das Modul bzw. jedes Submodul belegt mehr oder weniger Ein- und Ausgänge und besitzt einen Satz an Parameterdaten, der entsprechend der Anwendung eingestellt werden muss.

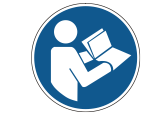

*Damit das Mess-System am PROFINET anläuft, muss das vorhandene Modul "TR Encoder Profil" und mindestens ein Submodul in die Konfigurationsliste eingetragen werden.*

## <span id="page-21-0"></span>**7.2 Übersicht**

Modul "TR Encoder Profil"

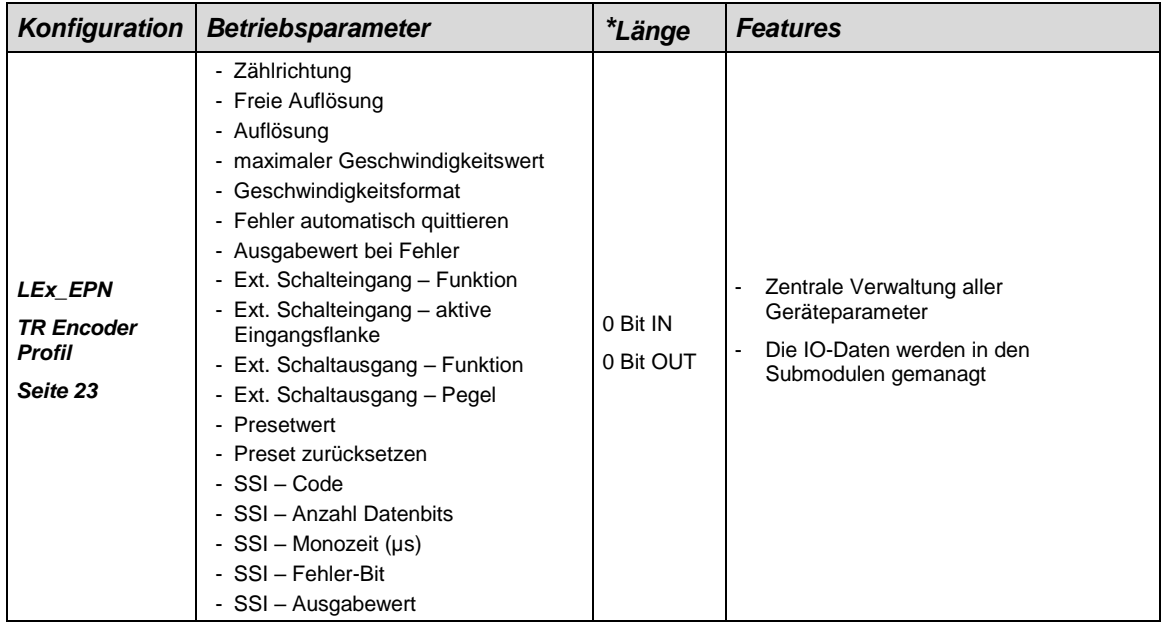

## Submodule

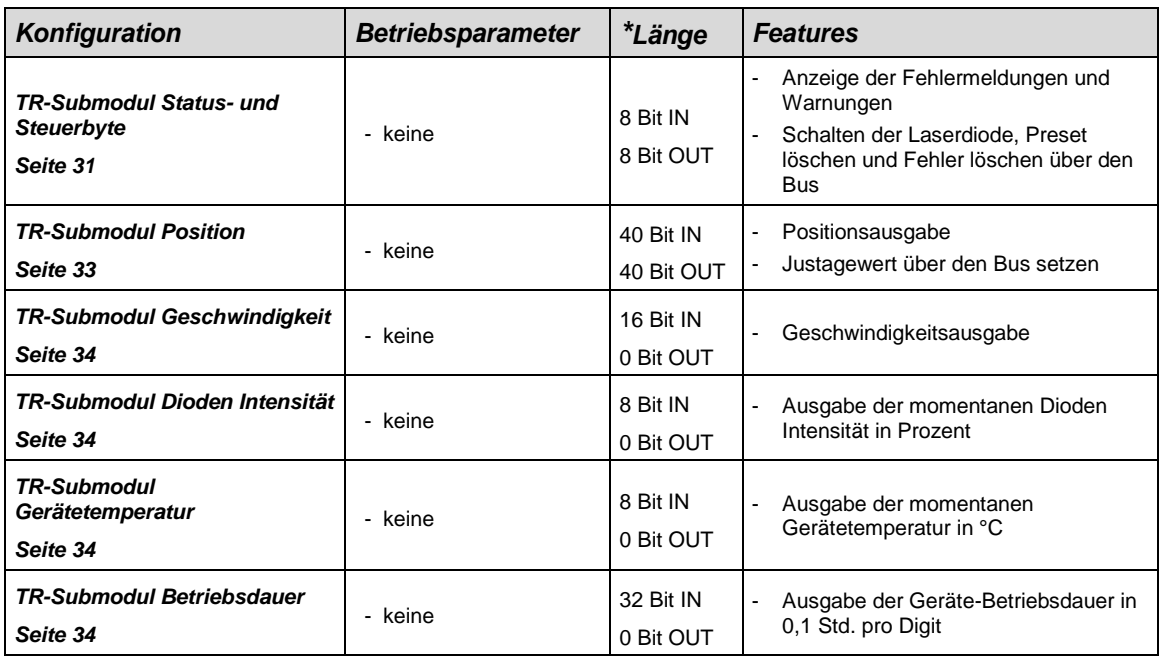

**\*** aus Sicht des IO-Controllers

1. LEx\_EPN

Gültiger Katalog-Eintrag für das PROFINET Laser-Mess-System:

Unter diesem Eintrag muss dann noch das vorhandene Modul "TR Encoder Profil" eingetragen werden und mindestens ein TR-Submodul.

<span id="page-21-1"></span>Ungültige Parameterwert-Eingaben werden durch das Projektierungs-Tool gemeldet. Die jeweiligen Grenzwerte der Parameter sind in der XML Gerätebeschreibung definiert.

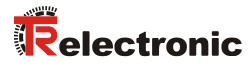

## <span id="page-22-0"></span>**7.3 Modul TR Encoder Profil**

*Betriebsparameter-Übersicht*

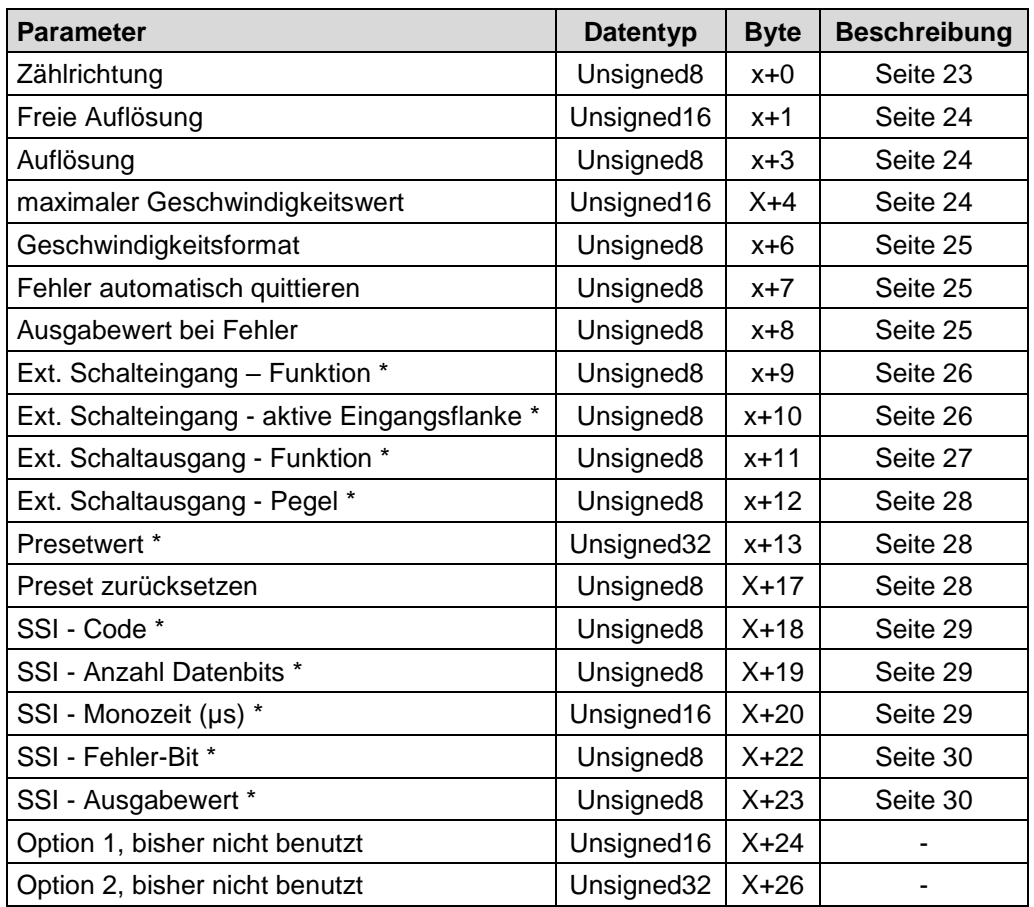

\* Der Parameter ist optional und nur dann relevant, wenn die zugehörige Funktion auch hardwaretechnisch unterstützt wird.

## <span id="page-22-1"></span>**Betriebsparameter**

## <span id="page-22-2"></span>**7.3.1.1 Zählrichtung**

Festlegung der Zählrichtung für den Positionswert.

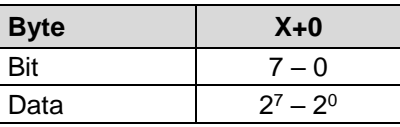

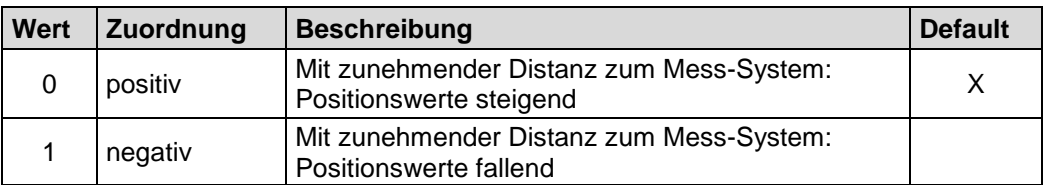

## <span id="page-23-0"></span>**7.3.1.2 Freie Auflösung**

Der Parameter *Freie Auflösung* legt die Mess-System-Auflösung fest, wenn unter Parameter *[Auflösung](#page-23-1)* die Auswahl *freie Auflösung (in 1/100 mm)* vorgenommen wurde. Die Eingabe erfolgt in 1/100 mm.

Unsigned16

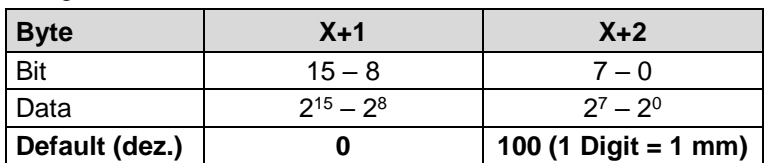

#### <span id="page-23-1"></span>**7.3.1.3 Auflösung**

Festlegung der Mess-System-Auflösung.

Unsigned8

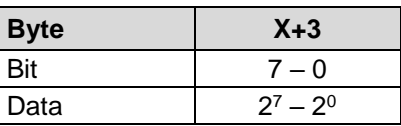

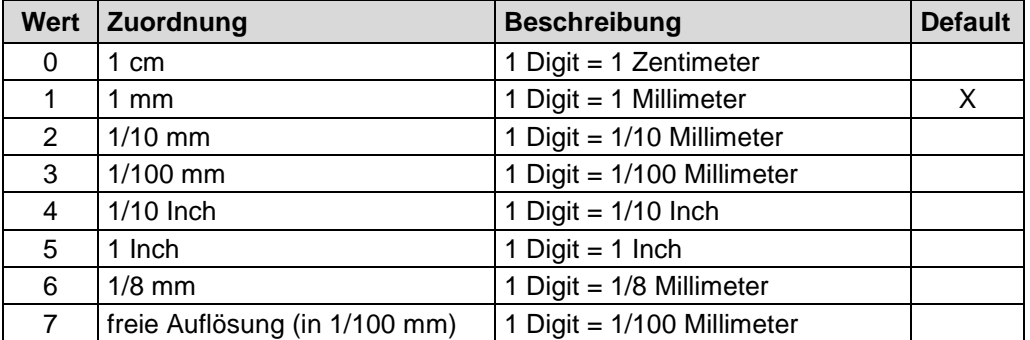

#### <span id="page-23-3"></span><span id="page-23-2"></span>**7.3.1.4 Maximaler Geschwindigkeitswert**

Über den Parameter *maximaler Geschwindigkeitswert* wird die Maximal-Geschwindigkeit für die positive und negative Richtung vorgegeben. Wird dieser Wert erreicht, wird das entsprechende Statusbit (Kap. [7.3.2](#page-30-0) Seite [31\)](#page-30-0) bzw. der optionale Schaltausgang (Kap. [7.3.1.10](#page-26-0) Seite [27\)](#page-26-0) gesetzt. Die Auflösung der Geschwindigkeit wird durch den nachfolgenden Parameter *Geschwindigkeitsformat* bestimmt, die Standardeinstellung ist 10 mm/s.

<span id="page-23-4"></span>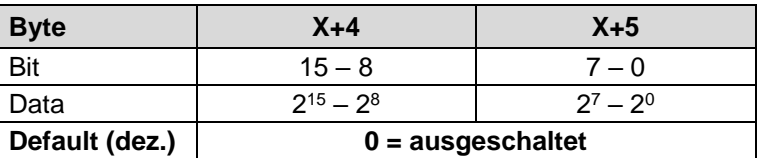

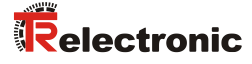

## <span id="page-24-0"></span>**7.3.1.5 Geschwindigkeitsformat**

Der Parameter *Geschwindigkeitsformat* legt das Format bzw. Auflösung für die Geschwindigkeitsausgabe fest.

#### Unsigned8

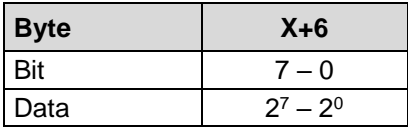

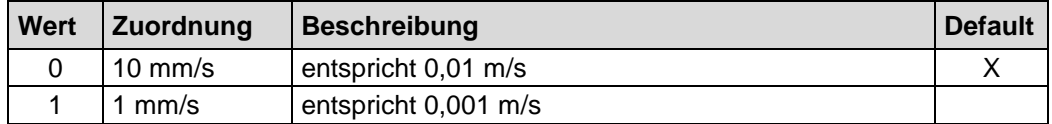

## <span id="page-24-1"></span>**7.3.1.6 Fehler automatisch quittieren**

Der Parameter *Fehler automatisch quittieren* legt fest, ob auftretende Fehlermeldungen nach Beheben der Störung automatisch gelöscht werden sollen.

Unsigned8

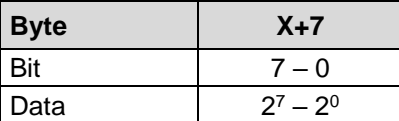

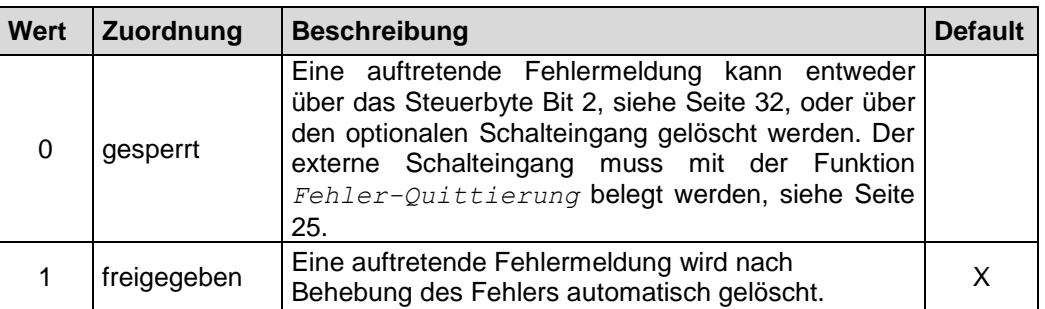

#### <span id="page-24-3"></span><span id="page-24-2"></span>**7.3.1.7 Ausgabewert bei Fehler**

Der Parameter *Ausgabewert bei Fehler* legt den Positionswert fest, welcher im Fehlerfall übertragen werden soll. Der Datenwert wird ausgegeben, wenn das Mess-System keinen Messwert mehr ausgeben kann. Dies ist z.B. gegeben, wenn eine Strahlunterbrechung vorliegt.

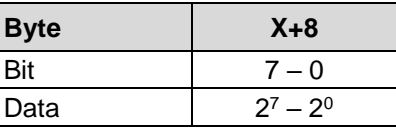

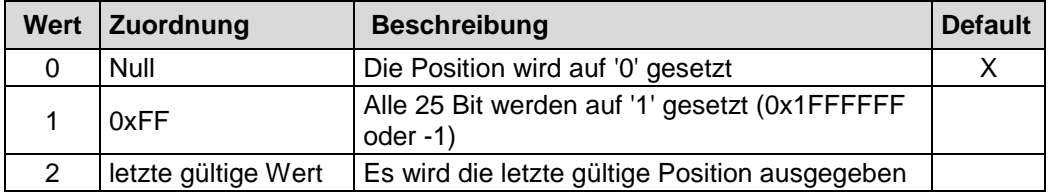

## <span id="page-25-0"></span>**7.3.1.8 Ext. Schalteingang - Funktion (optional)**

## AWARNUNG ACHTUNG

- *Gefahr von Körperverletzung und Sachschaden durch einen Istwertsprung bei Ausführung der Preset-Funktion!*
- Die *Preset-Funktion* sollte nur im Stillstand ausgeführt werden, bzw. muss der resultierende Istwertsprung programmtechnisch und anwendungstechnisch erlaubt sein!

Der Parameter *Ext. Schalteingang - Funktion* legt die Funktion für den externen Schalteingang fest.

Unsigned8

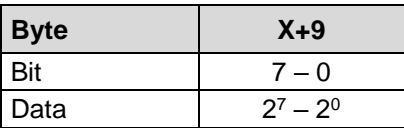

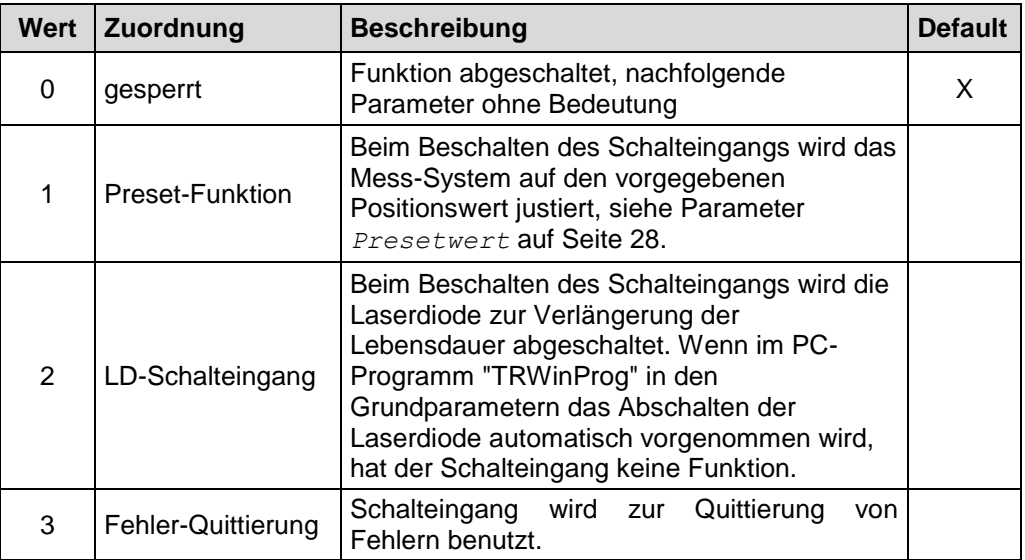

#### <span id="page-25-1"></span>**7.3.1.9 Ext. Schalteingang - aktive Eingangsflanke (optional)**

<span id="page-25-3"></span>Der Parameter *Ext. Schalteingang - aktive Eingangsflanke* legt fest, ob die Funktion des Schalteingangs mit einer steigenden oder fallenden Flanke am Schalteingang ausgelöst wird.

Die Ansprechzeit von der Schaltflanke des Schalteingangs bis zur tatsächlichen Ausführung ist auf 100 ms eingestellt und dient der Entstörung des Signals am Schalteingang.

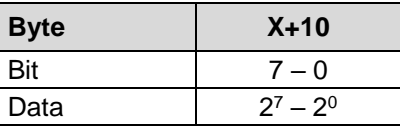

<span id="page-25-2"></span>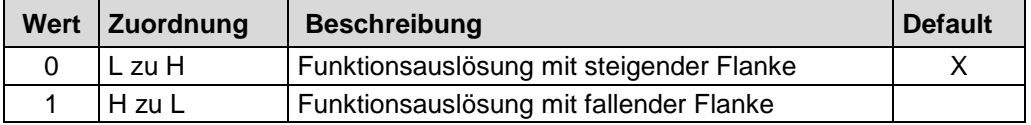

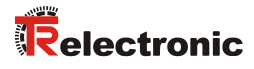

## <span id="page-26-0"></span>**7.3.1.10 Ext. Schaltausgang - F**u**nktion (optional)**

Der Parameter *Ext. Schaltausgang - Funktion* legt die Funktion für den externen Schaltausgang fest.

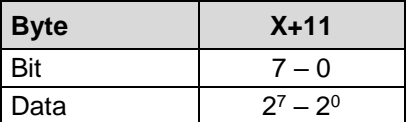

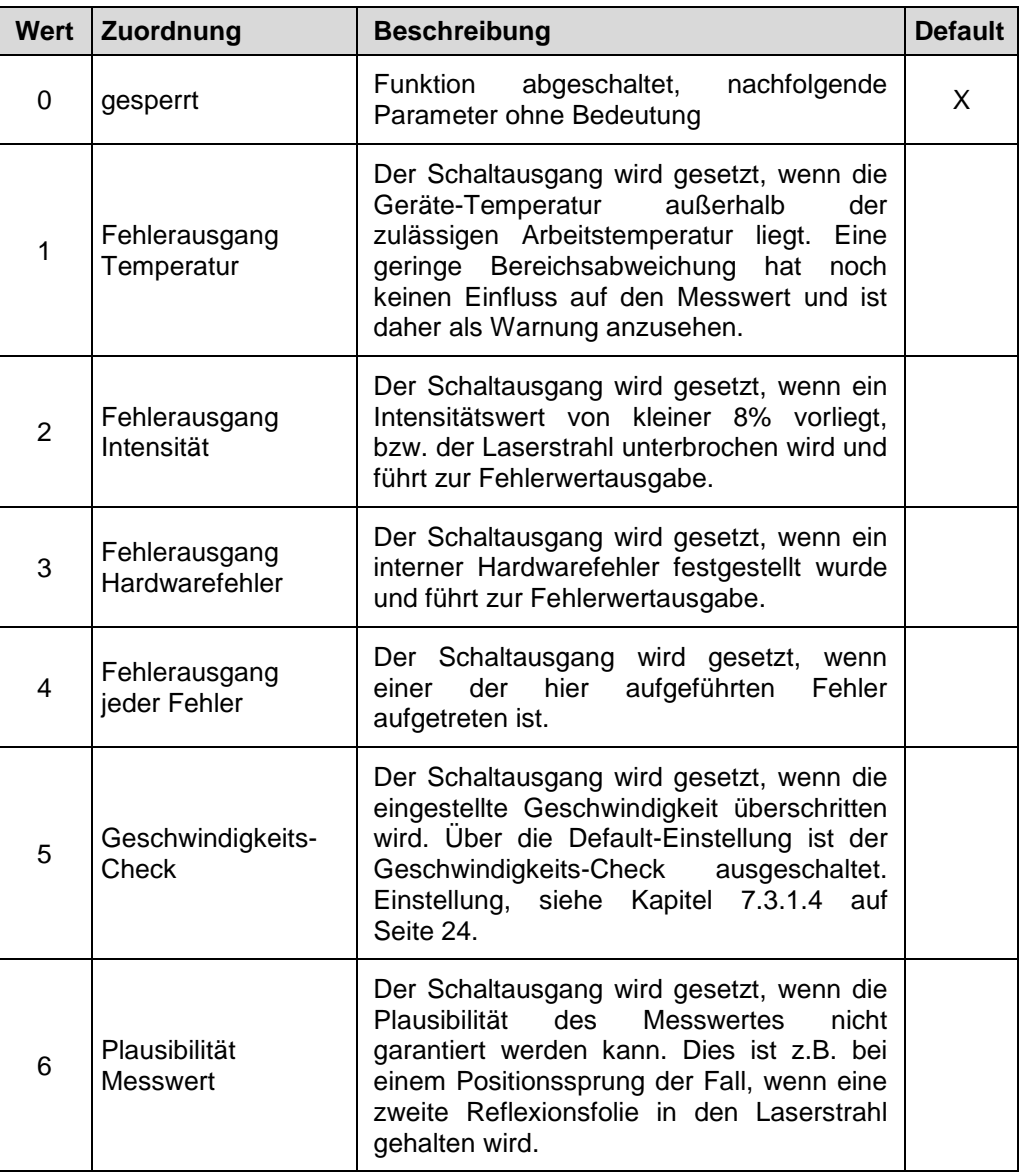

#### <span id="page-27-0"></span>**7.3.1.11 Ext. Schaltausgang - Pegel (optional)**

Der Parameter *Ext. Schaltausgang - Pegel* legt den Ausgangspegel für den externen Schaltausgang fest.

#### Unsigned8

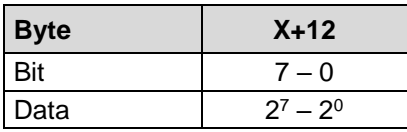

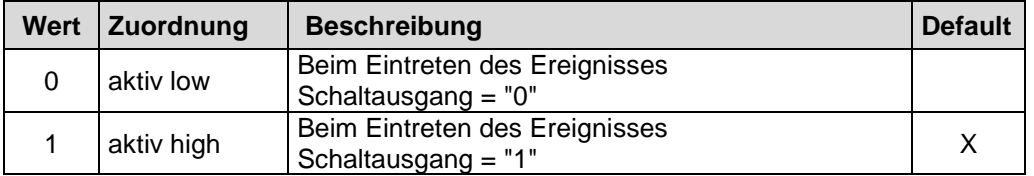

#### <span id="page-27-1"></span>**7.3.1.12 Presetwert (optional)**

## **WARNUNG**

#### *Gefahr von Körperverletzung und Sachschaden durch einen Istwertsprung bei Ausführung der Preset-Funktion!*

- ACHTUNG
- Die *Preset-Funktion* sollte nur im Stillstand ausgeführt werden, bzw. muss der resultierende Istwertsprung programmtechnisch und anwendungstechnisch erlaubt sein!

Unsigned32

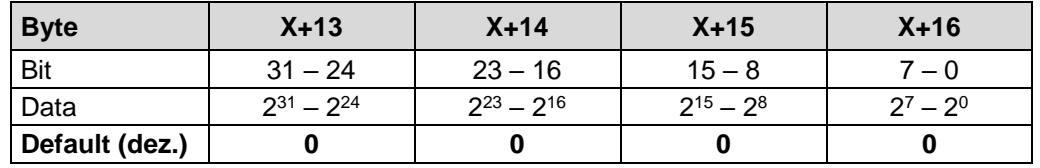

Der Parameter *Presetwert* wird verwendet, um den Mess-System-Wert auf einen beliebigen Positionswert innerhalb des Messbereiches zu setzen. Der Ausgabe-Positionswert wird auf den Parameter *Presetwert* gesetzt, wenn über den externen Schalteingang die *Preset-Funktion* ausgelöst wird, siehe Seite [25.](#page-24-3)

## <span id="page-27-2"></span>**7.3.1.13 Preset zurücksetzen**

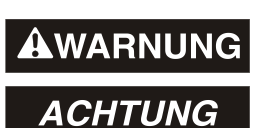

*Gefahr von Körperverletzung und Sachschaden durch einen Istwertsprung bei Ausführung der Preset zurücksetzen - Funktion!*

• Die *Preset zurücksetzen - Funktion* sollte nur im Stillstand ausgeführt werden, bzw. muss der resultierende Istwertsprung programmtechnisch und anwendungstechnisch erlaubt sein!

<span id="page-27-3"></span>Über diesen Parameter kann die errechnete Nullpunktkorrektur gelöscht werden (Differenz des gewünschten Justage- bzw. Presetwertes zur physikalischen Laserposition). Nach dem Löschen der Nullpunktkorrektur gibt das Mess-System seine "echte" physikalische Position aus. Mit der Einstellung = "freigegeben" kann keine *Justage-* bzw. *Preset-Funktion* durchgeführt werden.

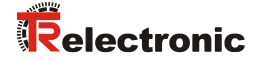

Unsigned8

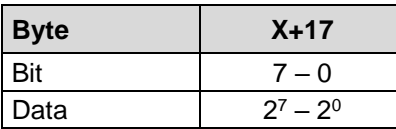

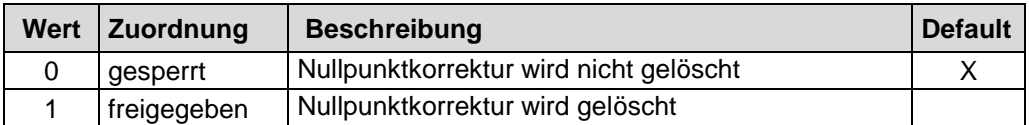

## <span id="page-28-0"></span>**7.3.1.14 SSI - Code (optional)**

Der Parameter definiert den SSI-Ausgabe-Code.

Unsigned8

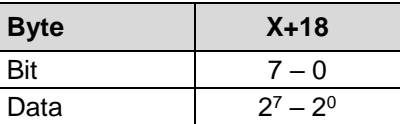

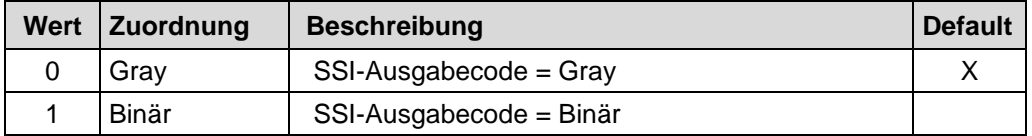

## <span id="page-28-1"></span>**7.3.1.15 SSI - Anzahl Datenbits (optional)**

Die Anzahl Datenbits definiert die max. Anzahl der zu übertragenden Datenbits auf der SSI-Schnittstelle. Ein eventuell definiertes Fehlerbit ist darin nicht mit enthalten.

Unsigned8

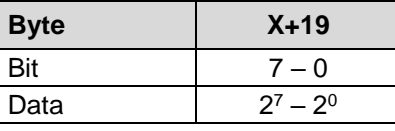

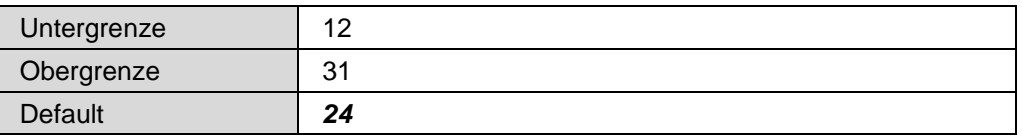

### <span id="page-28-2"></span>**7.3.1.16 SSI - Monozeit [µs] (optional)**

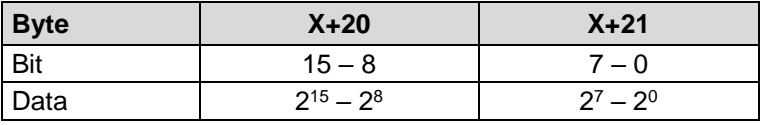

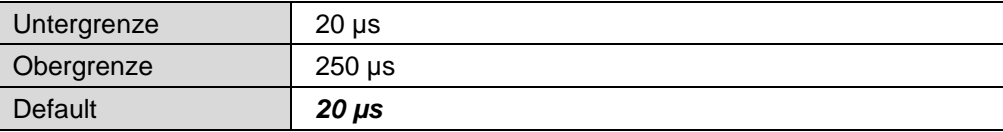

## <span id="page-29-0"></span>**7.3.1.17 SSI - Fehler-Bit (optional)**

Das SSI-Fehlerbit ist ein zusätzliches Bit im SSI-Protokoll und wird nach dem "LSB-Bit" angehängt. Fehlerdefinition siehe ["TR-Submodul Status-](#page-30-0) und Steuerbyte", Seite [31.](#page-30-0)

Unsigned8

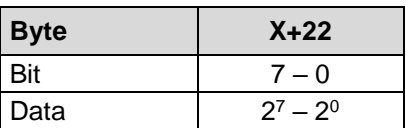

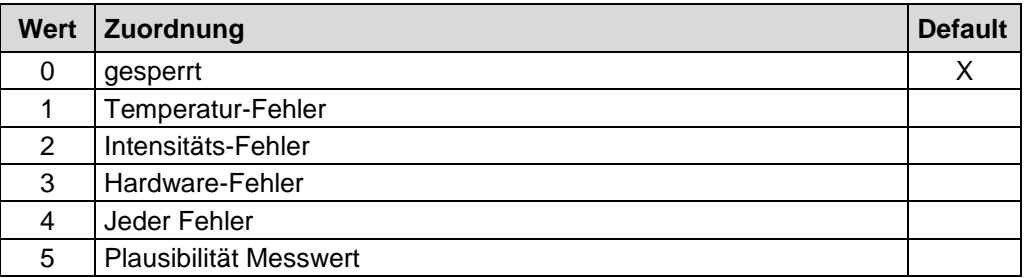

Die Fehlerursachen und Abhilfen sind im Kapitel [9.6](#page-42-0) ["Sonstige Störungen"](#page-42-0) beschrieben, siehe Seite [43.](#page-42-0)

#### <span id="page-29-1"></span>**7.3.1.18 SSI - Ausgabewert (optional)**

Der SSI - Ausgabewert legt den Wert fest, der auf der SSI-Schnittstelle ausgegeben werden soll.

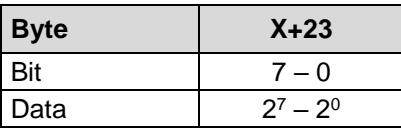

<span id="page-29-2"></span>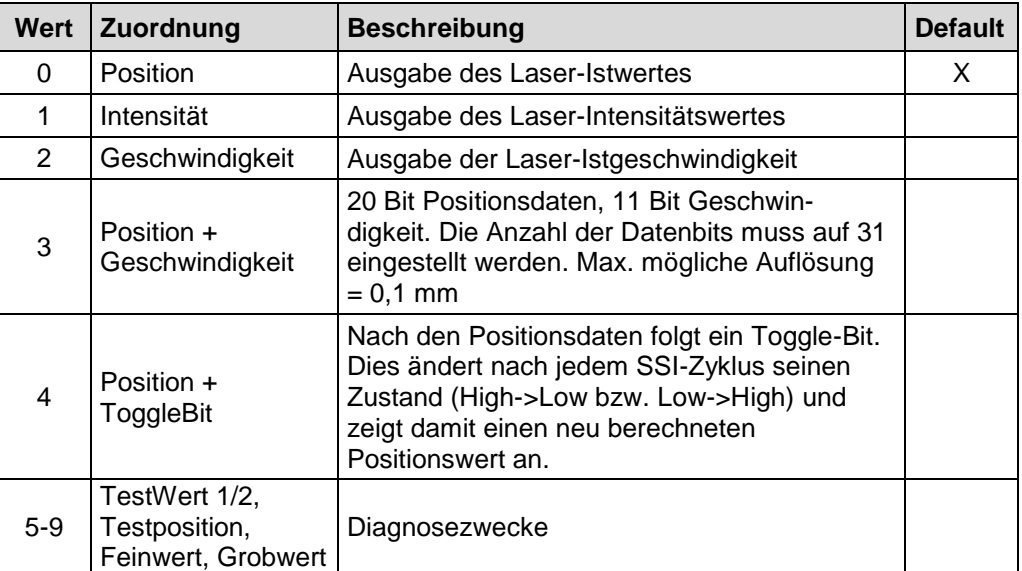

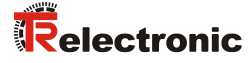

## <span id="page-30-0"></span>**7.3.2 TR-Submodul Status- und Steuerbyte**

Über das Statusbyte werden die Fehlermeldungen des Mess-Systems bitweise übertragen. Warnungen werden automatisch zurückgesetzt, wenn der Fehler behoben wurde bzw. nicht mehr vorliegt, mit Ausnahme des Warnbits Geschwindigkeit.

Die Fehlermeldungen Intensität, Temperatur und Hardware, sowie das Warnbit Geschwindigkeit müssen über Bit 2 des Steuerbytes oder durch die optionale Funktion "Fehler-Quittierung" des externen Schalteingangs quittiert werden, siehe Kapitel "Ext. [Schalteingang -](#page-25-0) Funktion" auf Seite [26.](#page-25-0)

Unsigned8

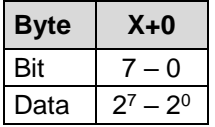

Festlegung: " $1^{\circ}$  = aktiv. Standardwert: 0x00 = kein Fehler.

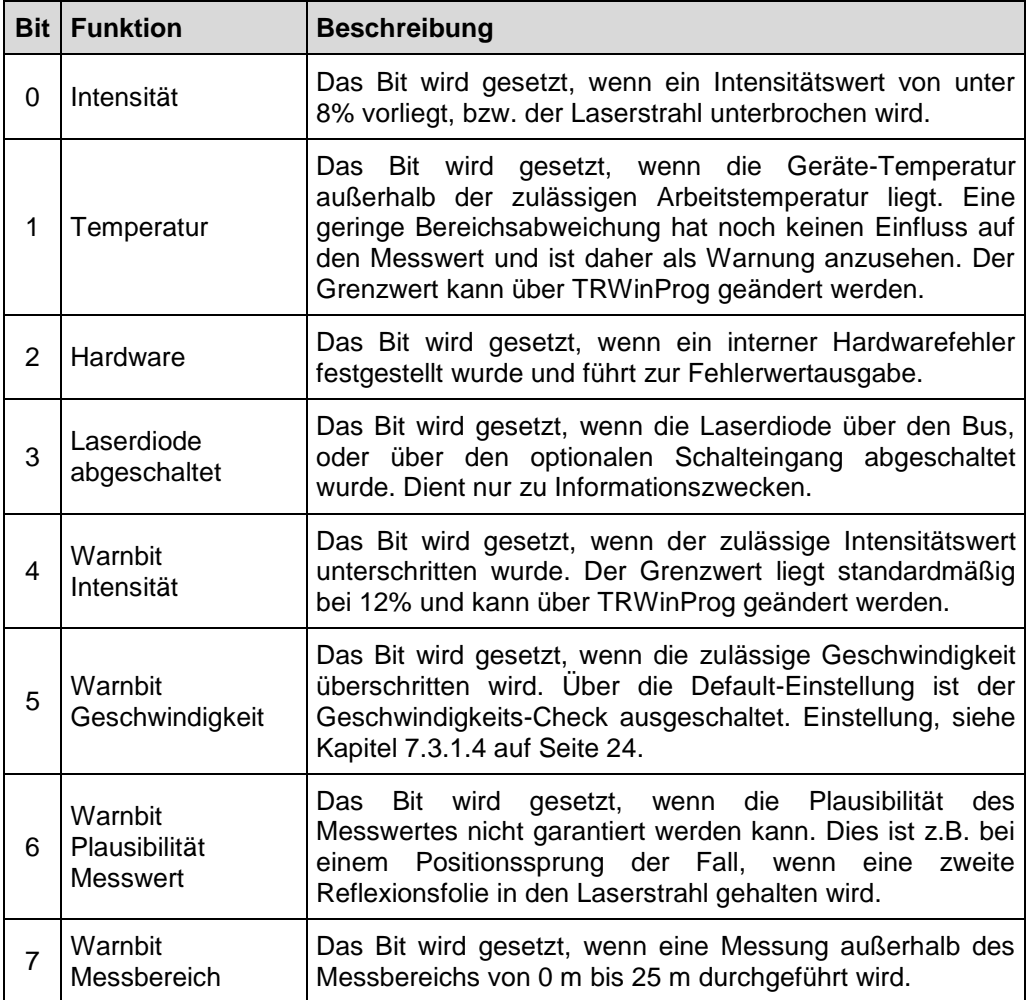

Über das bitweise codierte Steuerbyte können Steuerbefehle von der Steuerung an das Mess-System übertragen werden.

Unsigned8

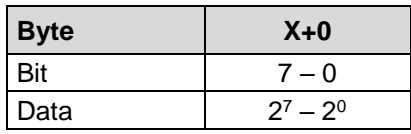

## **AWARNUNG**

#### *Gefahr von Körperverletzung und Sachschaden durch einen Istwertsprung bei Ausführung der Preset löschen - Funktion!*

<span id="page-31-0"></span>**ACHTUNG** 

• Die *Preset löschen - Funktion* sollte nur im Stillstand ausgeführt werden, bzw. muss der resultierende Istwertsprung programmtechnisch und anwendungstechnisch erlaubt sein!

## **Steuerbyte:** "1" = aktiv

<span id="page-31-1"></span>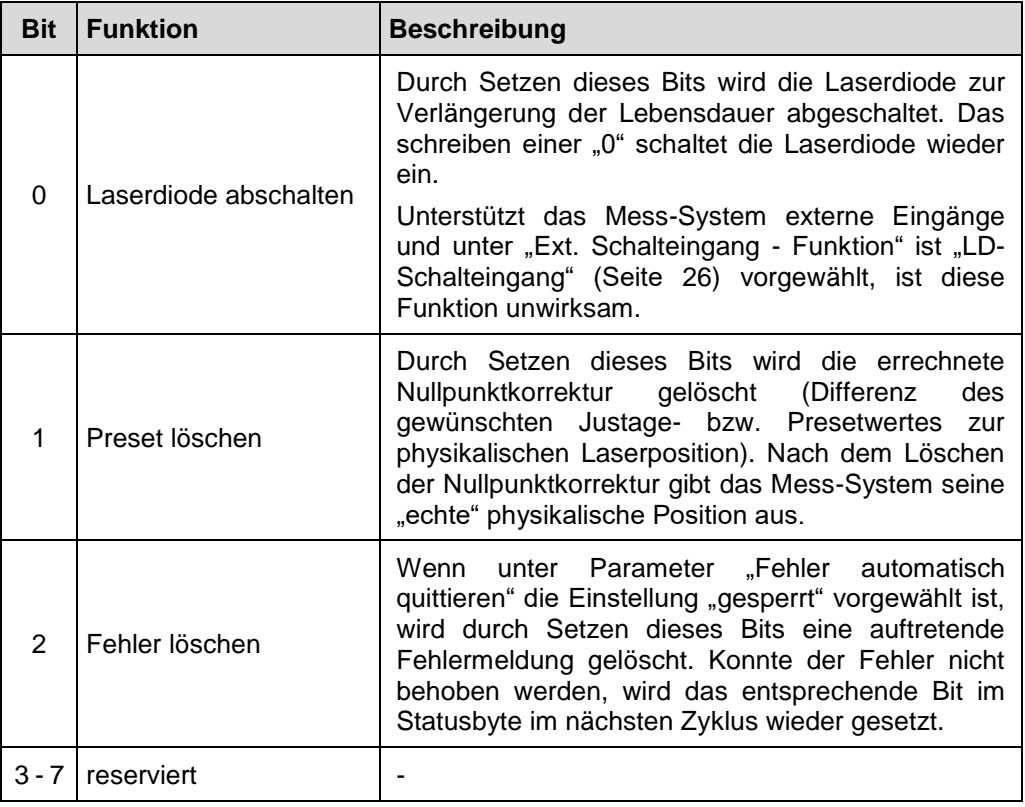

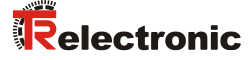

## <span id="page-32-0"></span>**7.3.3 TR-Submodul Position**

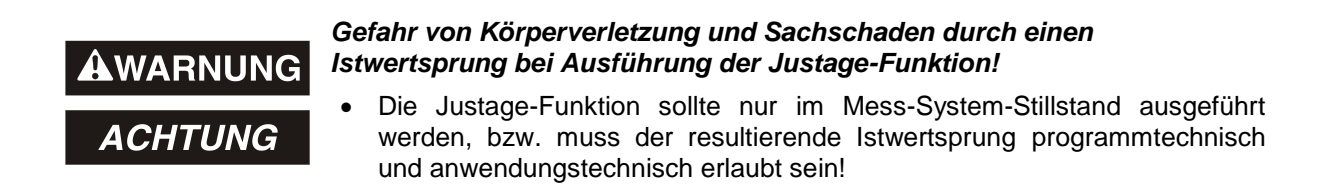

Über das TR-Submodul Position kann über die zyklischen I/O-Ausgangsdaten X+1 bis X+4 ein 32-Bit Justagewert übergeben und als neuer Positionswert gesetzt werden. Der Justagewert muss sich innerhalb der Messlänge befinden. Wird ein ungültiger Justagewert übergeben, wird die Justage nicht angenommen und der Fehlercode 0x80 im Justage-Statusbyte gemeldet. Optisch wird dieser Umstand über die Device-Status LED = rot angezeigt, siehe Kapitel ["Device-Status LED"](#page-37-0) auf Seite [38.](#page-37-0) Mit Justage-Steuerbyte = 0x00 wird der Fehlercode im Justage-Statusbyte wieder gelöscht.

Mit steigender Flanke 0->1 des Bits 2<sup>0</sup> (0x01) im Justage-Steuerbyte wird der Justagewert gesetzt. Die Ausführung der Justage wird im Justage-Statusbyte mit Setzen des Bits 2º (0x01) quittiert. Mit Rücknahme des Bits 2º (0x00) im Justage-Steuerbyte wird auch automatisch das Bit 2<sup>0</sup> (0x00) im Justage-Statusbyte wieder zurückgesetzt.

Wenn der Parameter [Preset zurücksetzen](#page-27-2) (siehe Seite [28\)](#page-27-2) auf freigegeben eingestellt ist, wird beim Versuch eine Justage auszuführen ein Diagnose-Alarm mit Fehlercode = 0x00000020 "Presetwert außerhalb Bereich" an den IO-Controller gesendet. Durch Rücknahme des Bits 2<sup>0</sup> (0x00) im Justage-Steuerbyte wird der Alarm zurückgesetzt.

Über die zyklischen I/O-Eingangsdaten X+1 bis X+4 wird die Istposition des Mess-Systems als Binär-Wert übertragen. Die Auflösung wird durch den Parameter ["Auflösung"](#page-23-1) auf Seite [24](#page-23-1) bestimmt.

Standardeinstellung: 1 Digit = 1 mm

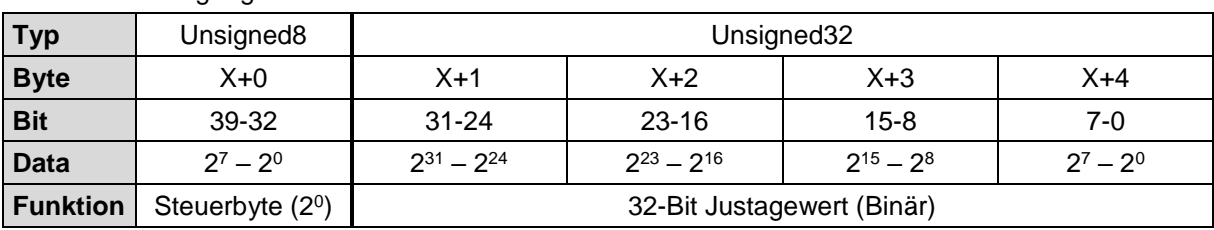

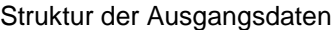

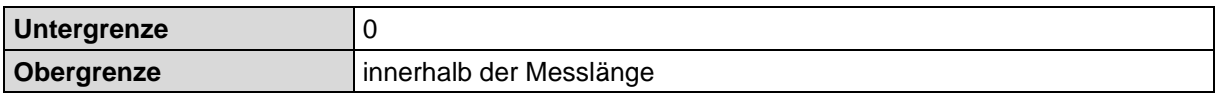

#### Struktur der Eingangsdaten

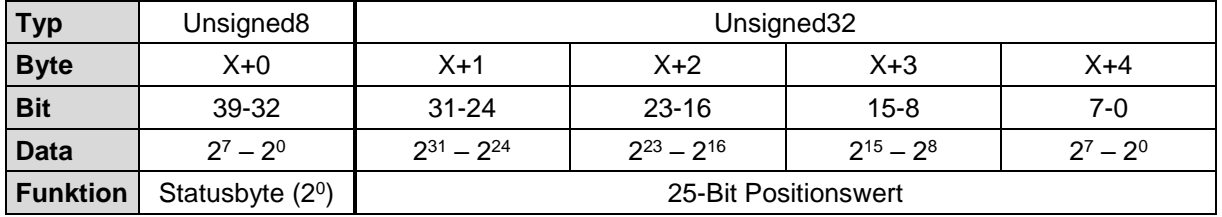

## <span id="page-33-0"></span>**7.3.4 TR-Submodul Geschwindigkeit**

Über das TR-Submodul Geschwindigkeit wird die momentane Ist-Geschwindigkeit übertragen. Die Auflösung wird durch den Parameter ["Geschwindigkeitsformat"](#page-24-0) auf Seite [25](#page-24-0) bestimmt.

Standardwert:  $10$  mm/s =  $0,01$  m/s.

Integer16

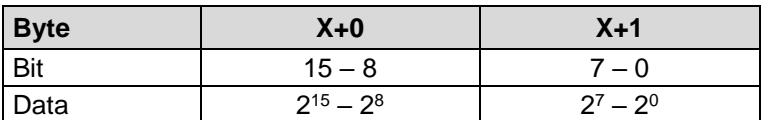

## <span id="page-33-1"></span>**TR-Submodul Dioden Intensität**

Über das TR-Submodul Dioden Intensität wird die momentane Intensität des Laserstrahls in Prozent übertragen.

Standardwert: 100 % = 0x64.

Unsigned<sub>8</sub>

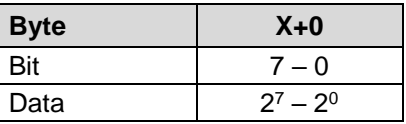

## <span id="page-33-2"></span>**7.3.6 TR-Submodul Gerätetemperatur**

Über das TR-Submodul Gerätetemperatur wird die momentane Mess-System - Temperatur in C° übertragen.

Integer8

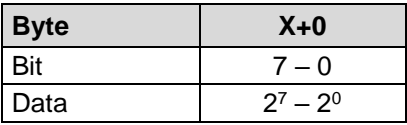

## <span id="page-33-3"></span>**7.3.7 TR-Submodul Betriebsdauer**

Über das TR-Submodul Betriebsdauer wird die momentane Betriebsdauer der Laserdiode in 1 Sek. pro Digit erfasst. Die Betriebsdauer wird solange in den nichtflüchtigen Speicher gespeichert, solange die Laserdiode mit Strom versorgt wird.

Unsigned32

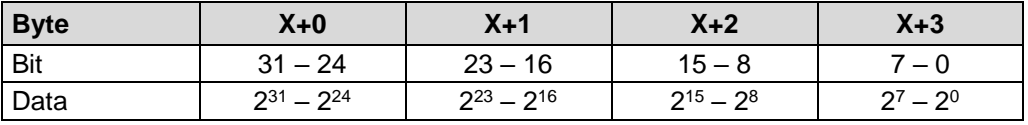

<span id="page-33-4"></span>Für den Fall, dass die Betriebsdauer – Funktionalität nicht aktiv ist, zeigt dieses Submodul laut Encoder-Profil den Wert 0xFFFF FFFF.

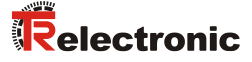

## <span id="page-34-0"></span>**Justage-Funktion (azyklischer Zugriff)**

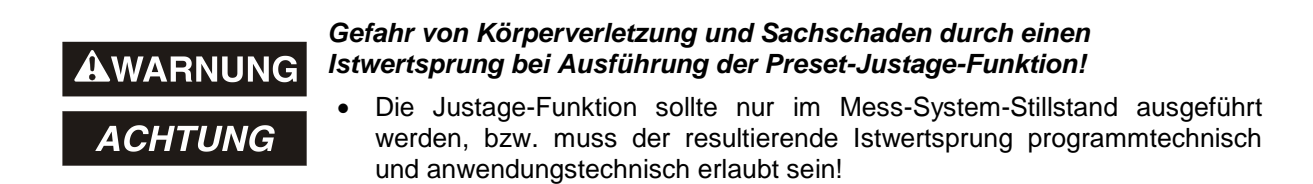

Das Mess-System kann über den PROFINET innerhalb der Messlänge auf einen beliebigen Positionswert justiert werden. Dies geschieht durch einen azyklischen Schreibauftrag an das Eingangsmodul mit Record Index "2".

Der in den Datenbytes übertragene Justagewert wird nach dem Schreibauftrag als neuer Positionswert übernommen.

Struktur der Ausgangsdaten, Master -> IO-Device

Unsigned32

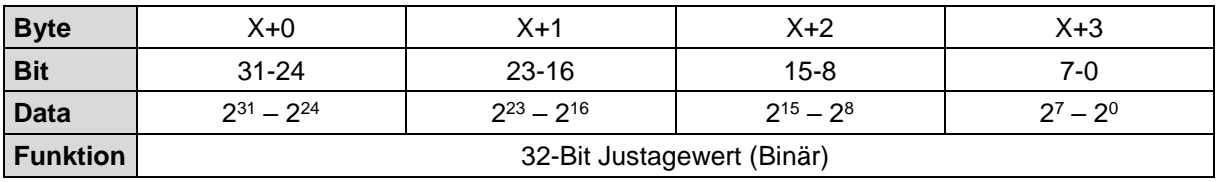

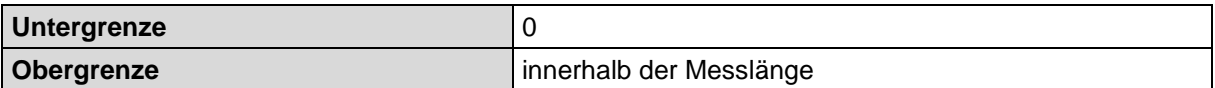

Der azyklische Schreibauftrag kann mit Hilfe des von SIEMENS zur Verfügung gestellten Systemfunktionsbausteins SFB 53 "WRREC" (write record) ausgeführt werden.

Die genaue Funktionsweise des Systemfunktionsbausteins kann z.B. der SIEMENS-Beschreibung *"6ES7810-4CA08-8AW1, System- und Standardfunktionen für S7- 300/400 Band 1/2"* entnommen werden.

Deklaration der SFB53 Eingangsparameter:

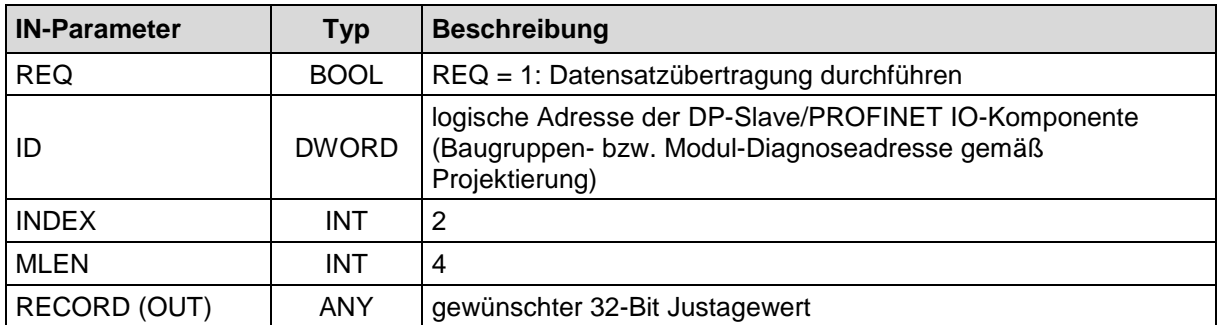

## <span id="page-35-0"></span>**8 Medienredundanz (MRP) / Fast Start-Up (FSU)**

Das Mess-System unterstützt zum einen das Media Redundancy Protocol (MRP) gemäß IEC 62439 und zum anderen die Funktion Fast Start-Up (FSU) für einen optimierten Systemhochlauf.

Jedoch kann zur selben Zeit immer nur eine der beiden Funktionen genutzt werden. Bei der Projektierung muss deshalb entschieden werden, welche der beiden Funktionen genutzt werden soll.

## <span id="page-35-1"></span>**8.1 MRP**

Zur Erhöhung der Verfügbarkeit werden industrielle Kommunikationsnetze mit redundanten physischen Verbindungspfaden zwischen den Netzknoten ausgelegt. Das Medienredundanz-Protokoll sorgt dabei für eine schleifenfreie Netztopologie und Detektion von Kommunikationsunterbrechungen.

Durch die redundante Netzwerkstruktur wird die Anlagen- und Maschinenverfügbarkeit deutlich erhöht, da der Ausfall einzelner Geräte keinen Einfluss auf die Kommunikation hat.

Wartungs- bzw. Reparaturarbeiten benötigen keinen Anlagenstillstand mehr und können im laufenden Betrieb vorgenommen werden.

Das Mess-System wird dabei als MRP-Client in die Ringtopologie eingebunden und wird vom MRP-Manager überwacht.

Aufbaurichtlinien

- Alle Ringteilnehmer müssen MRP unterstützen und das MRP-Protokoll aktiviert haben.
- Verbindungen im Ring müssen über die konfigurierten Ring-Ports gesteckt werden.
- Die maximale Anzahl der Ringteilnehmer beträgt 50. Andernfalls kann es zu Rekonfigurationszeiten > 200 ms kommen.
- Alle innerhalb der Ringtopologie verbundenen Geräte müssen Mitglieder der gleichen Redundanz-Domäne sein. Ein Gerät kann nicht mehreren Redundanz-Domänen angehören.
- Alle Geräte im Ring müssen auf "MRP Client", "MRP Manager (Auto)/Client" oder "Automatic Redundancy Detection" eingestellt werden. Dabei muss mindestens ein Gerät im Ring die Einstellung "MRP Manager (Auto)/Client" oder "Automatic Redundancy Detection" haben.
- Alle Partnerports innerhalb des Rings müssen die gleichen Einstellungen haben.

Siehe hierzu auch *SIEMENS Beitrags-ID: 109739614*.

## <span id="page-35-2"></span>**8.2 FSU**

Der Fast Start-Up (FSU) ist ein optimierter Systemhochlauf, um ab dem zweiten Hochlauf wesentlich schneller in den Datenaustausch zu gelangen. Dies geschieht u.a. dadurch, dass viele Parameter permanent gespeichert werden und beim Hochlauf nicht neu übertragen werden müssen.

Um optimierte Hochlaufzeiten realisieren zu können, muss an dem betreffenden Switch des Netzwerkteilnehmers die Funktion Auto-Negotiation und Auto-Cross-Over deaktivierbar sein. Um dennoch eine Verbindung zu ermöglichen, wird ein Crossover-Kabel oder ein Switch mit Portbeschaltung zum Kreuzen der Anschlüsse benötigt.

Siehe hierzu auch *PROFINET Planungsrichtlinie, PNO Bestell-Nr.: 8.061*.
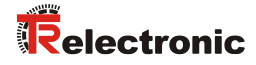

# **9 Störungsbeseitigung und Diagnosemöglichkeiten**

# <span id="page-36-0"></span>**9.1 Optische Anzeigen**

Lage und Zuordnung der LEDs sind der beiliegenden Steckerbelegung zu entnehmen, Anzeigezu-stände und Blinkfrequenz, siehe Kapitel [4.3](#page-14-0) ["Geräte-Statusanzeige](#page-14-0) (Run-LED, Err-LED)" auf Seite [15](#page-14-0) und [5.5](#page-18-0) ["Bus-Statusanzeige"](#page-18-0) auf Seite [19.](#page-18-0)

## **Run - LED**

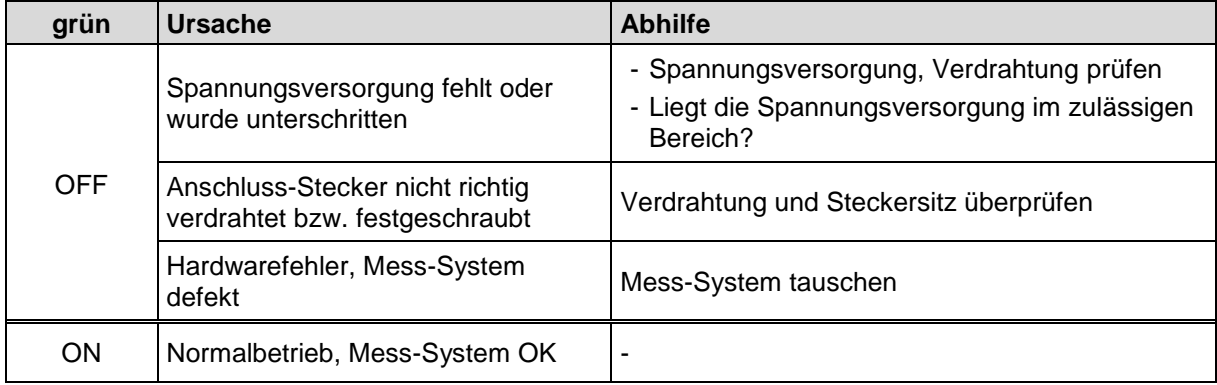

## **Err - LED**

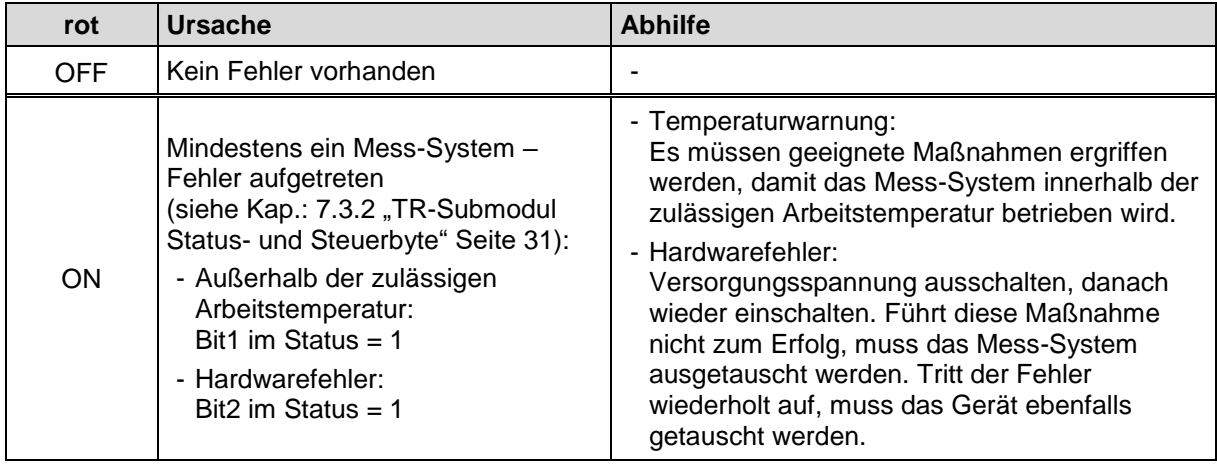

# **Device-Status LED**

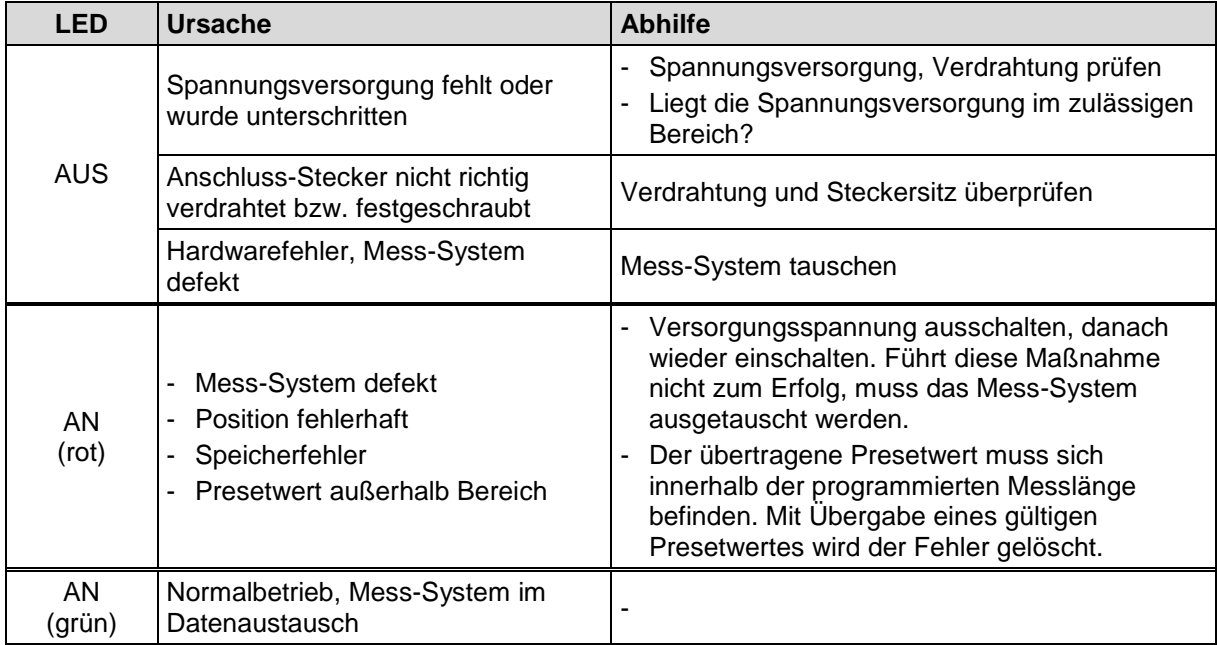

# **9.1.4 Net-Status LED**

<span id="page-37-0"></span>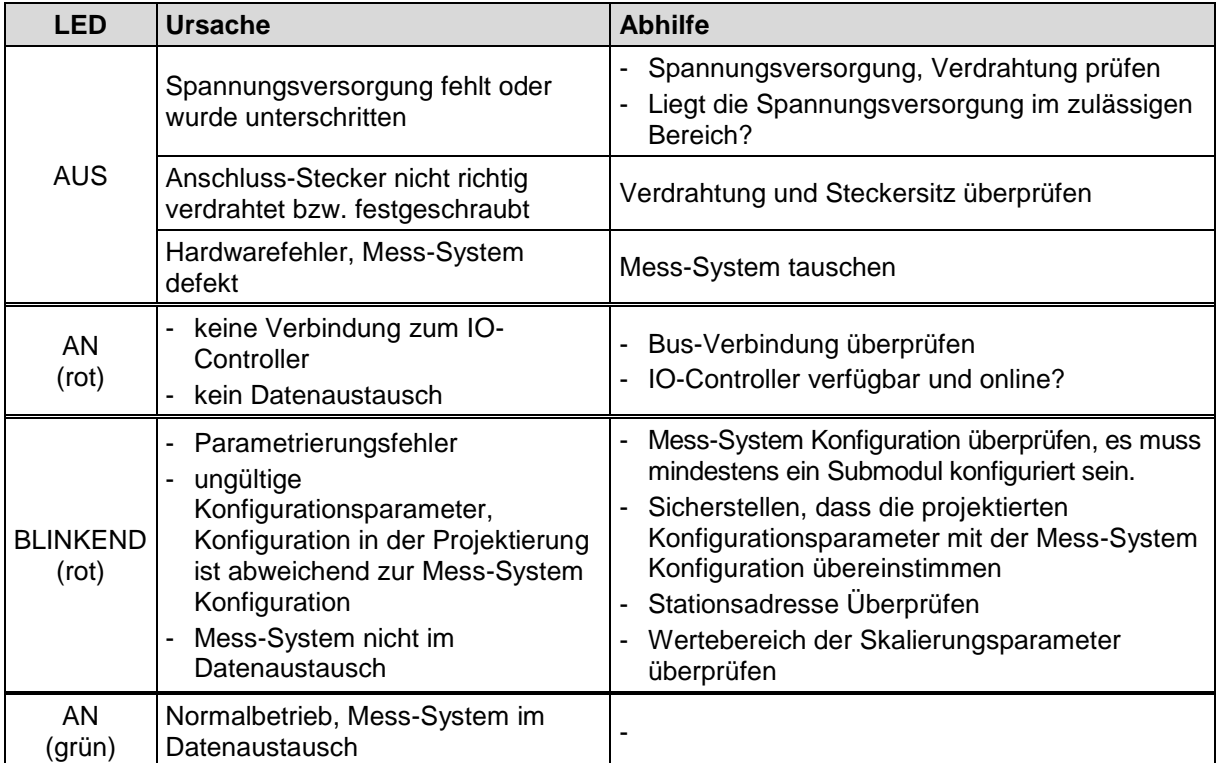

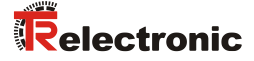

#### **9.2 PROFINET IO Diagnose**

PROFINET unterstützt ein durchgängiges Diagnosekonzept, welches eine effiziente Fehlerlokalisierung und Behebung ermöglicht. Bei Auftreten eines Fehlers generiert das fehlerhafte IO-Device einen Diagnose-Alarm an den IO-Controller. Dieser Alarm ruft im Controller-Programm eine entsprechende Programmroutine auf, um auf den Fehler reagieren zu können.

Alternativ können die Diagnoseinformationen auch manuell azyklisch direkt vom IO-Device über Record Index 0xE00C ausgelesen und auf einem IO Supervisor angezeigt werden.

#### **Diagnose-Alarm**

Alarme gehören zu den azyklischen Frames, die über den zyklischen RT-Kanal übertragen werden. Sie sind ebenfalls durch den Ethertype = 0x8892 gekennzeichnet. Im Alarmfall wird dabei der Daten-Status auf BAD = ungültig gesetzt, siehe Kapitel ["Daten-Status"](#page-39-0) auf Seite [40.](#page-39-0)

Fehler und Warnungen werden vom Mess-System in Form einer sogenannten Alarm Notification Request (Alarmmeldung) an den IO-Controller übermittelt. Die Alarmmeldung beinhaltet zur Identifizierung die Alarm-ID (Diagnose, Prozess), die Adressierungsinformation (Slot, Subslot, Modul-ID) und eine herstellerspezifische Diagnose mit Übertragung eines Fehlercodes.

Der genaue Aufbau der Alarm Notification Request kann z.B. der PROFINET-Spezifikation *Application Layer protocol for decentralized periphery and distributed automation*, *Bestell-Nr.: 2.722* entnommen werden.

Ein Fehler wird mit der Frame-ID =  $0 \times FCO1$  "PROFINET IO Alarm high" und Warnungen mit der Frame-ID = 0xFE01 "PROFINET IO Alarm low" über den Alarmkanal übertragen.

In der Alarm Notification Request wird die Art des Alarmes über das Attribut UserStructureIdentifier angezeigt. Das Mess-System unterstützt in der TR Encoder Profil Konfiguration nur herstellerspezifische Diagnose-Alarme mit UserStructureIdentifier = 0x5555. Nach dieser Kennung folgt ein 32-Bit Fehlercode (UserData), dieser wird im Mess-System temporär gespeichert:

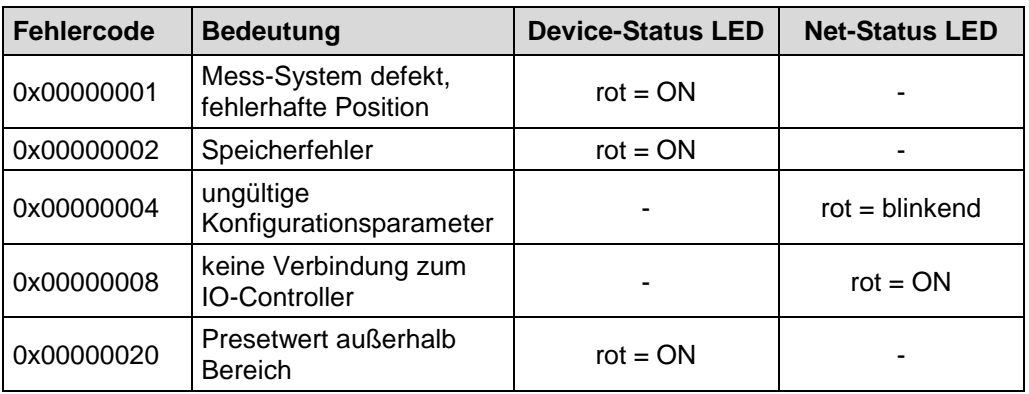

Entsprechende Maßnahmen im Fehlerfall siehe Kapitel ["Optische Anzeigen"](#page-36-0), Seite [37.](#page-36-0)

#### **Diagnose über Record-Daten**

Diagnose-Daten können auch mit einem azyklischen Leseauftrag *RecordDataRead(DiagnosisData)* angefragt werden, wenn sie im IO-Device gespeichert wurden. Dazu muss vom IO-Controller ein Leseauftrag mit dem entsprechenden Record Index für die anzufragenden Diagnosedaten gesendet werden.

Die Diagnoseinformationen werden auf unterschiedlichen Adressierungsebenen ausgewertet:

- AR (Application Relation)
- API (Application Process Identifier)
- Slot (Steckplatz)
- Subslot (Substeckplatz)

Für jede Adressebene steht eine Gruppe von Diagnosedatensätzen zur Verfügung. Der genaue Aufbau und der jeweilige Umfang ist in der PROFINET-Spezifikation *Application Layer protocol for decentralized periphery and distributed automation*, Bestell-Nr.: 2.722, angegeben.

Synonym zum Hersteller-spezifischen Diagnose-Alarm, können die Diagnose-Daten z.B. auch manuell über den Record Index 0xE00C ausgelesen werden. Ähnlich wie beim Diagnose-Alarm, wird ein gespeicherter Fehler mit dem *UserStructureIdentifier* 0x5555 gekennzeichnet. Danach folgt, wie oben unter dem Diagnose-Alarm angegeben, der Fehlercode.

#### <span id="page-39-0"></span>**9.3 Daten-Status**

Die übertragenen Daten werden bei zyklischer Real-Time Kommunikation generell mit einem Status versehen. Jeder Subslot hat eine eigene Statusinformation: *IOPS*/*IOCS*.

Diese Statusinformation zeigt an, ob die Daten gültig = *GOOD* (1) oder ungültig = *BAD* (0) sind.

Während der Parametrierung, sowie im Hochlauf können die Ausgangsdaten kurzzeitig auf *BAD* wechseln. Bei einem Wechsel zurück auf den Status *GOOD* wird ein "Return-Of-Submodule-Alarm" übertragen.

Im Falle eines Diagnose-Alarms wird der Status ebenfalls auf *BAD* gesetzt, kann aber nur durch einen Neustart zurückgesetzt werden.

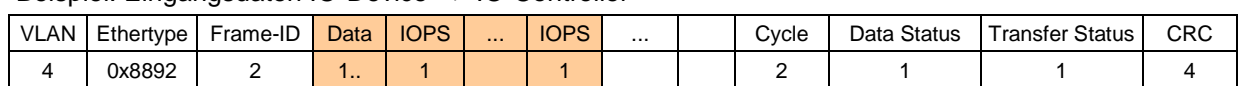

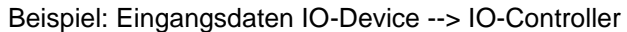

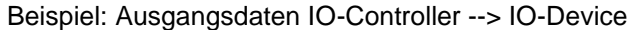

<span id="page-39-1"></span>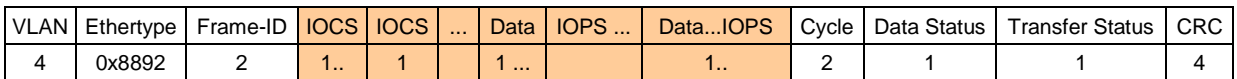

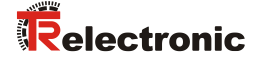

## **9.4 Return of Submodul Alarm**

Vom Mess-System wird ein so genannter "Return-of-Submodule-Alarm" gemeldet, wenn

- das Mess-System für ein bestimmtes Input-Element wieder gültige Daten liefern kann, ohne dass eine Neu-Parametrierung vorgenommen werden muss, oder
- ein Output-Element die erhaltenen Daten wieder verarbeiten kann.

Der Status für das Mess-System (Submodul) IOPS/IOCS wechselt in diesem Fall vom Zustand "BAD" auf "GOOD".

## **9.5 Information & Maintenance**

#### **I&M0 – I&M4**

Das Mess-System unterstützt folgende I&M-Funktionen (**I&M RECORDS)**:

- $\bullet$  I&M0, Record Index = 0xAFF0
- $\bullet$  I&M1, Record Index = 0xAFF1
- $18M2$ , Record Index = 0xAFF2
- $18M3$ , Record Index = 0xAFF3
- $18M4$ , Record Index = 0xAFF4

gemäß PROFIBUS/PROFINET *Profile Guidelines Part 1, Bestell-Nr. 3.502.*

I&M-Funktionen spezifizieren die Art und Weise, wie im IO-Device die gerätespezifischen Daten, entsprechend einem Typenschild, einheitlich abgelegt werden müssen.

Der I&M Record kann über einen azyklischen Schreib- bzw. Lese-Auftrag angesprochen werden und muss mit dem entsprechenden Record Index an das Modul 1 / Submodul 1 des Mess-Systems gesendet werden.

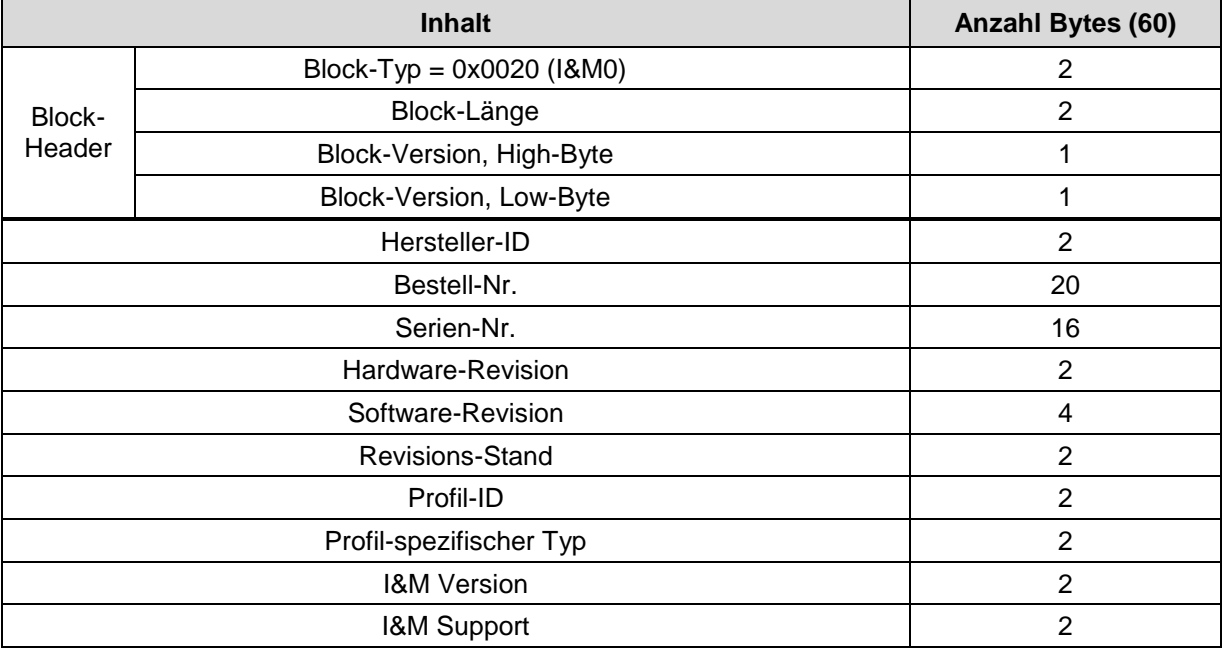

I&M0, Record Index = 0xAFF0 (nur lesen):

#### I&M1, Record Index = 0xAFF1 (schreiben/lesen):

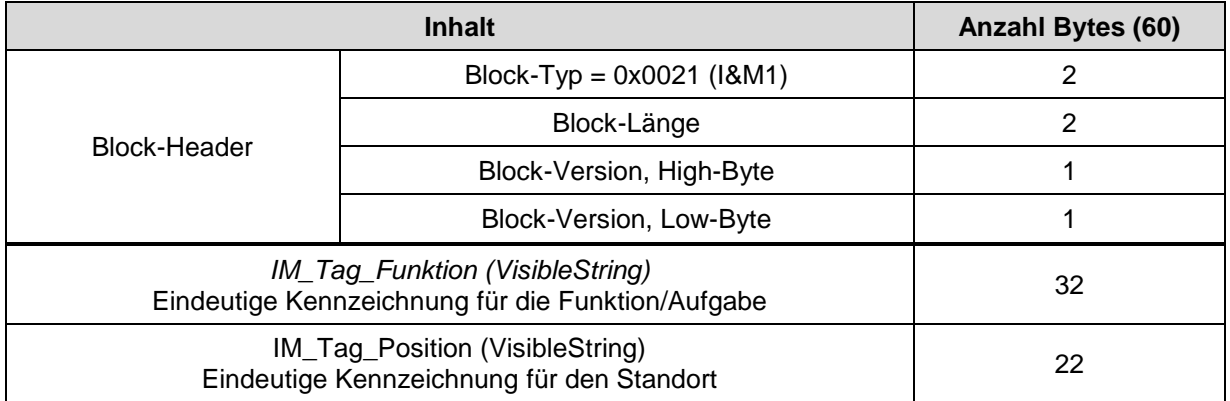

#### I&M2, Record Index = 0xAFF2 (schreiben/lesen):

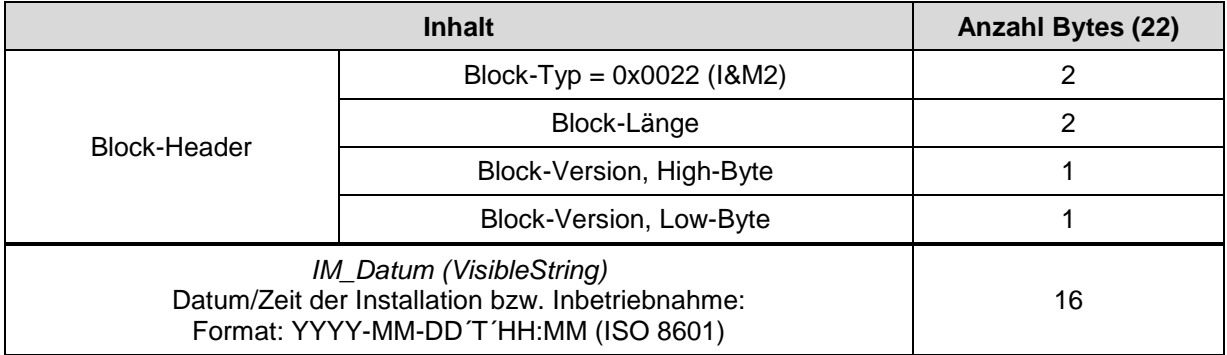

## I&M3, Record Index = 0xAFF3 (schreiben/lesen):

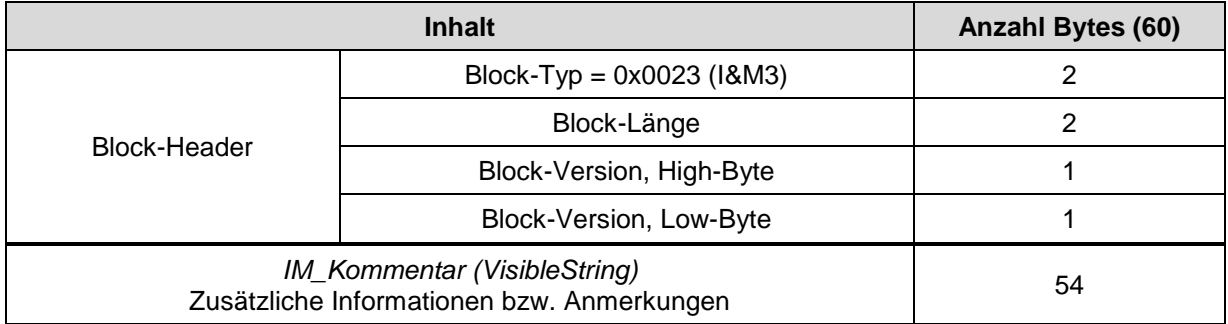

#### I&M4, Record Index = 0xAFF4 (schreiben/lesen):

<span id="page-41-0"></span>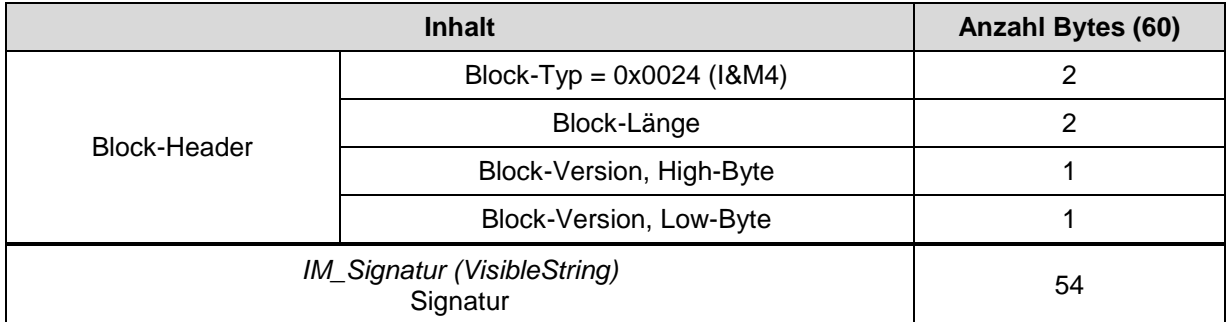

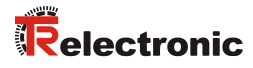

# **9.6 Sonstige Störungen**

Fehlerbeschreibung, siehe Kapitel ["TR-Submodul Status-](#page-30-0) und Steuerbyte" auf Seite [31.](#page-30-0) Fehlerrücksetzung, siehe Kapitel ["Fehler automatisch quittieren"](#page-24-0) auf Seite [25.](#page-24-0)

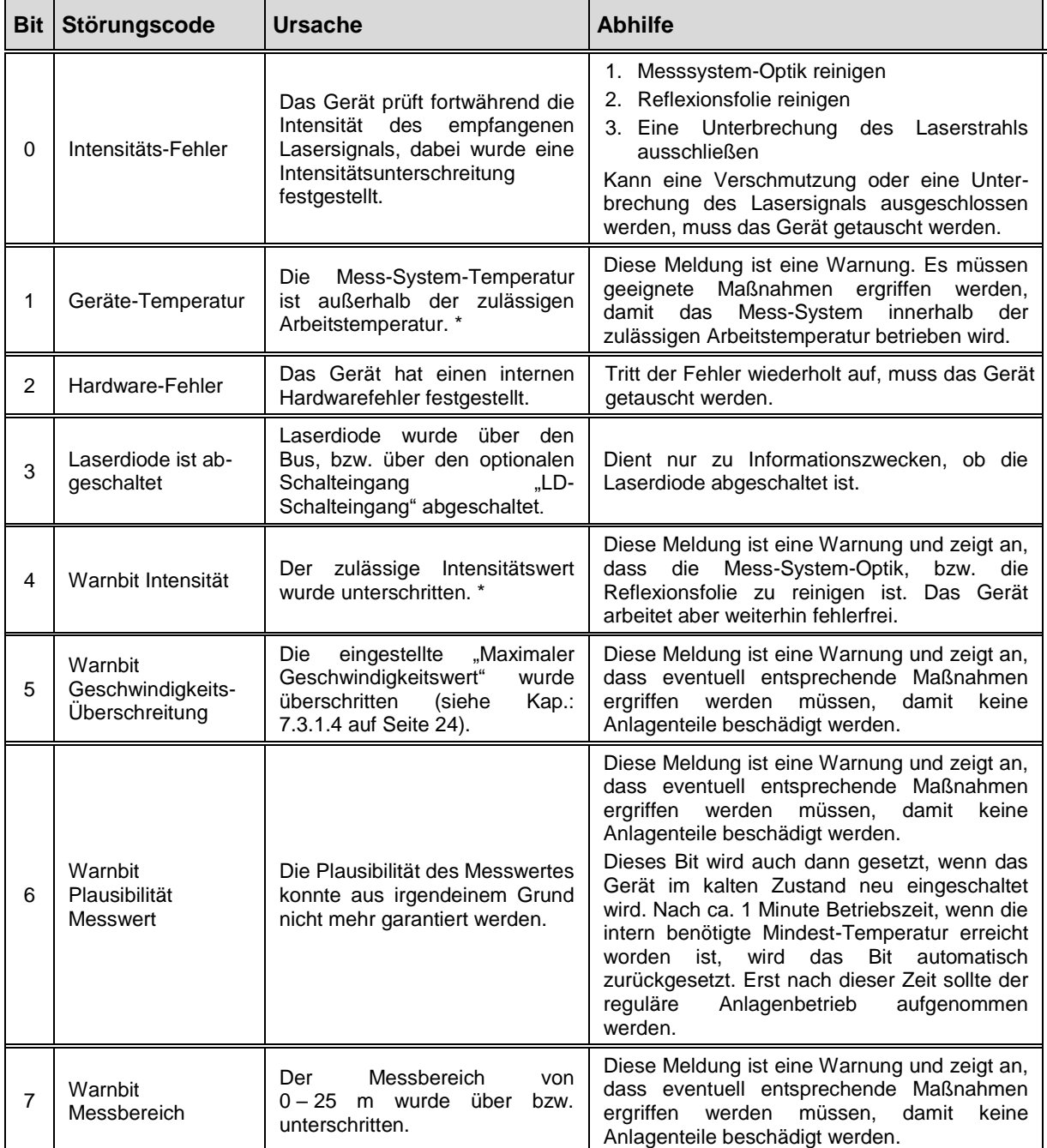

\* Grenzwert ist über TRWinProg änderbar, siehe Kap. [4.4](#page-14-1) auf Seite [15.](#page-14-1)

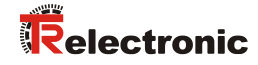

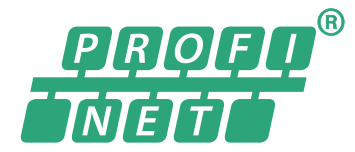

Conformance Class B, C

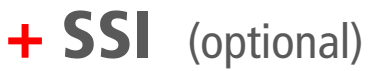

# Laser Measuring Device LE-25

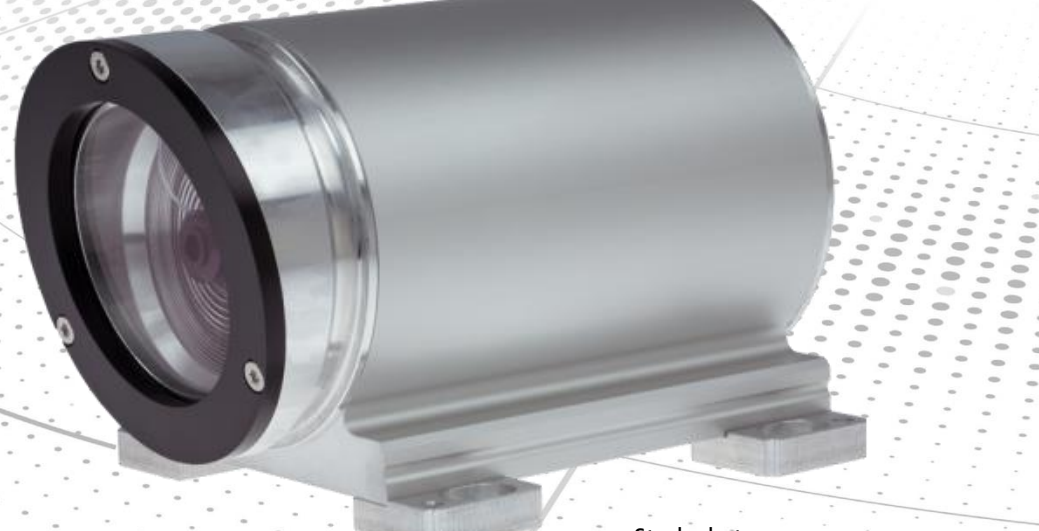

Stock photo

**\_***Additional safety instructions*

**\_***Installation*

**\_***Commissioning*

- **\_***Configuration / Parameterization*
- **\_***Troubleshooting / Diagnostic options*

User Manual Interface

## *TR-Electronic GmbH*

D-78647 Trossingen Eglishalde 6 Tel.: (0049) 07425/228-0 Fax: (0049) 07425/228-33 email: [info@tr-electronic.de](mailto:info@tr-electronic.de) [www.tr-electronic.de](http://www.tr-electronic.de/)

#### **Copyright protection**

This Manual, including the illustrations contained therein, is subject to copyright protection. Use of this Manual by third parties in contravention of copyright regulations is not permitted. Reproduction, translation as well as electronic and photographic archiving and modification require the written content of the manufacturer. Violations shall be subject to claims for damages.

**Subject to modifications**

The right to make any changes in the interest of technical progress is reserved.

#### **Document information**

Release date / Rev. date: 03/08/2023 Author: MÜJ

Document / Rev. no.: TR-ELE-BA-DGB-0029 v05 File name: TR-ELE-BA-DGB-0029-05.docx

#### **Font styles**

*Italic* or **bold** font styles are used for the title of a document or are used for highlighting.

Courier font displays text, which is visible on the display or screen and software menu selections.

< > indicates keys on your computer keyboard (such as <RETURN>).

#### **Brand names**

<span id="page-45-0"></span>PROFINET IO and the PROFINET logo are registered trademarks of PROFIBUS Nutzerorganisation e.V. (PNO) [PROFIBUS User Organization]

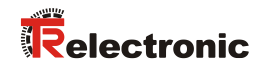

# <span id="page-46-0"></span>**Contents**

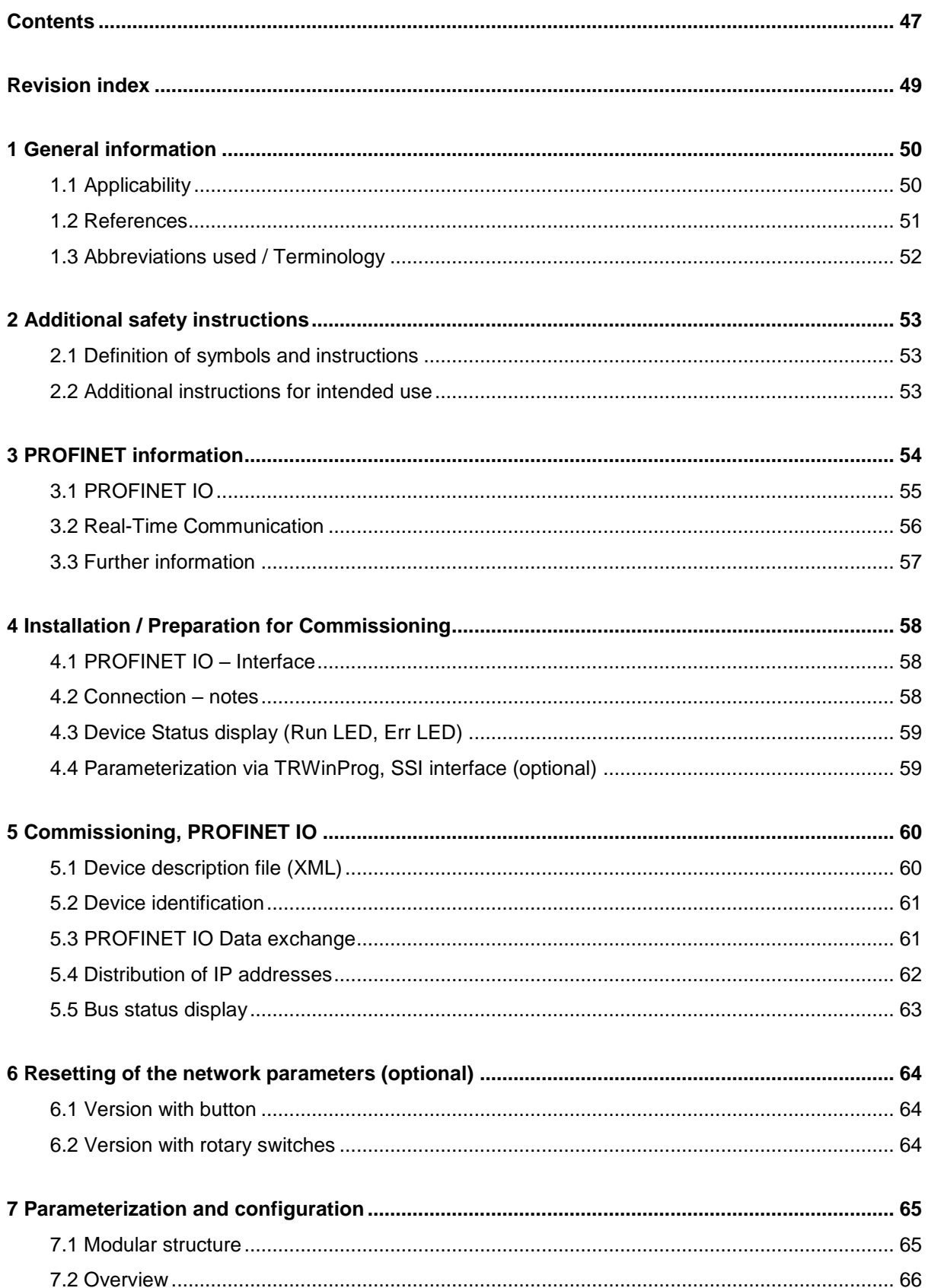

<span id="page-47-0"></span>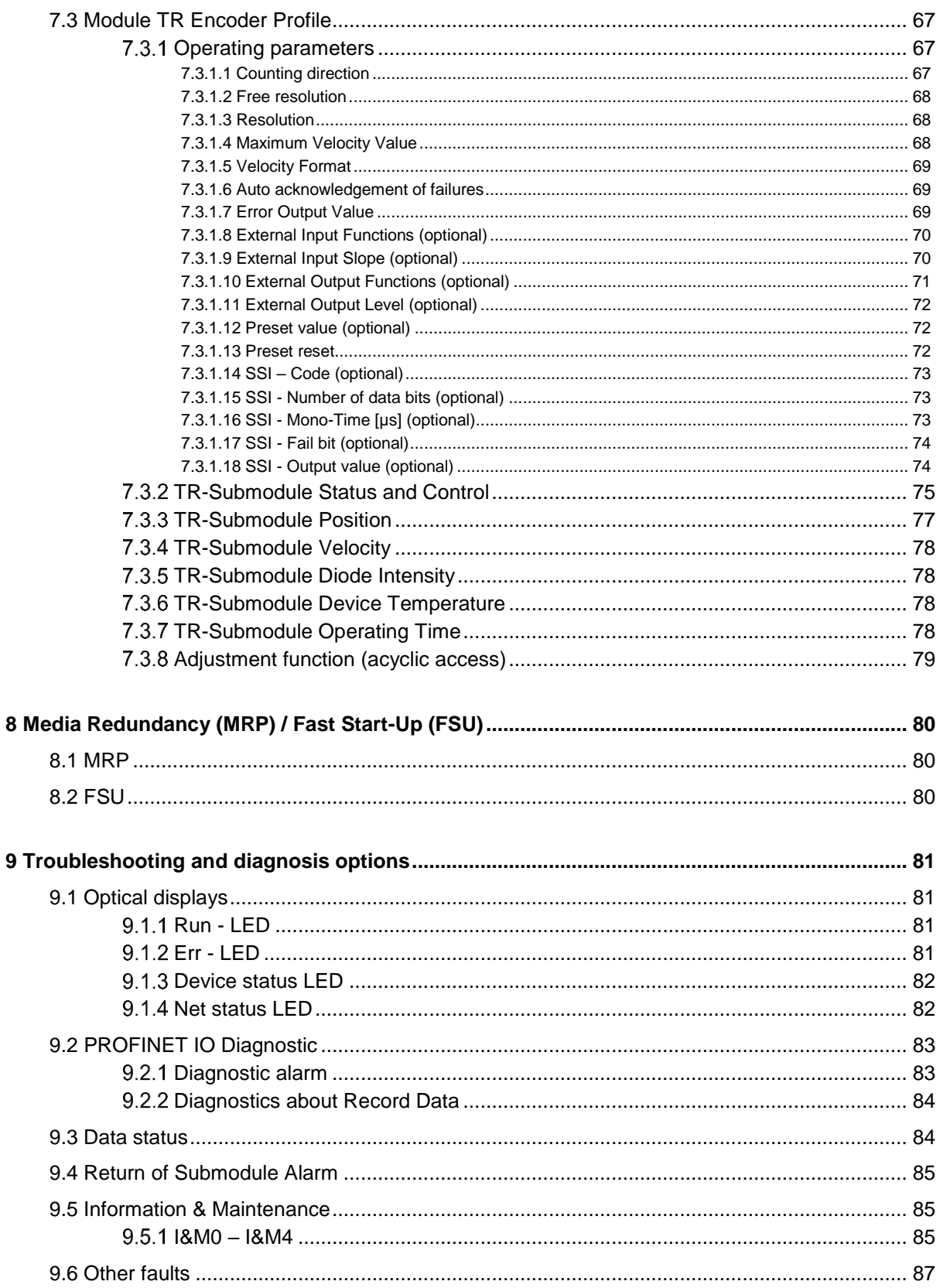

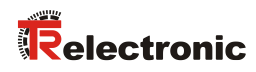

# <span id="page-48-0"></span>**Revision index**

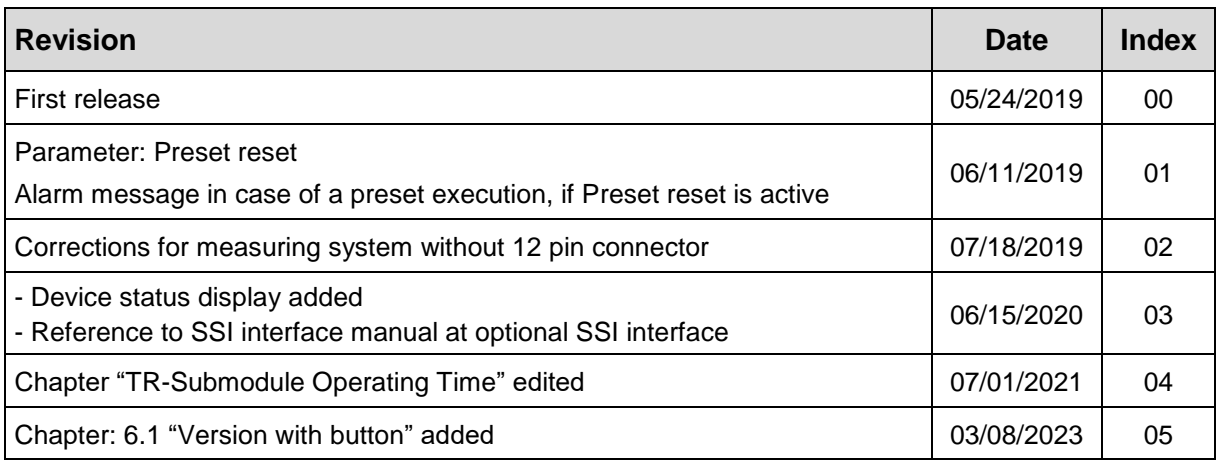

# <span id="page-49-0"></span>**1 General information**

This interface-specific User Manual includes the following topics:

- Safety instructions in additional to the basic safety instructions defined in the Assembly Instructions
- **Installation**
- **Commissioning**
- Configuration and parameterization
- Causes of faults and remedies

As the documentation is arranged in a modular structure, this User Manual is supplementary to other documentation, such as product datasheets, dimensional drawings, leaflets and the assembly instructions etc.

## <span id="page-49-1"></span>**1.1 Applicability**

This User Manual applies exclusively to the following measuring system models with **PROFINET IO** and optional SSI interface:

● LE-25

The products are labelled with affixed nameplates and are components of a system.

The following documentation therefore also applies:

<span id="page-49-2"></span>see chapter "Other applicable documents" in the Assembly Instructions **[www.tr-electronic.de/f/TR-ELE-BA-DGB-0018](http://www.tr-electronic.de/f/TR-ELE-BA-DGB-0018)**

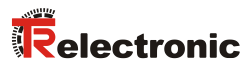

# <span id="page-50-0"></span>**1.2 References**

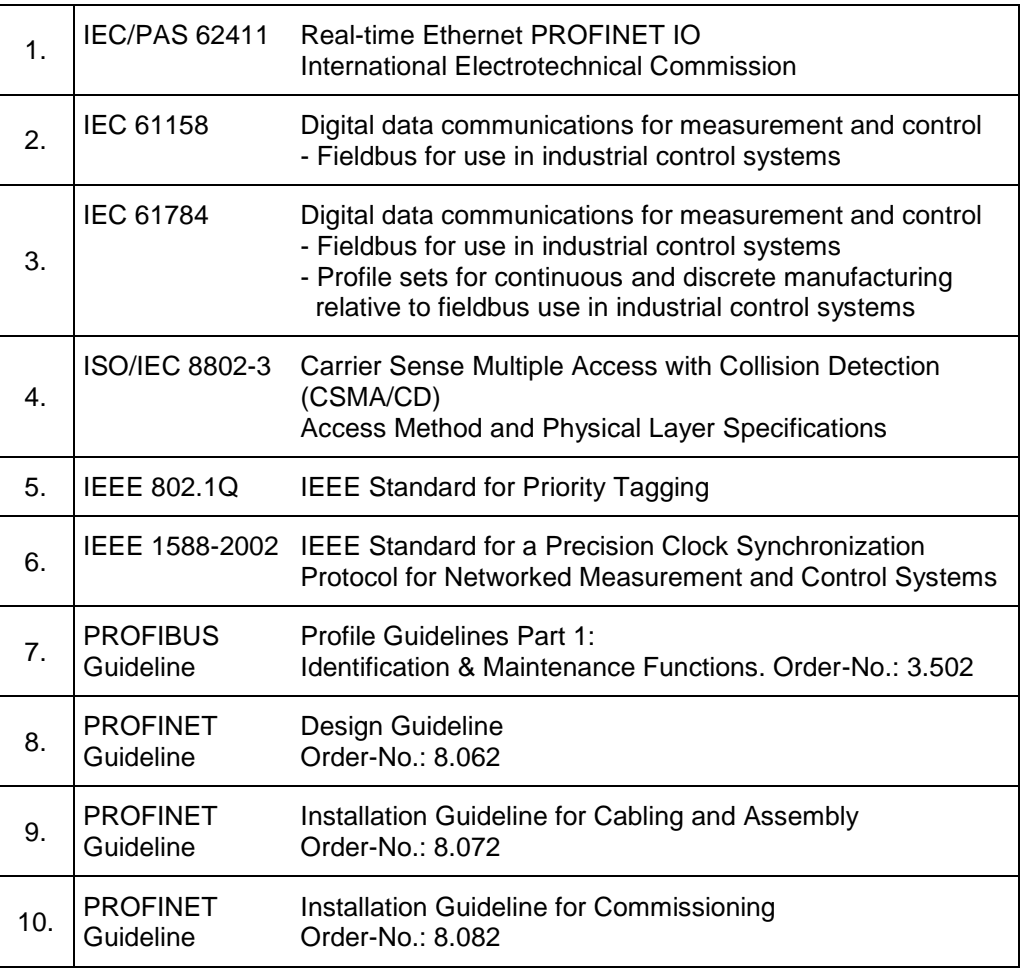

# <span id="page-51-0"></span>**1.3 Abbreviations used / Terminology**

<span id="page-51-1"></span>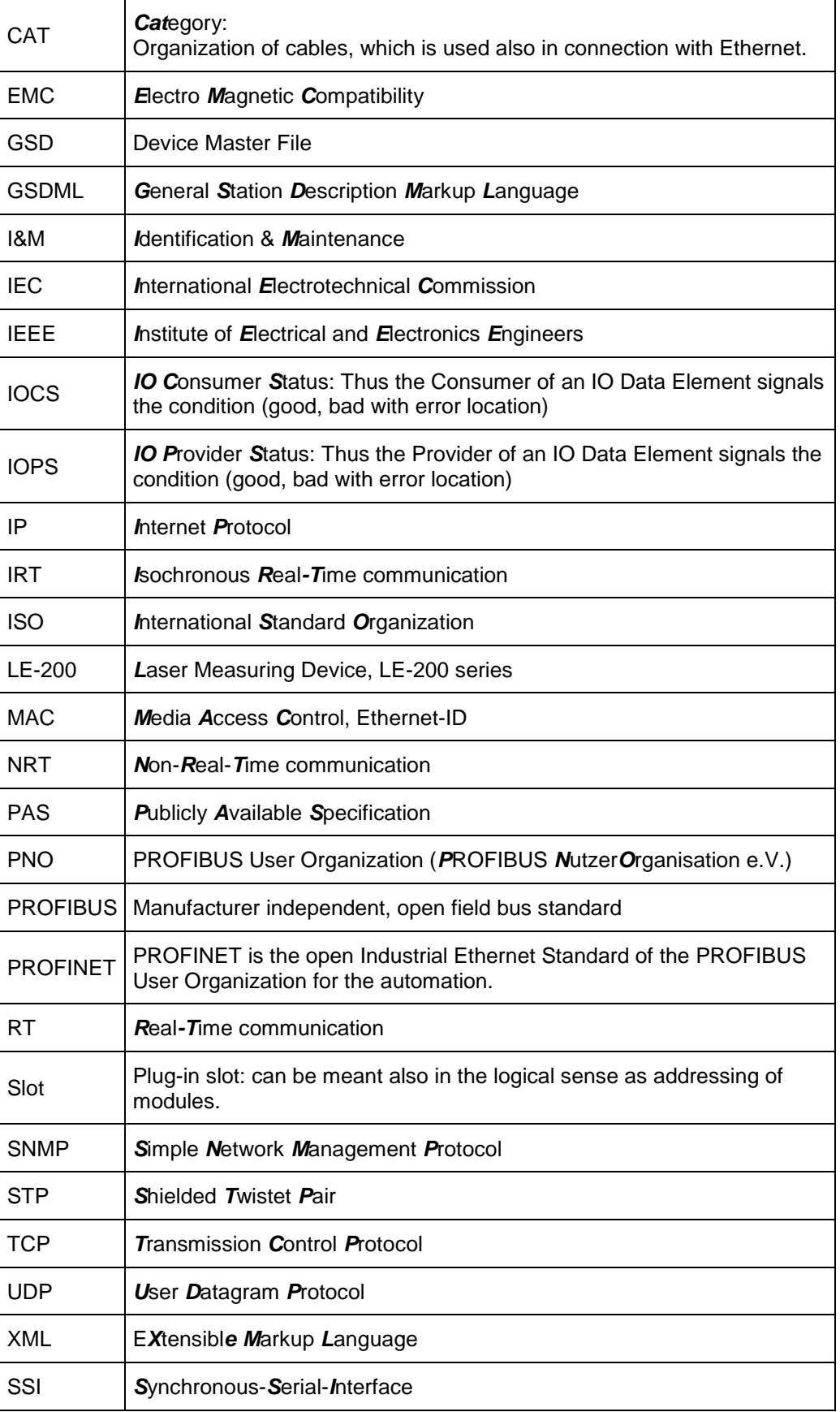

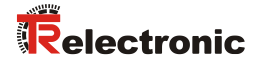

# <span id="page-52-0"></span>**2 Additional safety instructions**

# <span id="page-52-1"></span>**2.1 Definition of symbols and instructions**

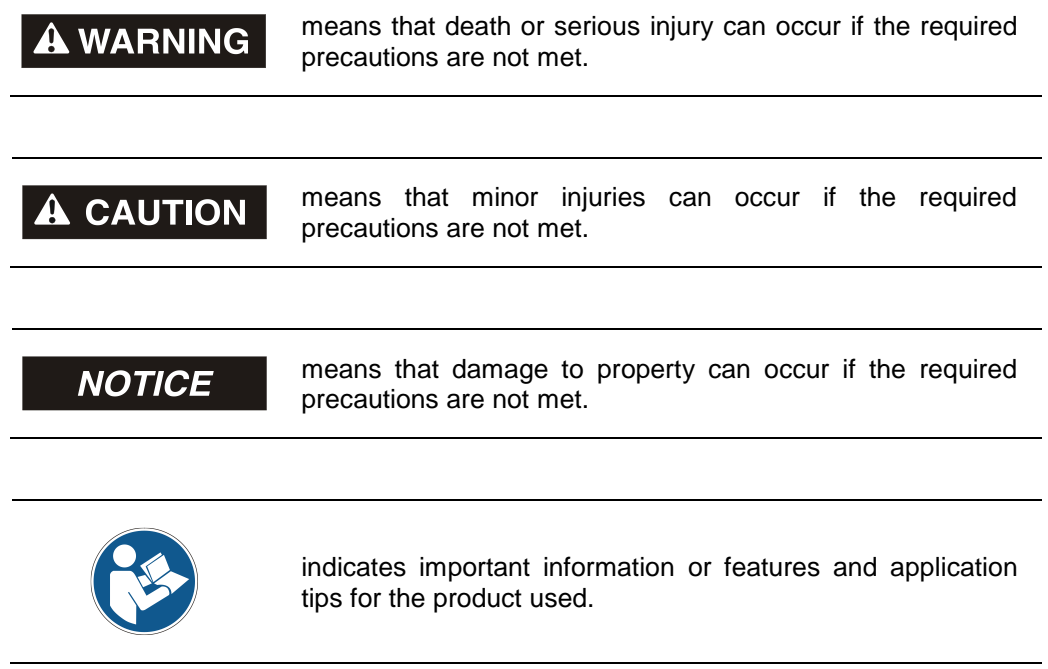

## <span id="page-52-2"></span>**2.2 Additional instructions for intended use**

The measuring system is designed for operation in **100Base-TX** Fast Ethernet networks with max. 100 Mbit/s, specified in ISO/IEC 8802-3. Communication via PROFINET IO occurs in accordance with IEC 61158 and IEC 61784.

The technical guidelines for configuration of the Fast Ethernet network must be adhered to in order to ensure safe operation.

# <span id="page-53-0"></span>**3 PROFINET information**

PROFINET is the innovative open standard for Industrial Ethernet and satisfies all requirements for automation technology.

PROFINET is a publicly accessible specification, which was published by the IEC (IEC/PAS 62411) in 2005. Since 2003 the specification is part of the Standards IEC 61158 and IEC 61784.

PROFINET is supported by "PROFIBUS International" and "INTERBUS Club".

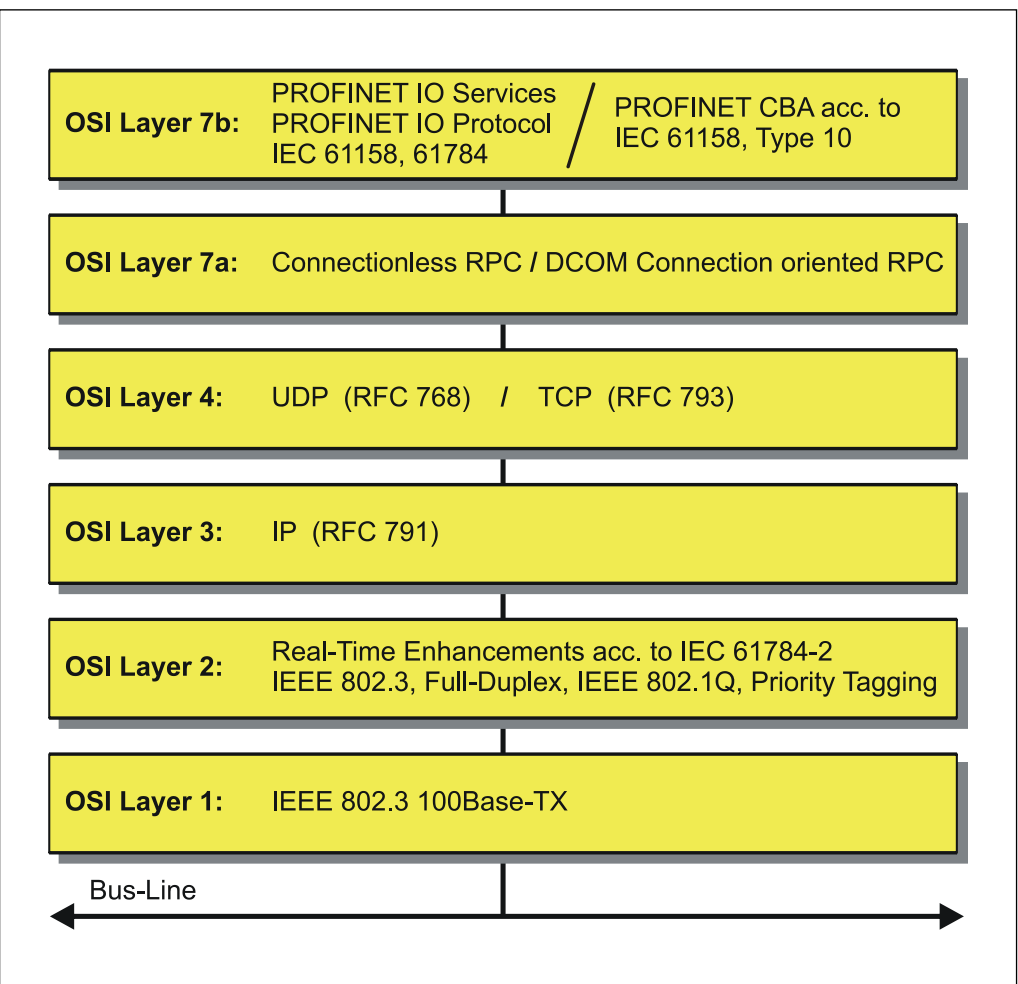

<span id="page-53-1"></span>**Figure 1: PROFINET organized in the ISO/OSI layer model**

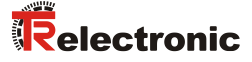

## <span id="page-54-0"></span>**3.1 PROFINET IO**

As in the case of PROFIBUS-DP, also at PROFINET IO the measuring system is managed as a decentralized field device. The device model corresponds to the basic characteristics of PROFIBUS and is consisting of places of insertion (slots) and groups of I/O channels (subslots) and an index. Thus, the measuring system corresponds to a modular device. In contrast to a compact device the capabilities can be specified during configuration.

The technical characteristics of the measuring system are described by the so-called GSD file (General Station Description), based on XML.

As usual, the measuring system is assigned to one control unit at the project engineering.

Because all Ethernet subscribers operate equally at the net, in case of PROFINET IO the well-known Master/Slave technique is implemented as Provider/Consumer model. The Provider (measuring system) corresponds to the sender, which transmits its data without request to the communication partners, the Consumer (PLC), which processes the data.

In a PROFINET IO - system the following device classes are differentiated:

● **IO-Controller**

For example a PLC, which controls the connected IO-Device.

● **IO-Device**

Decentralized arranged field device (measuring system), which is assigned to one or several IO-Controllers and transmits, additionally to the process and configuration data, also alarms.

#### **IO-Supervisor** (Engineering station)

A programming device or an Industrial PC, which has also access to all processand parameter data additionally to an IO-Controller.

Application relations are existing between the components which contain several communication relations for the transmission of configuration data (Standard-Channel), process data (Real-Time-Channel) as well as alarms (Real-Time-Channel).

# <span id="page-55-0"></span>**3.2 Real-Time Communication**

Communications in PROFINET contain different levels of performance:

- The non-time-critical transmission of parameter data, configuration data and switching information occurs in PROFINET in the standard channel based on TCP or UDP and IP. This establishes the basis for the connection of the automation level with other networks.
- For the transmission of time-critical process data PROFINET differentiates between three real-time classes, which differentiate themselves regarding their efficiency:
	- **Real-Time (RT Class1, RT)**
		- Use of standard components, e.g. switches
		- Comparable Real-Time characteristics such as PROFIBUS
		- Typical application field is the Factory Automation
	- **Real-Time (RT Class2, RT)**
		- Synchronized and non-synchronized data transmission possible
		- PROFINET capable switches must support the synchronization

#### – **Isochronous-Real-Time (RT Class 3, IRT)**

- Clock-synchronized data transmission
- Hardware support by switch-ASIC
- Typical application fields are drive controls in Motion Control Applications

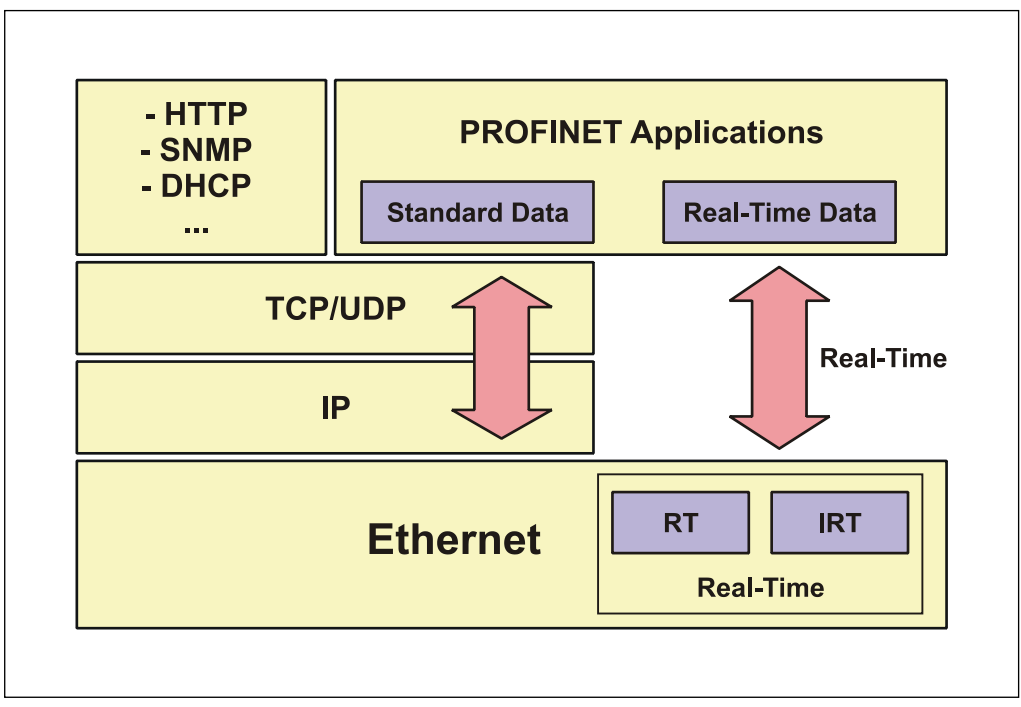

<span id="page-55-1"></span>**Figure 2: PROFINET communication mechanism**

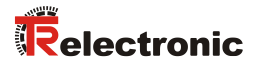

## <span id="page-56-0"></span>**3.3 Further information**

Further information on PROFINET is available from the PROFIBUS User Organization:

> **PROFIBUS Nutzerorganisation e.V.,** Haid-und-Neu-Str. 7, D-76131 Karlsruhe, [www.profibus.com/](http://www.profibus.com/) Tel.: ++ 49 (0) 721 / 96 58 590 Fax: ++ 49 (0) 721 / 96 58 589 e-mail:<mailto:germany@profibus.com>

# <span id="page-57-0"></span>**4 Installation / Preparation for Commissioning**

# <span id="page-57-1"></span>**4.1 PROFINET IO – Interface**

PROFINET supports linear, tree or star structures. The bus or linear structure used in the field buses is thus also available for Ethernet.

For transmission according to the 100Base-TX Fast Ethernet standard, network cables and plug connectors in category STP CAT5 must be used (2 x 2 shielded twisted pair copper wire cables). The cables are designed for bit rates of up to 100 Mbit/s. The transmission speed is automatically detected by the measuring system and does not have to be set by means of a switch.

Addressing by switch is also not necessary, this is done automatically using the addressing options of the PROFINET-Controller.

The cable length between two subscribers may be max. 100 m.

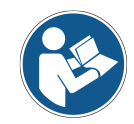

In case of IRT communication the topology is projected in a connection table. *Thereby you must pay attention on a right connection of the ports 1 and 2. With RT communication this is not the case, it can be cabled freely.*

*To ensure safe and fault-free operation, the*

- *PROFINET Design Guideline, Order-No.: 8.062*

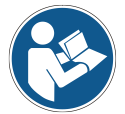

- *PROFINET Installation Guideline for Cabling and Assembly, Order-No.: 8.072*
- *PROFINET Installation Guideline for Commissioning, Order-No.: 8.082*
- *and the referenced Standards and PNO Documents contained in it must be observed!*

*In particular the EMC directive in its valid version must be observed!*

## <span id="page-57-2"></span>**4.2 Connection – notes**

Mainly, the electrical characteristics are defined by the variable connection technique.

Whether the measuring system supports

- additional interfaces
- external inputs and outputs
- or a device heating

is therefore defined by the device specific pin assignment.

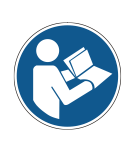

*The connection can be made only in connection with the device specific pin assignment!*

<span id="page-57-3"></span>*At the delivery of the measuring system one device specific pin assignment in printed form is enclosed and it can be downloaded afterwards from the page ["www.tr-electronic.com/service/downloads/pin-assignments.html"](http://www.tr-electronic.com/service/downloads/pin-assignments.html). The number of the pin assignment is noted on the nameplate of the measuring system.*

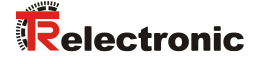

# <span id="page-58-0"></span>**4.3 Device Status display (Run LED, Err LED)**

Position and allocation of the LEDs have to be taken from the enclosed pin assignment!

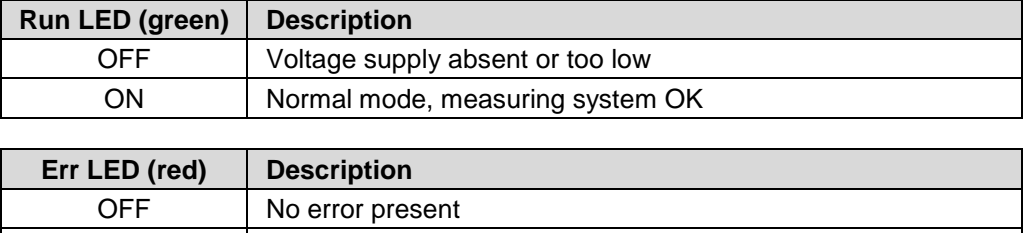

ON At least one measuring system - error occurred

For appropriate measures in case of error see chapter [9.1](#page-80-1) ["Optical displays"](#page-80-1) on pag[e 81.](#page-80-1)

# <span id="page-58-1"></span>**4.4 Parameterization via TRWinProg, SSI interface (optional)**

Some parameters and limit values can be changed using the TRWinProg parameterization software.

All information about parameterization via TRWinProg and commissioning as well as the functions of the optional SSI interface can be found in the SSI interface manual.

**Download:** [www.tr-electronic.de/f/TR-ELE-BA-DGB-0026](http://www.tr-electronic.de/f/TR-ELE-BA-DGB-0026)

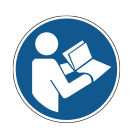

*For parameters that can be changed via TRWinProg and PROFINET, only the value last changed via the respective interface is valid.*

*This can lead to deviating values for the parameters set via TRWinProg and PROFINET. The behavior of the measuring system can therefore deviate from the settings displayed in TRWinProg.*

# <span id="page-59-0"></span>**5 Commissioning, PROFINET IO**

# <span id="page-59-1"></span>**5.1 Device description file (XML)**

In order to achieve a simple plug-and-play configuration for PROFINET, the characteristic communication features for PROFINET devices were defined in the form of an electronic device datasheet, GSDML file:

"*G*eneral *S*tation *D*escription *M*arkup *L*anguage". In contrast to the PROFIBUS-DP system the GSDML file is multilingual and contains several device variants in one file.

The defined file format allows the projection system to easily read the device master data of the PROFINET measuring system and automatically take it into account when configuring the bus system.

The GSDML file and the corresponding bitmap file are components of the measuring system.

Download

• [www.tr-electronic.de/f/zip/TR-ELE-ID-MUL-0019](http://www.tr-electronic.de/f/zip/TR-ELE-ID-MUL-0019)

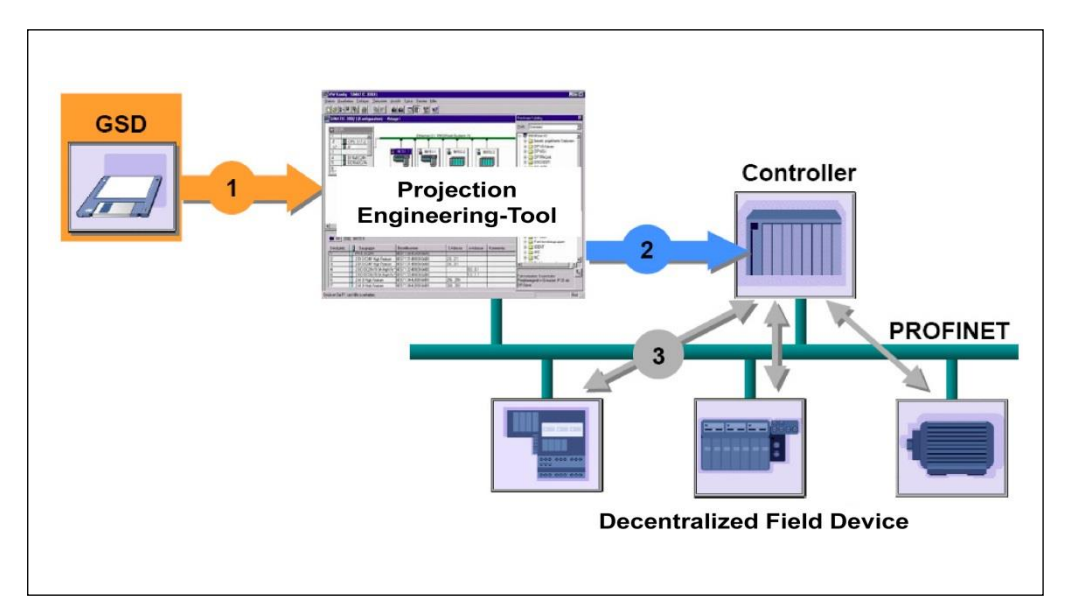

<span id="page-59-2"></span>**Figure 3: GSDML file for the configuration [Source: PROFIBUS International]**

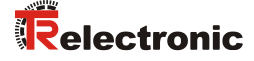

#### <span id="page-60-0"></span>**5.2 Device identification**

Each PROFINET IO-Device possesses a device identification. It consists of a firm identification, the Vendor-ID, and a manufacturer-specific part, the Device-ID. The Vendor-ID is assigned by the PNO. For TR-Electronic the Vendor-ID contains the value 0x0153, the Device-ID has the value 0x0503.

When the system boots up the projected device identification is examined. In this way errors in the project engineering can be recognized.

#### <span id="page-60-1"></span>**5.3 PROFINET IO Data exchange**

PROFINET IO communication sequence:

According to his parameter setting, the IO-Controller establishes one or several application relations to the IO-Devices. For this the IO-Controller is searching in the network for parameterized names of the IO-Devices. Then the IO-Controller distributes an IP-Address to the located devices. In this case the service DCP "Discovery and Control Program" is used. In the following start-up the IO-Controller transmits the desired capabilities (modules/submodules) and all parameters for the parameterized IO-Devices. The cyclical IO-Data, alarms, acyclic services and multicast communications are defined.

With PROFINET IO the transmission rate of the individual cyclic data can be adjusted by a reduction factor. After the parameter setting the IO-Data of the IO-Device are transferred according to unique request of the IO-Controller with a constant clock. Cyclic data are not acknowledged. Alarms must be always acknowledged. Acyclic data are acknowledged also.

For protection against parameterization errors the required capability and the actual capability is compared in relation to the Device type, the Order-No. and the Input- and Output data.

With a successful system boot the IO-Devices start automatically with the data transmission. In case of PROFINET IO a communication relation always follows the provider consumer model. With cyclical transmission of the measuring value, the IO-Device corresponds to the provider of the data, the IO-Controller (e.g. a PLC) corresponds to the consumer. The transferred data always contains a status (good or bad).

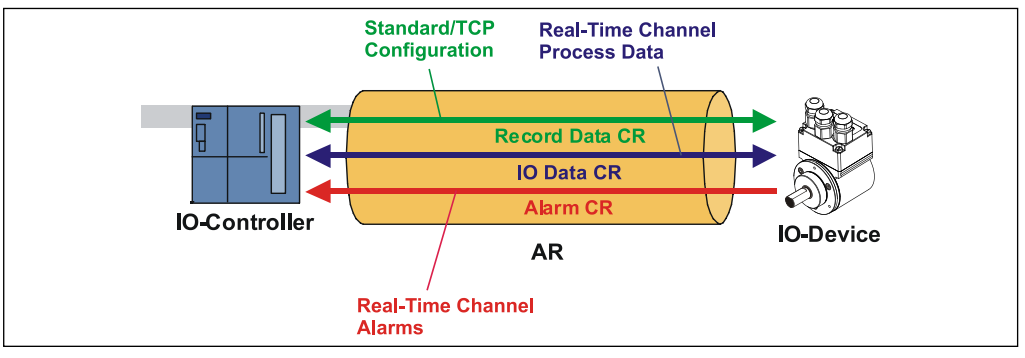

**Figure 4: Device communication**

#### $AR$

Application relation between IO-Controller and assigned IO-Devices

#### CR:

Communication relations for configuration, process data and alarms

## <span id="page-61-0"></span>**5.4 Distribution of IP addresses**

By default, in the delivery state the measuring system has saved his *MAC-Address* and the *Device type*. The MAC-Address is printed also on the connection hood of the device, e.g. "00-03-12-04-00-60".

The name for the device type is "TR Linear Laser" and is allocated by TR-Electronic. Normally this information also can be read about the engineering tool with a so-called *Bus Scan.*

Before an IO-Device can be controlled by an IO-Controller, it must have a *Device name*, because the IP-Address is assigned directly to the Device name. This procedure has the advantage that names can be handled more simply than complex IP-Addresses.

Assigning a device name for a concrete IO-Device is to compare with the adjusting of the PROFIBUS address in case of a DP-slave.

In the delivery state the measuring system has not saved a device name. Only after assignment of a device name with the engineering tool the measuring system for an IO-Controller is addressable, e. g. for the transmission of the project engineering data (e.g. the IP-Address) when the system boots up or for the user data exchange in the cyclic operation.

The name assignment is executed by the engineering tool before the beginning of operation. In case of PROFINET IO-Field devices the standard DCP-Protocol is used.

As PROFINET devices are based on the TCP/IP protocol, they need an IP-Address for operation at the Ethernet. In the delivery state the measuring system has saved the default IP-Address "0.0.0.0".

If a Bus Scan is executed as indicated above, in addition to the MAC-Address and Device name also the Device type and IP-Address are displayed in the network subscriber list. Normally mechanisms are made available by the engineering tool, to enter the IP-Address, Subnet mask and Device name.

Proceeding at the distribution of Device names and Addresses in case of an IO-Device:

- Define Device name, IP-Address and Subnet mask
- Device name is assigned to an IO-Device (MAC-Address)
- Transmit Device name to the device
- Load projection into the IO-Controller
- When the system boots up the IO-Controller distributes the IP-Addresses to the Device names. The distribution of the IP-Address also can be switched off, in this case the existing IP-Address in the IO-Device is used.

#### *Device replacement*

At a device replacement without neighborhood detection you must pay attention that the device name assigned before also is assigned to the new device. When the system boots up the Device name is detected again and the new MAC-Address and IP-Address is assigned to the Device name automatically.

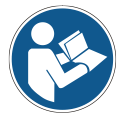

The IO-Controller automatically executes a parameterization and configuration of the new device. Afterwards, the cyclical user data exchange is active again.

<span id="page-61-1"></span>The integrated neighborhood detection functionality enables TR PROFINET measuring systems to identify their neighbors. Thus, in the event of a problem, field devices which support this function can be replaced without additional tools or prior knowledge. But also, the IO-Controller must support this function and must be considered in the project planning.

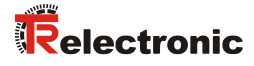

# <span id="page-62-0"></span>**5.5 Bus status display**

The measuring system has four bi-color LEDs in the connection cover. The position and assignment of the LEDs can be found in the accompanying pin assignment.

$$
\begin{aligned}\n\bullet &= \text{ON} \\
\bigcirc &= \text{OFF} \\
\textcircled{9} &= 0.5 \text{ Hz}\n\end{aligned}
$$

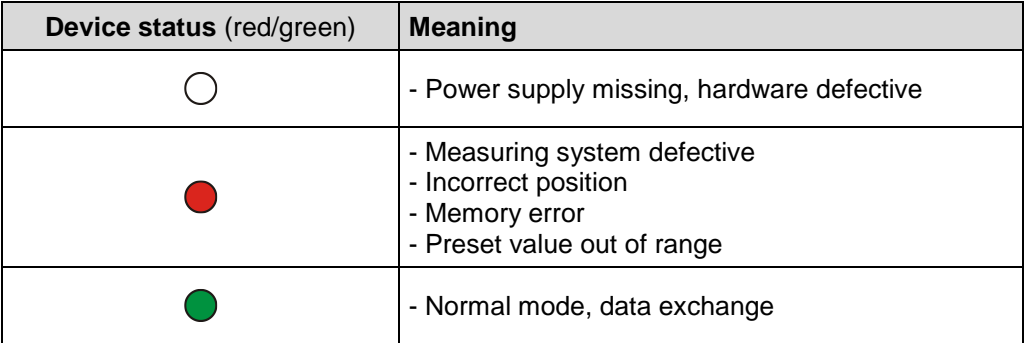

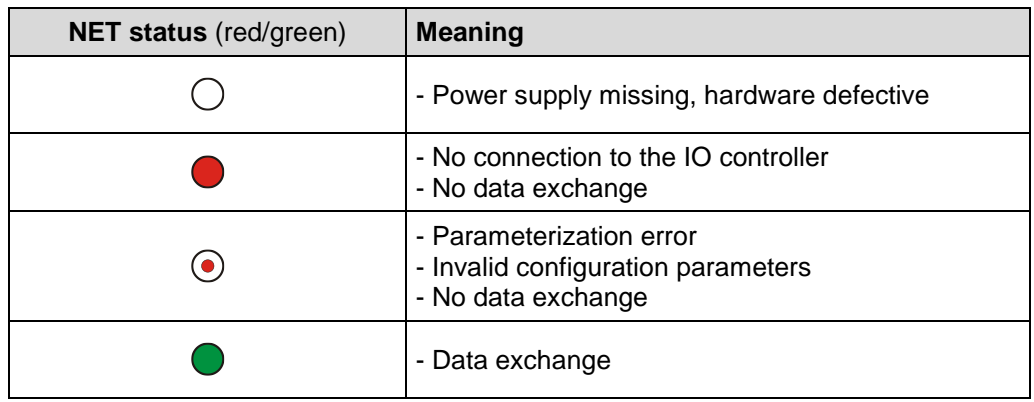

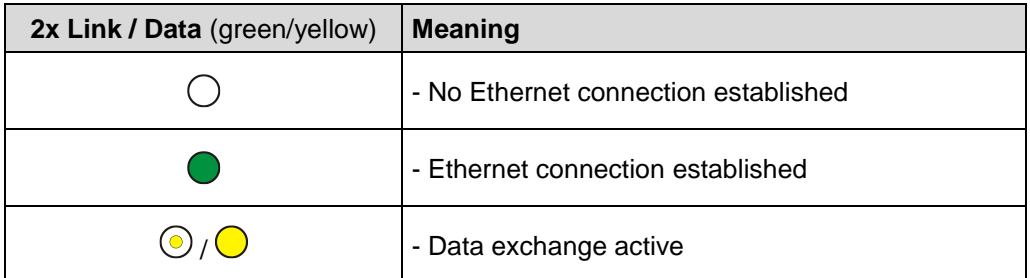

For appropriate measures in case of error see chapter [9.1](#page-80-1) ["Optical displays"](#page-80-1) on pag[e 81.](#page-80-1)

# <span id="page-63-0"></span>**6 Resetting of the network parameters (optional)**

<span id="page-63-1"></span>To reset the network parameters, the measuring system can be equipped with a pushbutton or two rotary switches, depending on the hardware version.

## **6.1 Version with button**

#### **Procedure:**

- 1. Remove the sealing screw **A**
- 2. Push the button ≥ 3 sec.
- 3. green NET-Status LED flashes with 2 Hz
- 4. The Device name is cleared (' '), the IP address and Subnet mask are set to 0.0.0.0
- 5. The measuring system executes a restart, in order to take over the settings
- 6. The procedure is completed, the screw plug **A** can be screwed in

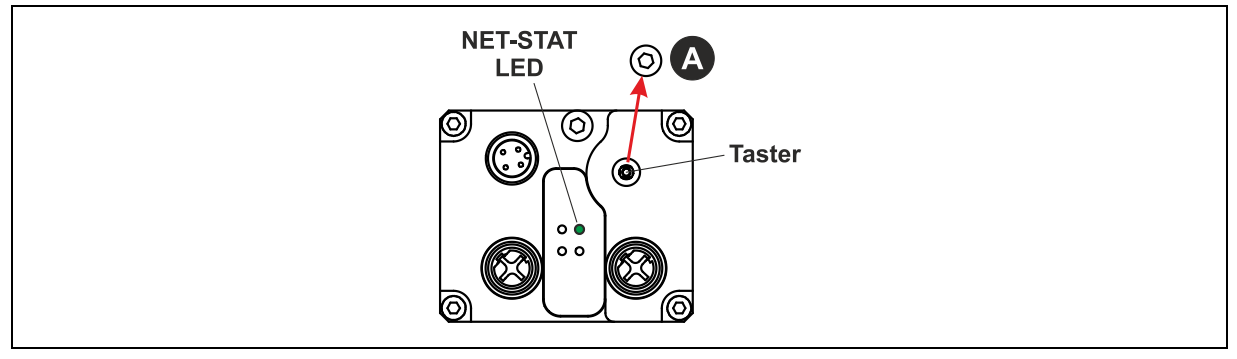

<span id="page-63-2"></span>**Figure 5: Access, button**

## **6.2 Version with rotary switches**

#### **Procedure:**

- 1. Remove the sealing screw **A**
- 2. Set switches  $SW1 = 0$ ,  $SW2 = 0$
- 3. Wait 3 s
- 4. Set switches  $SW2 = 5$ ,  $SW1 = 2$
- 5. Wait 3 s, green NET-Status LED flashes with 2 Hz
- 6. Set switches  $SW1 = 0$ ,  $SW2 = 0$
- 7. The Device name is cleared (' '), the IP address and Subnet mask are set to 0.0.0.0
- 8. The measuring system executes a restart, in order to take over the settings
- 9. The procedure is completed, the screw plug **A** can be screwed in

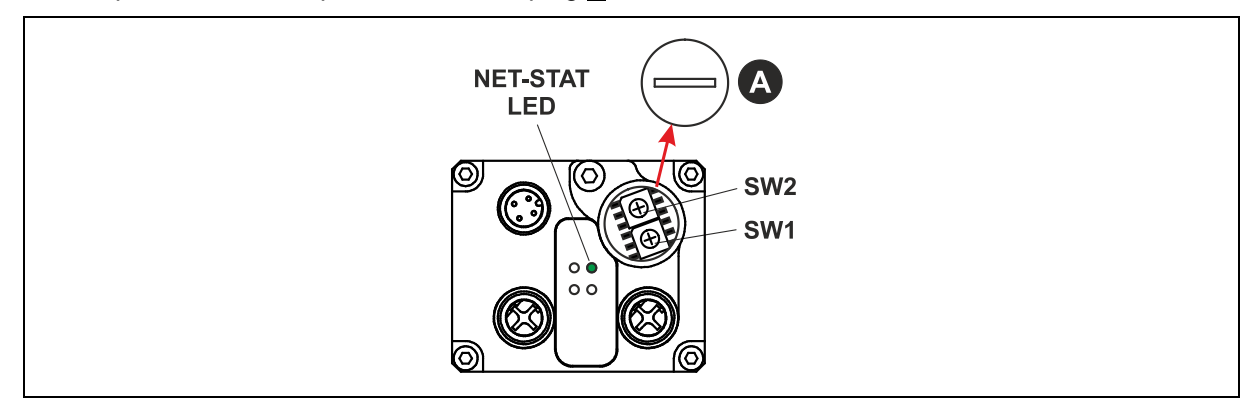

<span id="page-63-3"></span>**Figure 6: Access, rotary switches**

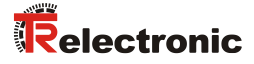

# <span id="page-64-0"></span>**7 Parameterization and configuration**

#### *Parameterization*

Parameterization means providing certain information to a PROFINET IO-Device required for operation prior to commencing the cyclic exchange of process data. The measuring system requires e.g. data for Resolution, Count direction etc.

Normally the configuration program provides an input mask for the PROFINET IO-Controller with which the user can enter parameter data or select from a list. The structure of the input mask is stored in the device master file. The number and type of parameters entered by the user depend on the choice of configuration.

#### *Configuration*

Configuration means that the length and type of process data must be specified and how it is to be treated. The configuration program normally provides a graphical user interface for this purpose, in which the configuration is entered automatically. For this configuration only, the desired I/O-Address must be specified.

The measuring system requires a different number of input and output words on the PROFINET, depending on the desired configuration.

#### <span id="page-64-1"></span>**7.1 Modular structure**

As not all functions of the measuring system are used all the time, individual functions can be hidden on the bus.

For this purpose, the measuring system is represented as a modular device in the interface of the configuration software of the PROFINET master.

This means that after inserting the measuring system into the configuration list of the master, the relevant configuration list is empty initially and the desired module

*TR Encoder Profile* (min. 1 to max. 6 submodules configurable)

- Submodule: TR-Submodule Status and Control
- Submodule: TR-Submodule Position
- Submodule: TR-Submodule Velocity
- Submodule: TR-Submodule Diode Intensity
- Submodule: TR-Submodule Device Temperature
- Submodule: TR-Submodule Operating Time

and the desired submodules must be entered depending on the application.

Each module or submodule requires a different number of inputs and outputs and has a set of parameter data, which must be set according to the application.

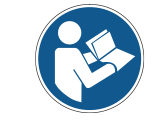

*For the measuring system to start on PROFINET, the available module "TR Encoder Profile" and at least one submodule must be entered in the configuration list.*

## <span id="page-65-0"></span>**7.2 Overview**

Module "TR Encoder Profile"

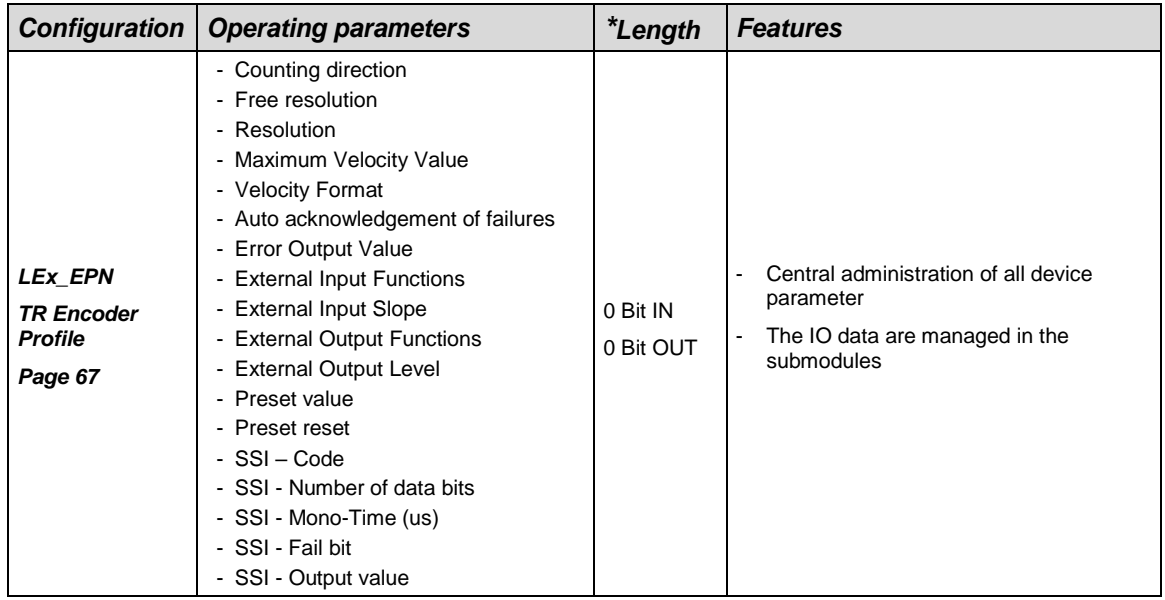

#### Submodules

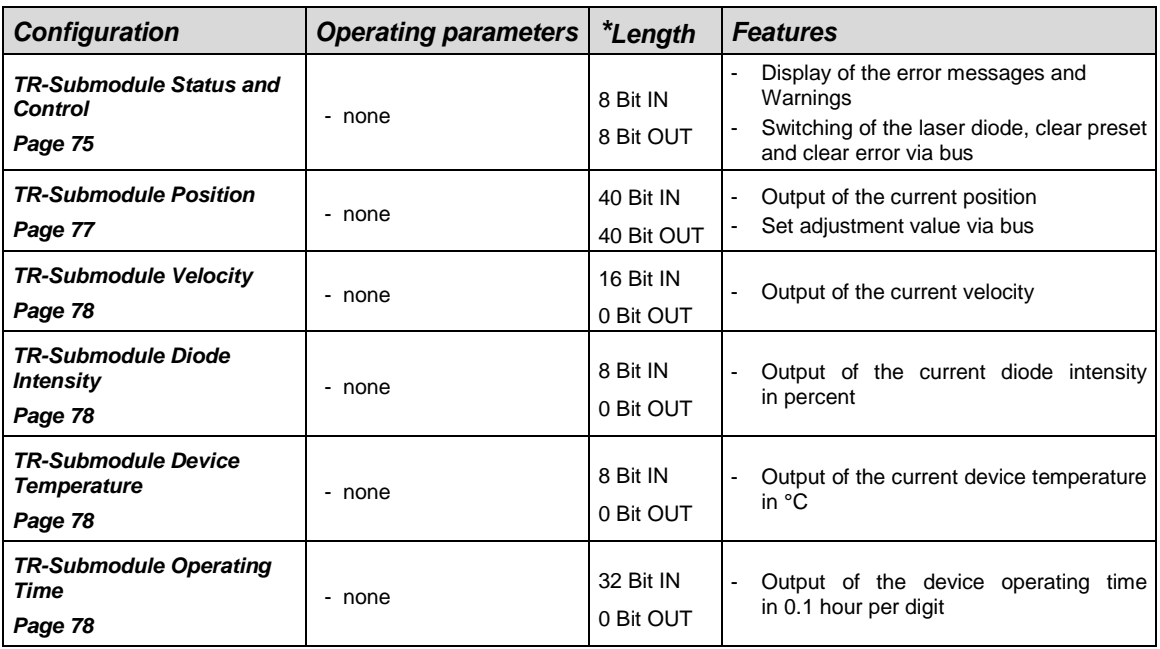

**\*** from the IO-Controller perspective

Valid catalogue entry for the PROFINET Laser Measuring System:

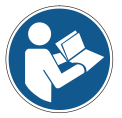

1. LEx\_EPN

Under this entry the available module "TR Encoder Profile" must be entered and at least one TR-Submodule.

<span id="page-65-1"></span>Invalid inputs of parameter values are reported by the project engineering tool. The particular limit values of the parameters are defined in the XML device description.

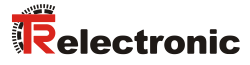

# <span id="page-66-0"></span>**7.3 Module TR Encoder Profile**

#### *Overview of operating parameters*

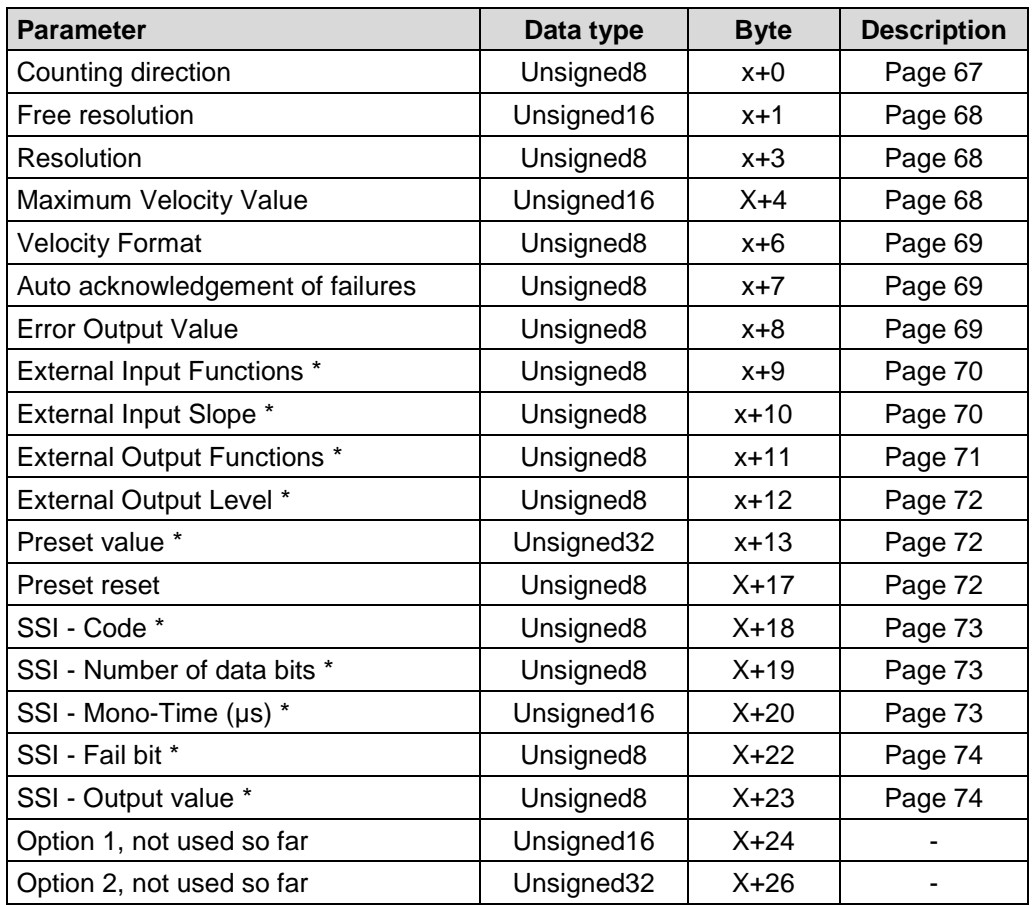

\* The parameter is optional and only relevant if the associated function is also supported by hardware.

# <span id="page-66-1"></span>**Operating parameters**

## <span id="page-66-2"></span>**7.3.1.1 Counting direction**

Defines the counting direction for the position value.

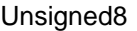

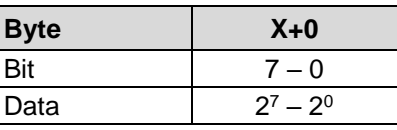

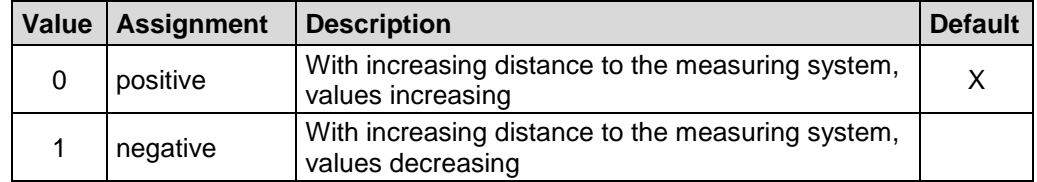

#### <span id="page-67-0"></span>**7.3.1.2 Free resolution**

The parameter *Free resolution* defines the measuring system resolution, if under parameter *[Resolution](#page-67-1)* the option *free resolution (in 1/100 mm)* was selected. Input in 1/100 mm.

Unsigned16

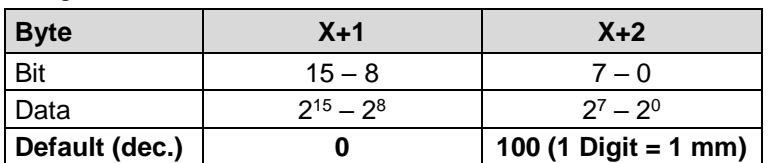

#### <span id="page-67-1"></span>**7.3.1.3 Resolution**

Defines the measuring system resolution.

Unsigned8

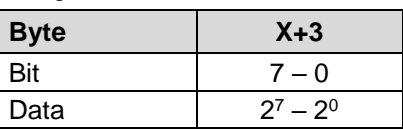

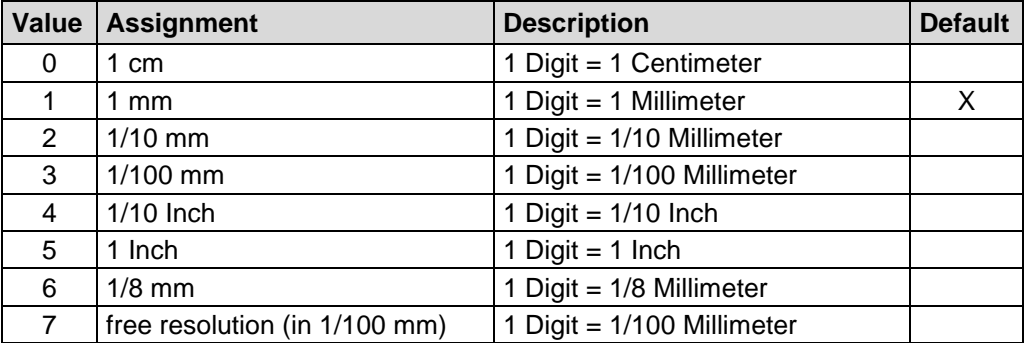

#### <span id="page-67-2"></span>**7.3.1.4 Maximum Velocity Value**

The maximum speed for the positive and negative direction is specified via the parameter *Maximum Velocity Value*. When this value is reached, the corresponding status bit (chapter [7.3.2](#page-74-0) on page [75\)](#page-74-0) or respectively the optional switching output (chapter [7.3.1.10](#page-70-0) on page [71\)](#page-70-0) is set. The resolution is defined by the following parameter *Velocity Format*, the default value is 10 mm/s.

<span id="page-67-3"></span>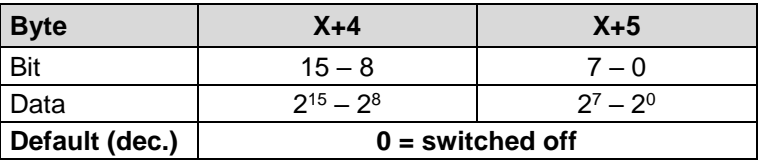

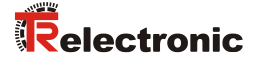

#### <span id="page-68-0"></span>**7.3.1.5 Velocity Format**

The parameter *Velocity Format* defines the format or resolution for the speed output.

#### Unsigned8

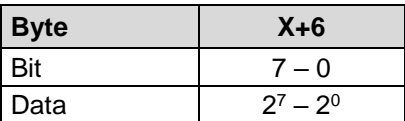

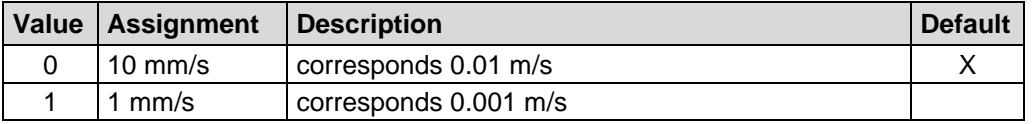

#### <span id="page-68-1"></span>**7.3.1.6 Auto acknowledgement of failures**

The parameter *Auto acknowledgement of failures* determines whether occurring error messages should be cleared automatically after eliminating the trouble.

Unsigned8

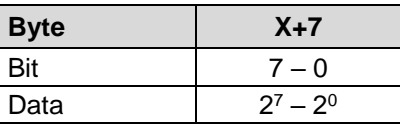

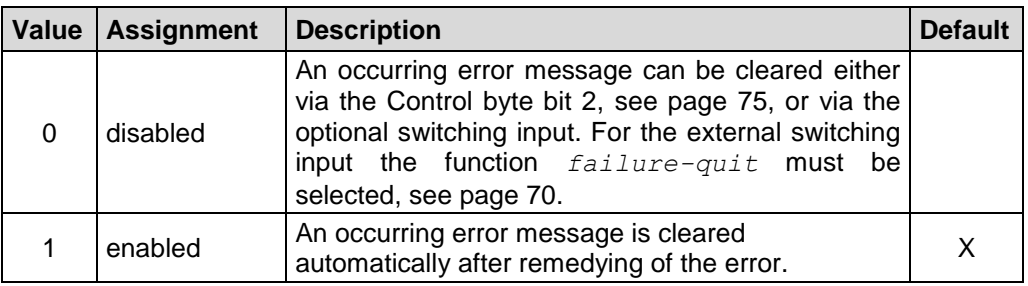

#### <span id="page-68-2"></span>**7.3.1.7 Error Output Value**

The parameter *Error Output Value* determines which position value should be transmitted in case of an error. The data value is output, if the measuring system can output no more measurement. This is given e.g., if a beam interruption is present.

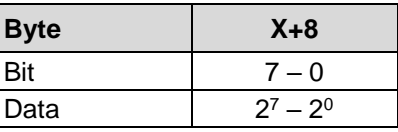

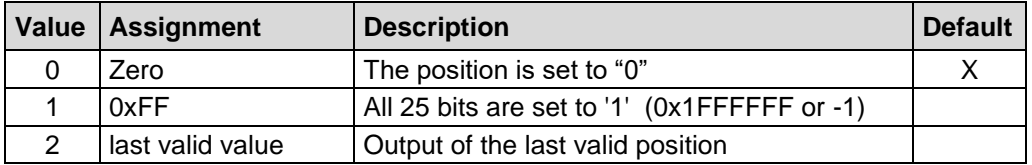

#### <span id="page-69-0"></span>**7.3.1.8 External Input Functions (optional)**

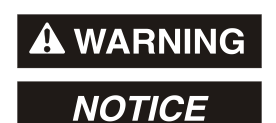

*Danger of physical injury and damage to property due to an actual value jump during execution of the Preset - function!*

• The *Preset - function* should only be executed when the measuring system is stationary, or the resulting actual value jump must be permitted by both the program and the application!

The parameter *External Input Functions* defines the function for the external switching input.

Unsigned8

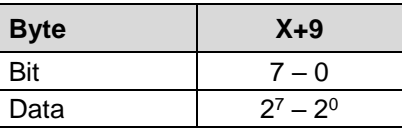

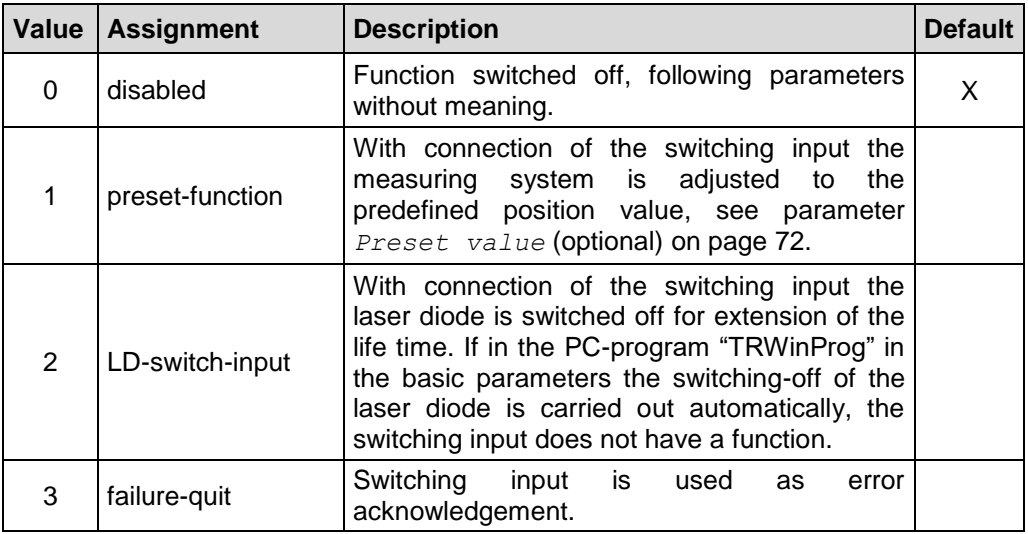

#### <span id="page-69-1"></span>**7.3.1.9 External Input Slope (optional)**

The parameter *External Input Slope* defines whether the function of the switching input is activated with a rising or falling slope at the switching input. The response time of the switching slope of the switching input up to the actual execution is adjusted to 100 ms and is used for the interference suppression of the signal at the switching input.

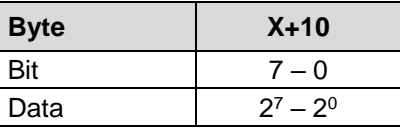

<span id="page-69-2"></span>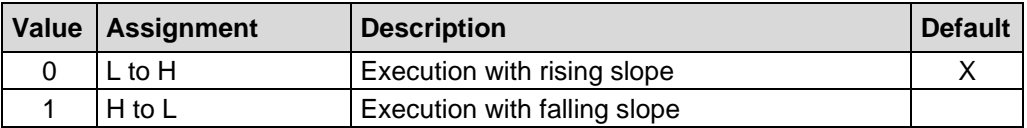

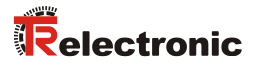

# <span id="page-70-0"></span>**7.3.1.10 External Output Functions (optional)**

The parameter *External Output Functions* defines the function for the external switching output.

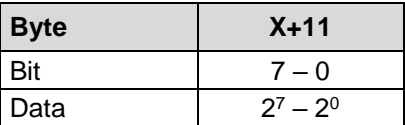

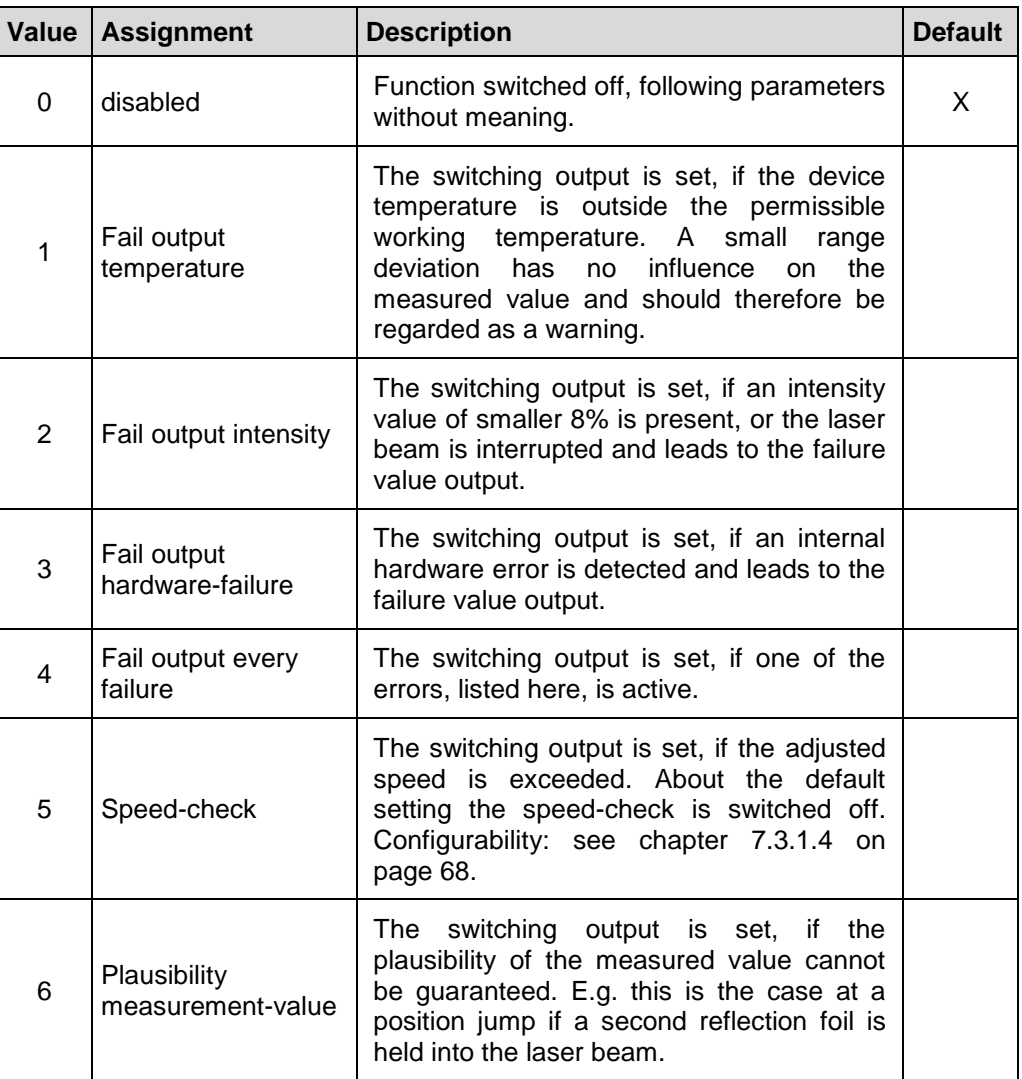

#### <span id="page-71-0"></span>**7.3.1.11 External Output Level (optional)**

The parameter *External Output Level* defines the output level of the external switching output.

#### Unsigned8

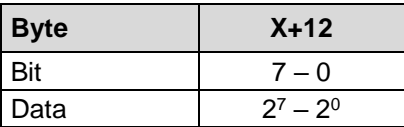

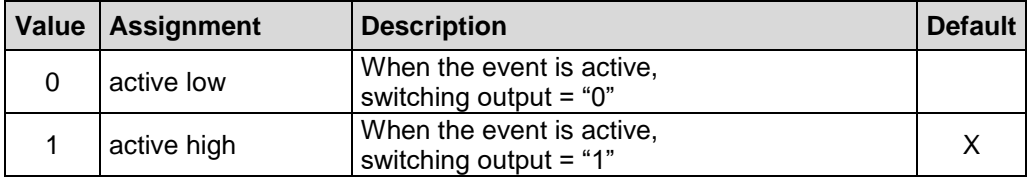

#### <span id="page-71-1"></span>**7.3.1.12 Preset value (optional)**

# **A WARNING NOTICE**

*Danger of physical injury and damage to property due to an actual value jump during execution of the Preset - function!*

• The *Preset - function* should only be executed when the measuring system is stationary, or the resulting actual value jump must be permitted by both the program and the application!

#### Unsigned32

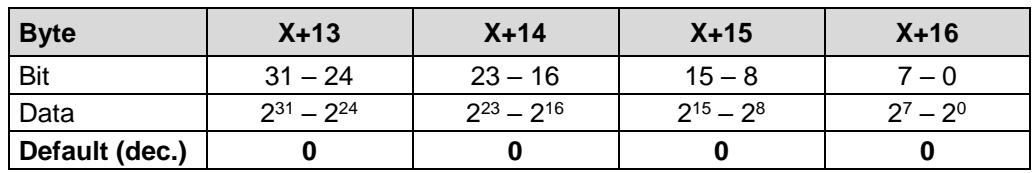

The parameter *Preset value* is used to set the measuring system value to any position value within the measuring range. The output position value is set to the parameter *Preset value*, if the *Preset-function* about the external switching input is executed, see page [70.](#page-69-0)

#### <span id="page-71-2"></span>**7.3.1.13 Preset reset**

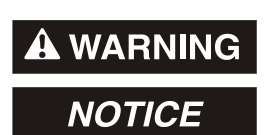

- *Danger of physical injury and damage to property due to an actual value jump during execution of the Preset reset - function!*
- The *Preset reset - function* should only be executed when the measuring system is stationary, or the resulting actual value jump must be permitted by both the program and the application!

By means of this parameter, the calculated zero-point can be deleted (difference of the desired adjustment- or preset-value to the physical laser position). After deletion of the zero-point correction the measuring system outputs his "real" physical position. With the setting = "enabled" no *adjustment-* and no *preset function* can be executed.
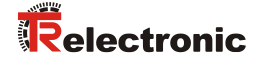

Unsigned8

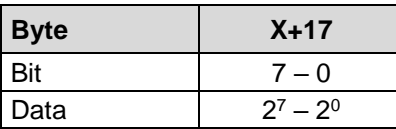

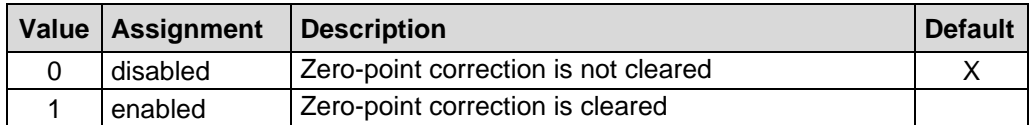

### **7.3.1.14 SSI – Code (optional)**

The parameter defines the SSI output code.

Unsigned8

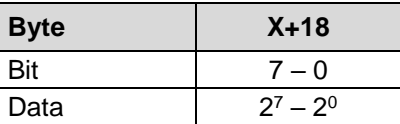

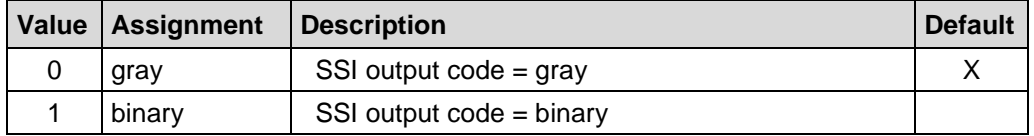

# **7.3.1.15 SSI - Number of data bits (optional)**

The number of data bits defines the max. number of data bits which can be transferred on the SSI interface. A possibly defined error bit is not contained.

Unsigned8

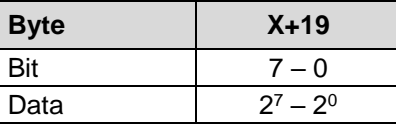

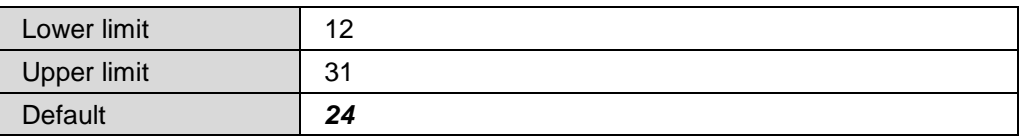

### **7.3.1.16 SSI - Mono-Time [µs] (optional)**

### Unsigned16

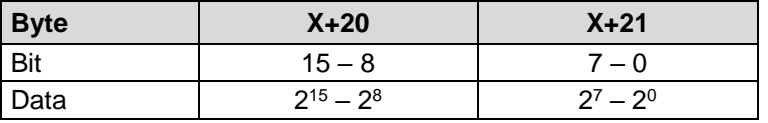

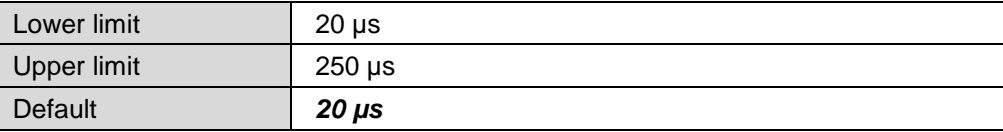

### **7.3.1.17 SSI - Fail bit (optional)**

The SSI error bit is an additional bit in the SSI protocol and is attached after the "LSB-bit". Definition of errors see ["TR-Submodule Status and Control"](#page-74-0), page [75.](#page-74-0)

#### Unsigned8

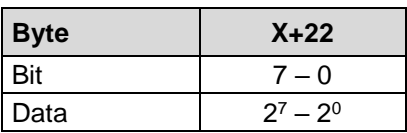

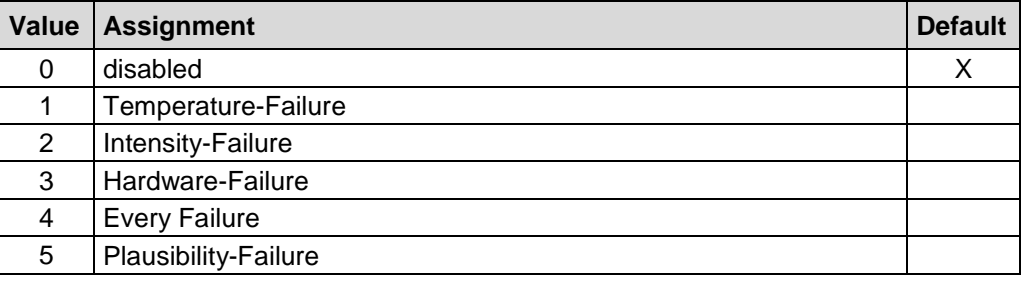

Error causes and remedies are determined in chapter ["Other faults"](#page-86-0), see page [87.](#page-86-0)

# **7.3.1.18 SSI - Output value (optional)**

The SSI output value specifies the value, which is output on the SSI interface.

### Unsigned8

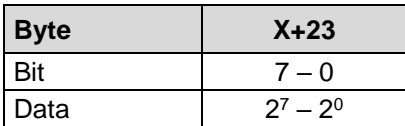

<span id="page-73-0"></span>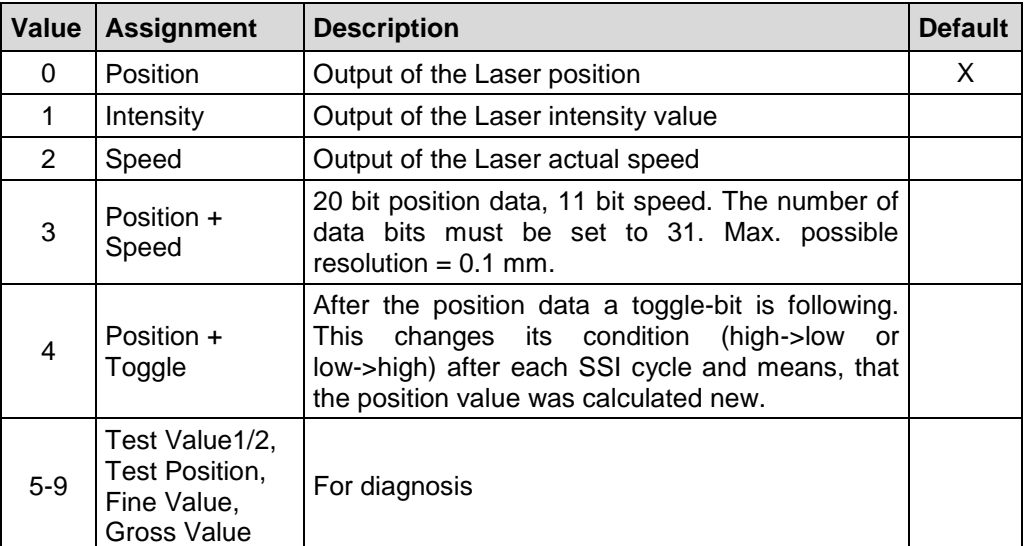

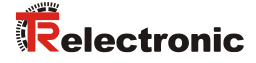

# <span id="page-74-0"></span>**7.3.2 TR-Submodule Status and Control**

About the status byte error messages of the measuring system are transferred bit-wise. Warnings are reset automatically if the error was removed or is no more present, with the exception of the warning bit Speed-check.

The error messages Intensity, Temperature and Hardware, as well as the warning bit Speed-check must be acknowledged by means of bit 2 from the control byte or the optional function ["failure-quit"](#page-69-0) of the external switching input, see chapter ["External](#page-69-1)  [Input Functions \(optional\)"](#page-69-1), on page [70.](#page-69-1)

Unsigned8

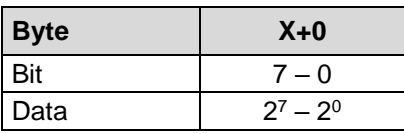

Definition: "1" = active. Default value: 0x00 = no error.

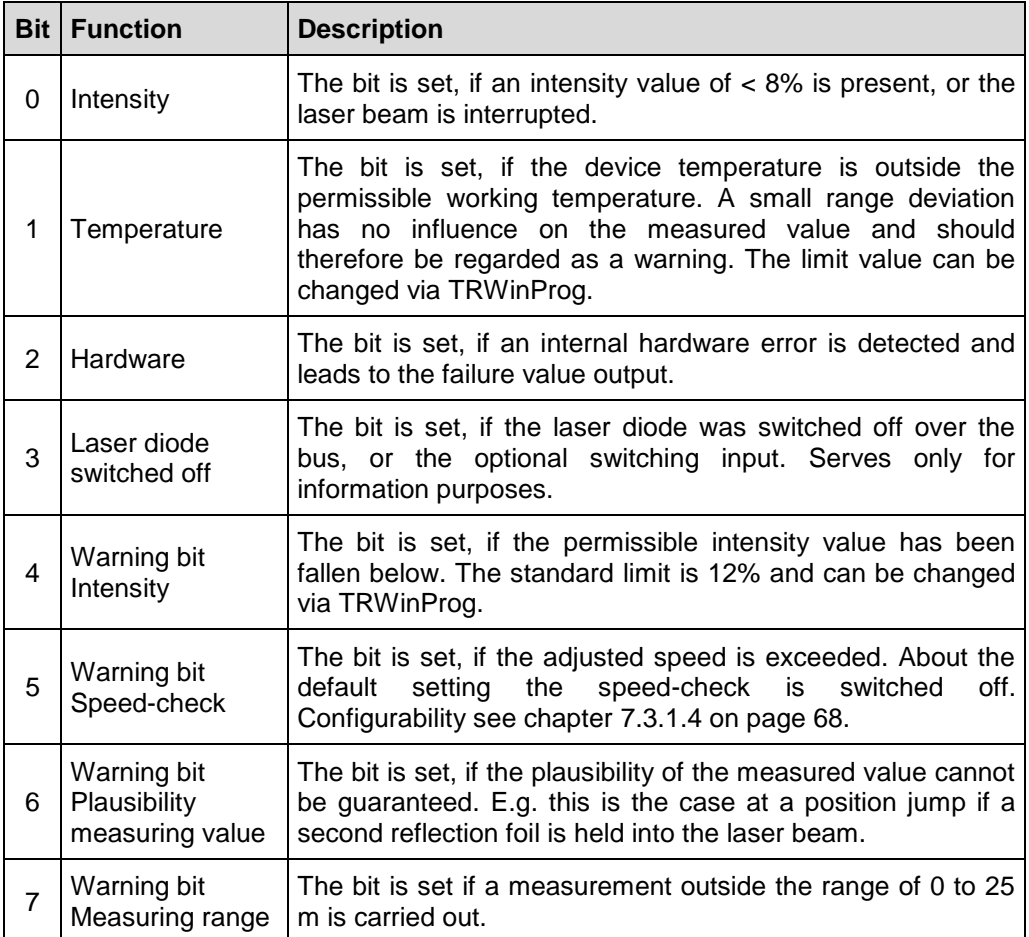

About the control byte commands can be transferred from the control to the measuring system. The control byte is coded bit-wise.

Unsigned8

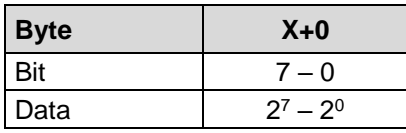

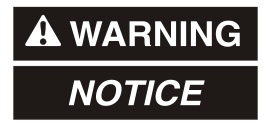

*Danger of physical injury and damage to property due to an actual value jump during execution of the Clear Preset – function!*

• The *Clear Preset – function* should only be executed when the measuring system is stationary, or the resulting actual value jump must be permitted by both the program and the application!

### **Control byte:** "1" = active

<span id="page-75-0"></span>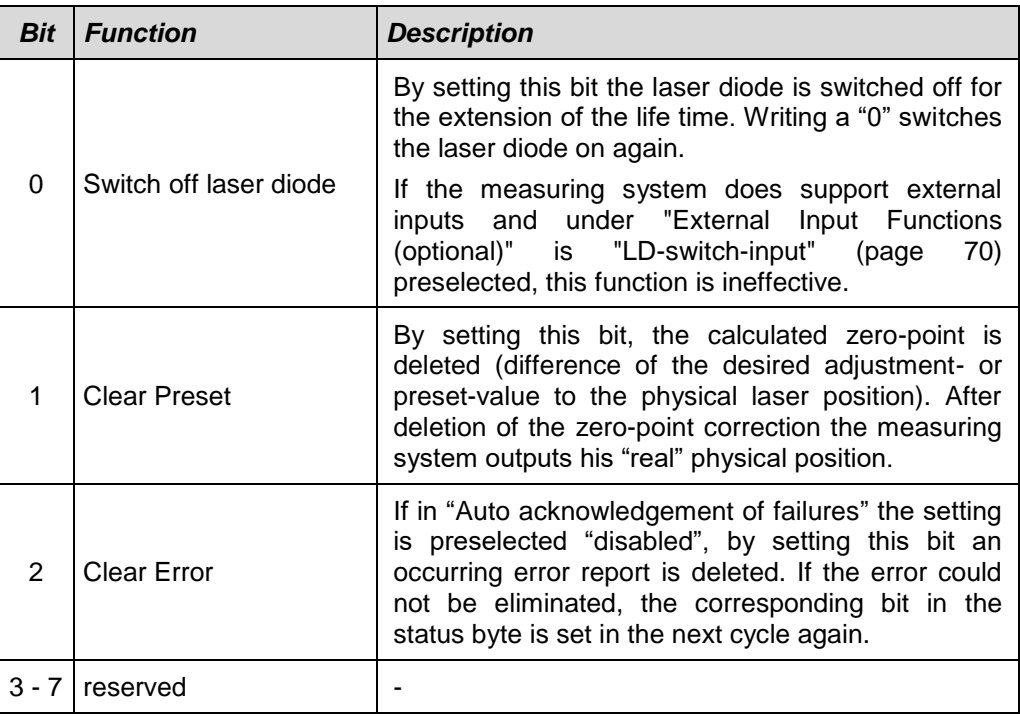

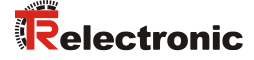

# **7.3.3 TR-Submodule Position**

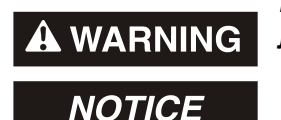

### *Danger of physical injury and material damage due to an actual value jump during execution of the adjustment function!*

• The adjustment function should only be executed when the measuring system is stationary, or the resulting actual value jump must be permitted by both the program and the application!

With the TR-Submodule Position, a 32-bit adjustment value can be transmitted and set as new position value via the cyclic I/O output data X+1 to X+4. The adjustment value must be within the measuring range. If an invalid adjustment value is transmitted, the adjustment is not accepted and error code 0x80 is indicated in the adjustment status byte. This circumstance is visually displayed by the Device status LED = red, see chapter ["Device status LED"](#page-81-0) on page [82.](#page-81-0) The error code in the adjustment status byte is deleted again with adjustment control byte = 0x00.

The adjustment value is set with a rising edge  $0 \rightarrow 1$  of bit  $2^0$  (0x01) in the adjustment control byte. Execution of the adjustment is acknowledged in the adjustment status byte by setting bit  $2^0$  (0x01). By resetting bit  $2^0$  (0x00) in the adjustment control byte, bit 2<sup>0</sup> (0x00) in the adjustment status byte is also reset automatically.

If the parameter [Preset reset](#page-71-1) (see page [72\)](#page-71-1) is adjusted to enabled, in case to try to execute the adjustment function a diagnostic alarm with error  $code = 0x00000020$ "Preset value out of range" is transmitted to the IO-Controller. By resetting bit  $2^{\circ}$ (0x00) in the adjustment control byte the alarm is cleared.

Via the cyclic I/O input data X+1 to X+4 the current position of the measuring system is transmitted as binary value. The resolution is defined by the parameter ["Resolution"](#page-67-1), see page [68.](#page-67-1)

Default value: 1 Digit = 1 mm

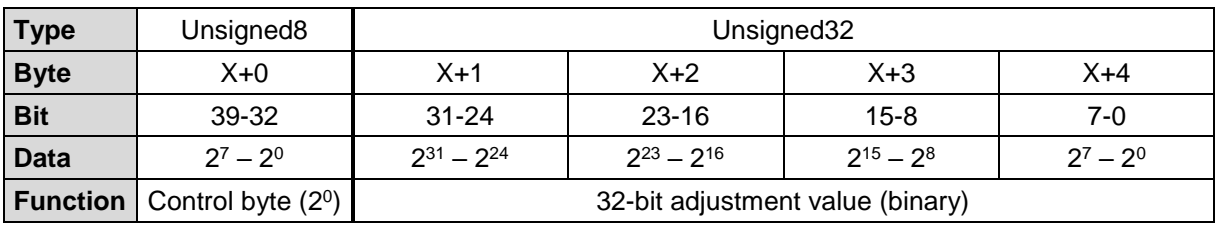

Structure of output data

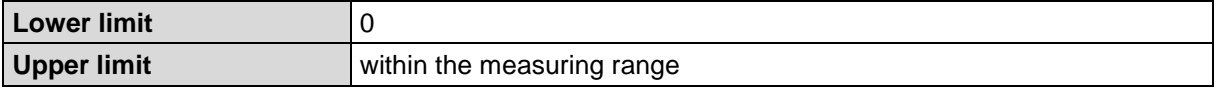

### Structure of input data

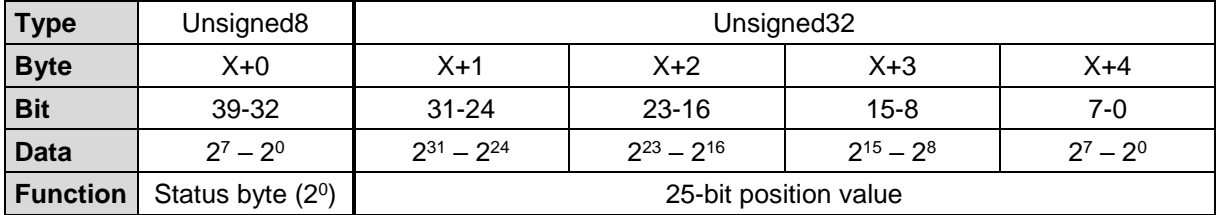

### **7.3.4 TR-Submodule Velocity**

About the TR-Submodule Velocity the actual speed value is transmitted. The resolution is defined by parameter ["Velocity Format"](#page-68-1), see page [69.](#page-68-1)

Default value:  $10 \text{ mm/s} = 0.01 \text{ m/s}$ .

Integer16

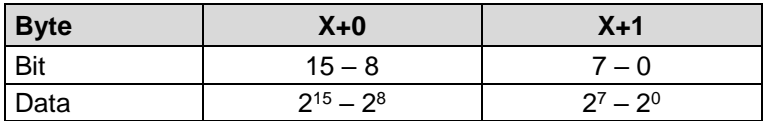

# **7.3.5 TR-Submodule Diode Intensity**

About TR-Submodule Diode Intensity the momentary intensity of the laser beam is transmitted in percent.

Default value:  $100 \% = 0x64$ .

Unsigned8

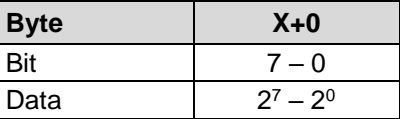

### **7.3.6 TR-Submodule Device Temperature**

About TR-Submodule Device Temperature the momentary temperature of the measuring system is transmitted in C°.

Integer8

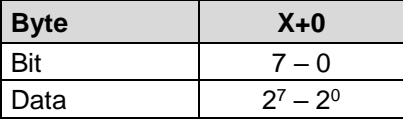

### **7.3.7 TR-Submodule Operating Time**

About TR-Submodule Operating Time the momentary operating time of the laser diode is recorded in 1 sec. per digit. The operating time is stored in the nonvolatile memory of the device as long as the laser diode is supplied with power.

Unsigned32

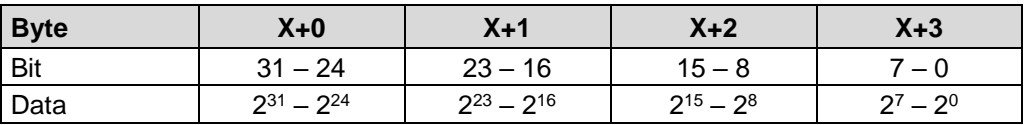

<span id="page-77-0"></span>If this function is not active according to the Encoder-Profile the value of this object is 0xFFFF FFFF.

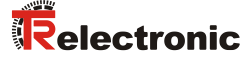

# **Adjustment function (acyclic access)**

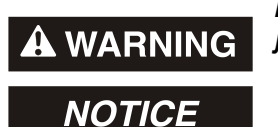

*Danger of physical injury and damage to property due to an actual value jump during execution of the preset adjustment function!*

• The adjustment function should only be executed when the measuring system is stationary, or the resulting actual value jump must be permitted by both the program and the application!

The measuring system can be adjusted to any position value within the measuring range via PROFINET. This is done with an acyclic write command to the input module with record index "2".

The adjustment value transmitted in the data bytes is accepted as the new position value after the write command.

Structure of output data, master -> IO device

Unsigned32

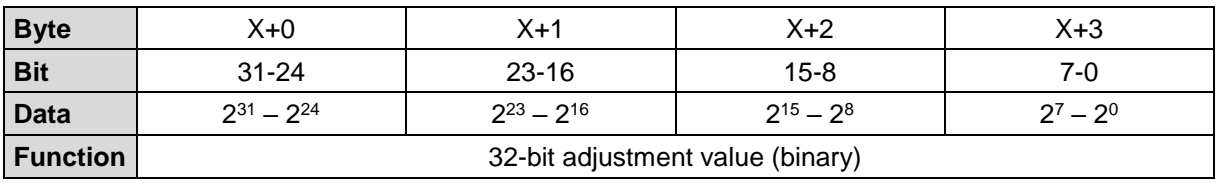

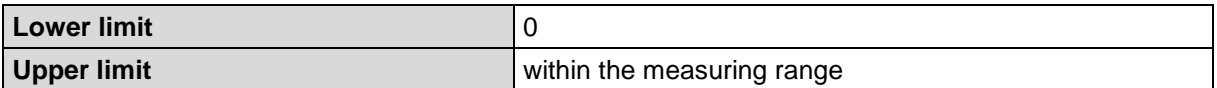

The acyclic write command can be executed by means of the system function block SFB 53 "WRREC" (write record) provided by SIEMENS. The exact mode of operation of the system function block can be taken e.g. from the SIEMENS description: *"6ES7810-4CA08-8BW1, System Software for S7-300/400 System and Standard Functions Volume 1/2"*.

Declaration of SFB53 input parameters:

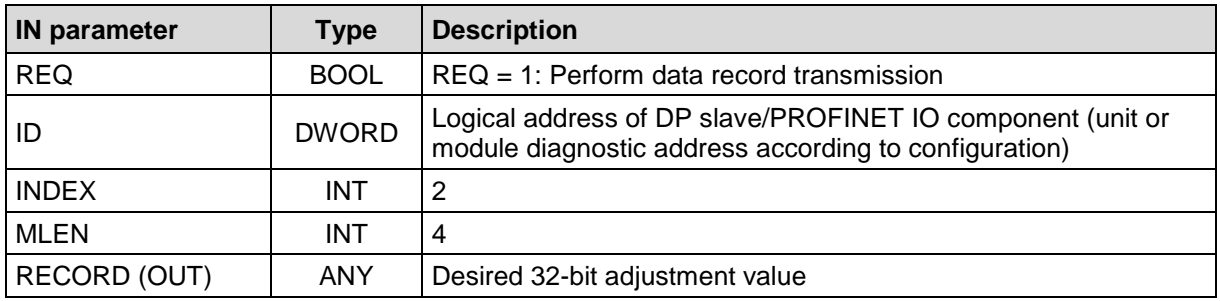

# **8 Media Redundancy (MRP) / Fast Start-Up (FSU)**

The measuring system supports the Media Redundancy Protocol (MRP) according to IEC 62439 as well as the Fast Start-Up (FSU) function for optimized system start-up.

However, only one of the two functions can be used at the same time. When configuring the system, you must therefore decide which of the two functions should be used.

# **8.1 MRP**

To increase the availability, industrial communication networks are designed with redundant physical connection paths between the network nodes.

The Media Redundancy Protocol ensures a loop-free network topology and detection of communication interruptions.

The system and machine availability is significantly increased by the redundant network structure, as the failure of individual devices has no effect on the communication.

Maintenance and repair work no longer require a system shutdown and can be performed during operation.

The measuring system is integrated into the ring topology as an MRP client and is monitored by the MRP manager.

Installation guidelines

- All ring nodes must support MRP and have the MRP protocol activated.
- Connections in the ring must be connected via the configured ring ports.
- The maximum number of ring nodes is 50. Otherwise reconfiguration times > 200 ms can result.
- All devices connected within the ring topology must be members of the same redundancy domain. A device cannot belong to several redundancy domains.
- All devices in the ring must be set to "MRP Client", "MRP Manager (Auto)/Client" or "Automatic Redundancy Detection". At least one device in the ring must have the setting "MRP Manager (Auto)/Client" or "Automatic Redundancy Detection".
- All partner ports within the ring must have the same settings.

Also see *SIEMENS Entry ID: 109739614.*

# **8.2 FSU**

Fast Start-Up (FSU) is an optimized system start-up, which enables much quicker access to data exchange from the second start-up. This is done by permanently storing many parameters, so that they do not need to be re-transmitted during startup.

In order to achieve optimized start-up times, the Auto-Negotiation and Auto-Cross-Over functions must be deactivatable at the relevant switch of the network node. To enable a connection however, a crossover cable or a switch with port wiring is required for crossing the connections.

<span id="page-79-0"></span>Also see *PROFINET Design Guidelines, PNO order no.: 8.062.*

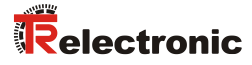

# **9 Troubleshooting and diagnosis options**

# <span id="page-80-0"></span>**9.1 Optical displays**

The position and assignment of the LEDs can be found in the accompanying pin assignment, for display states and flashing frequency, see chapter [4.3](#page-58-0) "Device [Status display \(Run](#page-58-0) LED, Err LED)" on page [59](#page-58-0) and [5.5](#page-62-0) ["Bus status display"](#page-62-0) on page [63.](#page-62-0)

# **Run - LED**

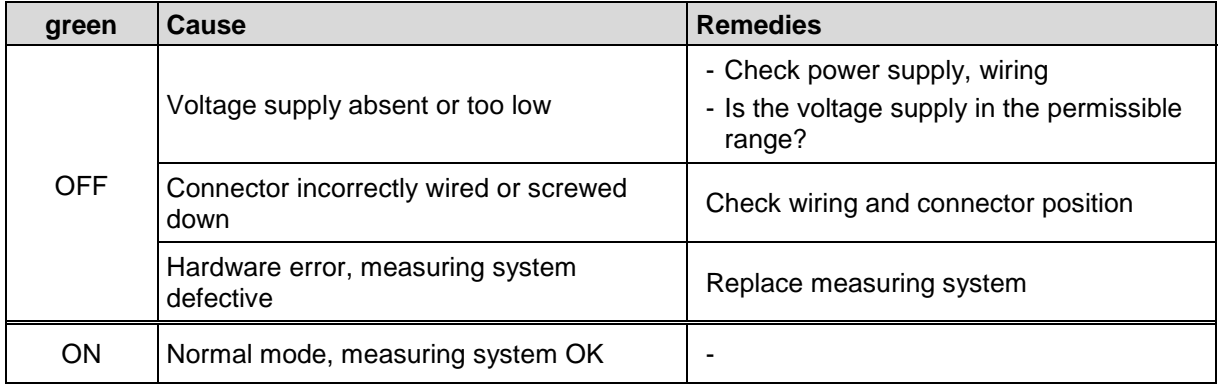

# **Err - LED**

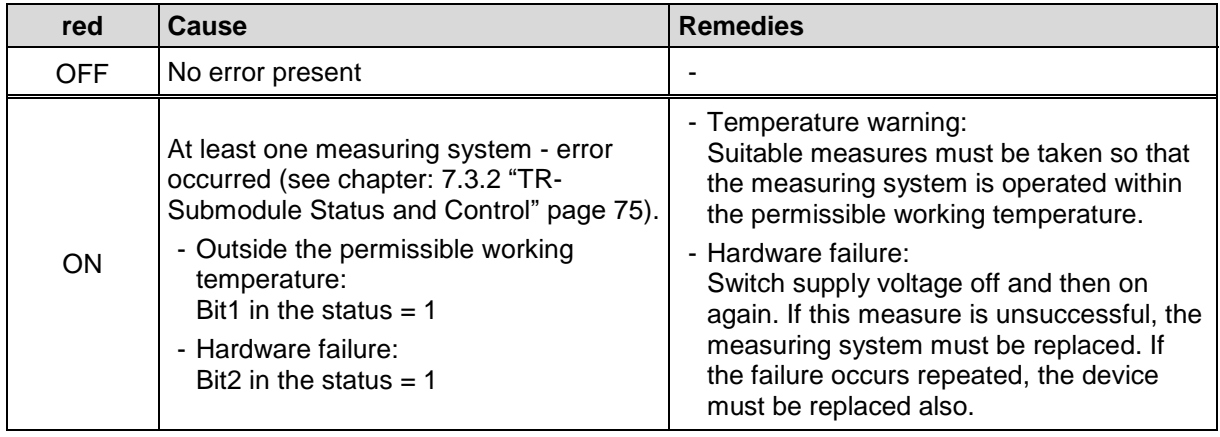

# <span id="page-81-0"></span>**9.1.3 Device status LED**

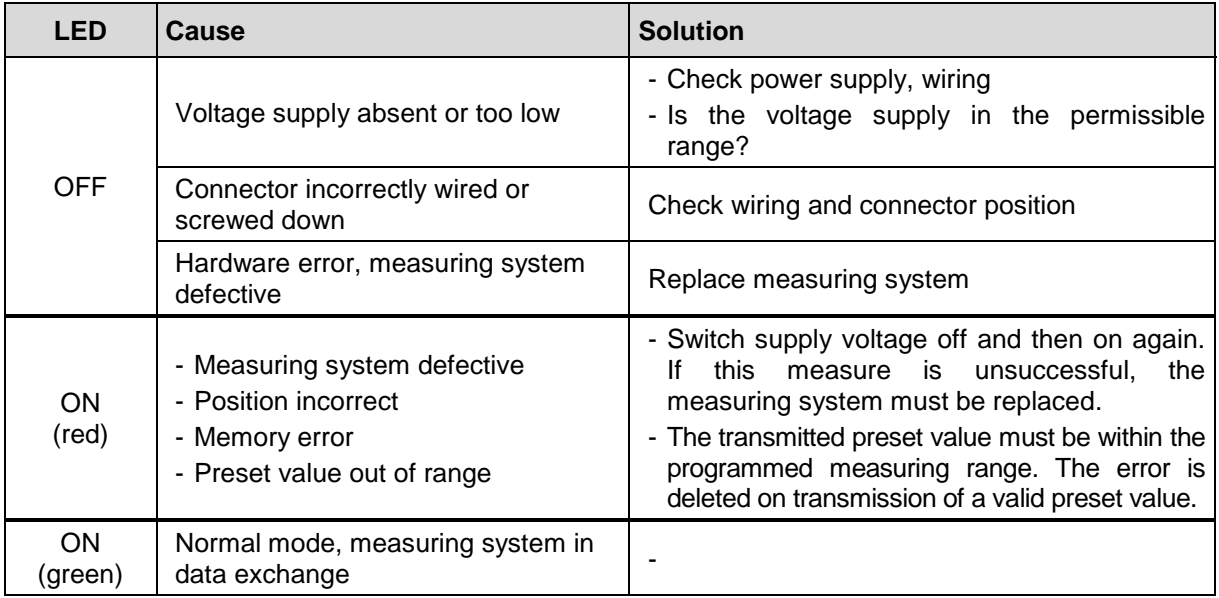

# **9.1.4 Net status LED**

<span id="page-81-1"></span>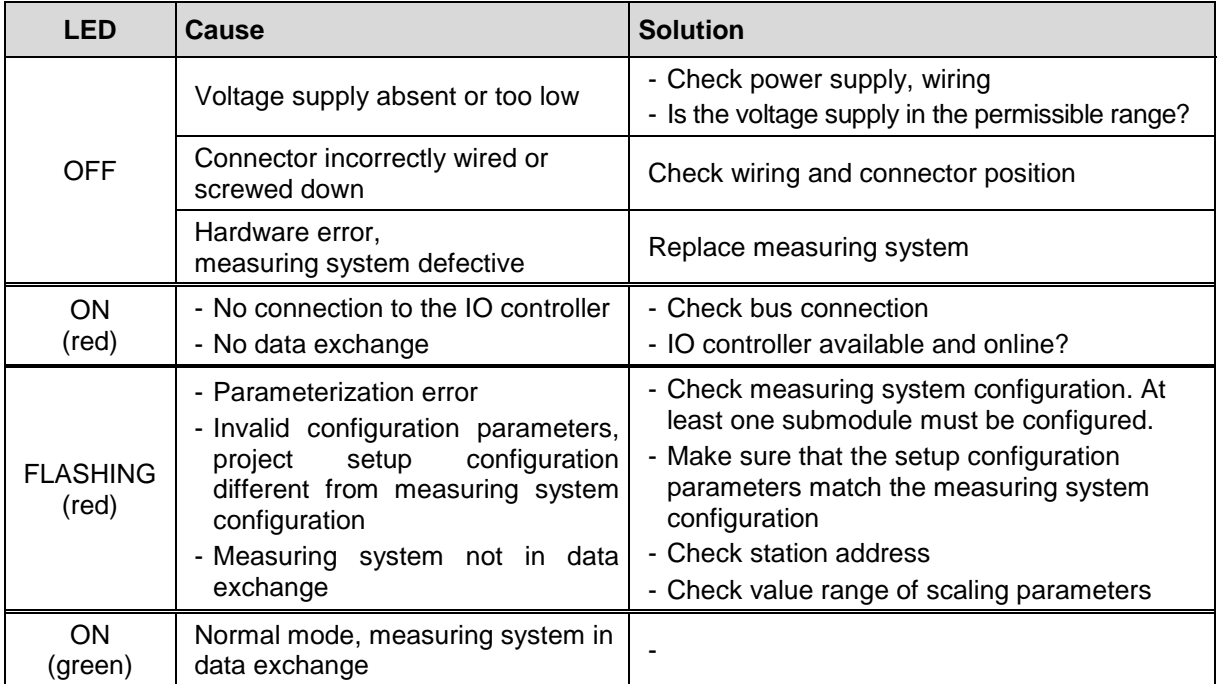

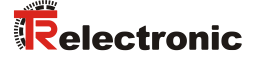

# **9.2 PROFINET IO Diagnostic**

PROFINET supports an integrated diagnostic concept, which enables efficient error detection and elimination. When an error occurs, the defective IO device transmits a diagnostic alarm to the IO controller. This alarm calls up a corresponding program routine in the controller program, in order to react to the error.

Alternatively, the diagnostic information can also be manually acyclically read out directly from the IO device via record index 0xE00C and displayed on an IO supervisor.

# **Diagnostic alarm**

Alarms belong to the acyclic frames which are transmitted via the cyclic RT channel. They are also identified by Ether type =  $0 \times 8892$ . In the event of an alarm the data status is set to  $BAD = invalid$ , see chapter ["Data status"](#page-83-0) on page [84.](#page-83-0)

Errors and warnings are transmitted by the measuring system to the IO controller in the form of a so-called Alarm Notification Request (alarm message). For identification purposes the alarm message contains the alarm-ID (diagnosis, process), the addressing information (slot, subslot, module ID) and a manufacturer-specific diagnosis with transmission of an error code.

The exact structure of the Alarm Notification Request can be found e.g. in the PROFINET specification *Application Layer protocol for decentralized periphery and distributed automation*, *order no.: 2.722*.

An error is transmitted via the alarm channel with  $Frame-ID = 0 \times FCO1$  "PROFINET IO Alarm high" and warnings with  $Frame-ID = 0xFEOI$  "PROFINET IO Alarm low".

In the Alarm Notification Request, the type of alarm is displayed via the attribute UserStructureIdentifier. In the TR Encoder Profile configuration the measuring system only supports manufacturer-specific diagnostic alarms with UserStructureIdentifier =  $0x5555$ . This identifier is followed by a 32-bit error code (UserData), which is temporarily stored in the measuring system:

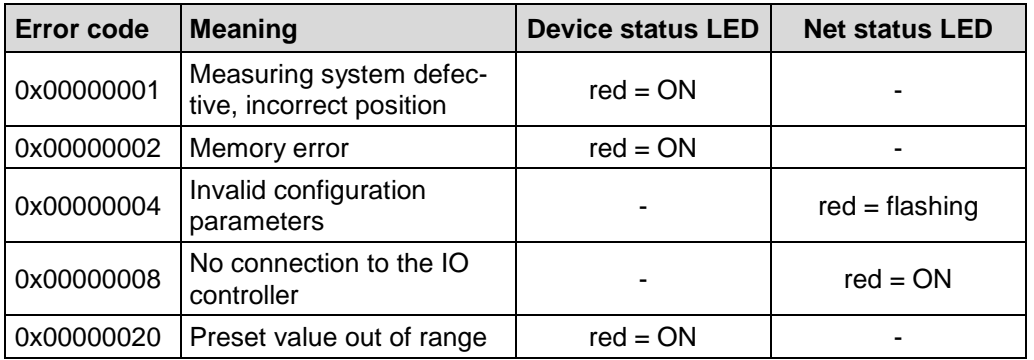

For appropriate measures in case of error, see chapter ["Optical displays"](#page-80-0), page [81.](#page-80-0)

### **9.2.2 Diagnostics about Record Data**

Diagnostic data can be requested also with an acyclic read service *RecordDataRead(DiagnosisData)*, if they were saved in the IO-Device.

For the requested diagnostic data from the IO-Controller a read service with the corresponding record index must be sent.

The diagnostic information is evaluated on different addressing levels:

- AR (Application Relation)
- API (Application Process Identifier)
- **Slot**
- Subslot

A group of diagnostic records are available at each addressing level. The exact structure and the respective size is indicated in the PROFINET specification *Application Layer protocol for decentralized periphery and distributed automation,* order no.: 2.722.

Synonymously to the manufacturer specific diagnostic alarm, the diagnostic data can be read also manually about the record index 0xE00C. Similar as in the case of a diagnostic alarm a saved error is indicated with the *UserStructureIdentifier* 0x5555. Immediately afterwards the error code is transferred, see diagnostic alarm above.

# <span id="page-83-0"></span>**9.3 Data status**

With cyclic Real-Time communication the transferred data contains a status message. Each subslot has its own status information: *IOPS*/*IOCS*.

This status information indicates whether the data are valid = *GOOD* (1) or invalid =  $BAD(0)$ .

During parameterization, as well as in the boot-up phase the output data can change to *BAD* for a short time. With a change back to the status *GOOD* a "Return-Of-Submodule-Alarm" is transferred.

In the case of a diagnostic alarm the status is also set to *BAD*, but can be reset only with a re-start

Example: Input data IO-Device --> IO-Controller

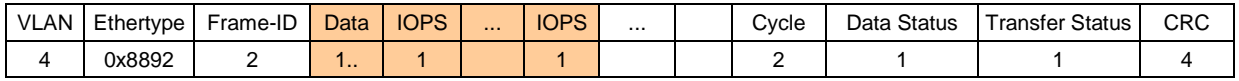

### Example: Output data IO-Controller --> IO-Device

<span id="page-83-1"></span>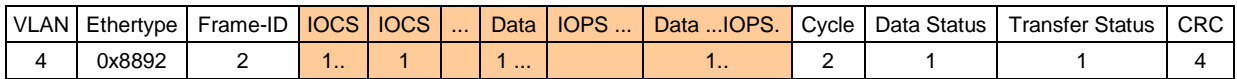

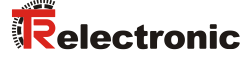

# **9.4 Return of Submodule Alarm**

By the measuring system a so-called "Return-of-Submodule-Alarm" is reported if

- the measuring system for a specific input element can provide valid data again and in which it is not necessary to execute a new parameterization
- or if an output element can process the received data again.

In this case the status for the measuring system (submodule) IOPS/IOCS changes from the condition "BAD" to "GOOD".

# **9.5 Information & Maintenance**

### **I&M0 – I&M4**

The measuring system supports the following I&M functions (**I&M RECORDS)**:

- $\bullet$  I&M0, Record Index = 0xAFF0
- $\bullet$  I&M1, Record Index = 0xAFF1
- $\bullet$  I&M2, Record Index = 0xAFF2
- $18M3$ , Record Index = 0xAFF3
- $18M4$ , Record Index = 0xAFF4

according to PROFIBUS/PROFINET *Profile Guidelines Part 1, order no. 3.502.*

I&M functions specify how the device-specific data, according to a type plate, must be uniformly stored in the IO device.

The I&M record can be addressed via an acyclic read or write command and must be sent with the corresponding record index to Module 1 / Submodule 1 of the measuring system.

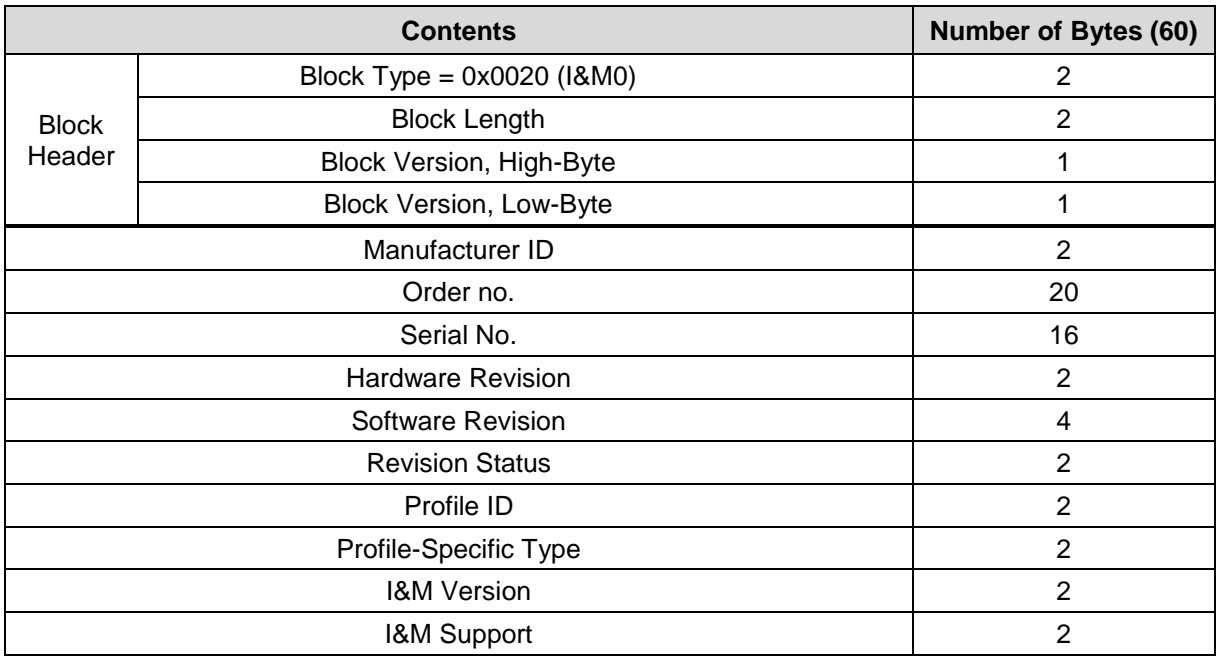

I&M0, Record Index = 0xAFF0 (read only):

# I&M1, Record Index = 0xAFF1 (write/read):

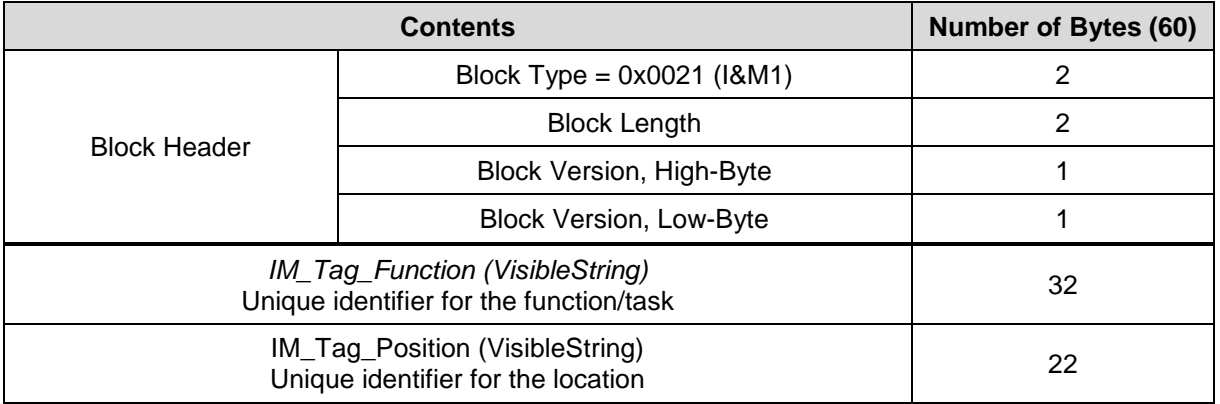

# I&M2, Record Index = 0xAFF2 (write/read):

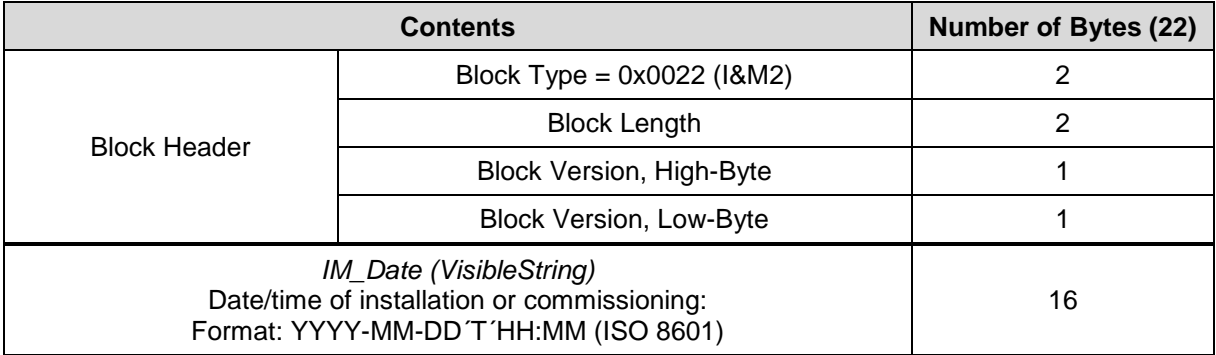

# I&M3, Record Index = 0xAFF3 (write/read):

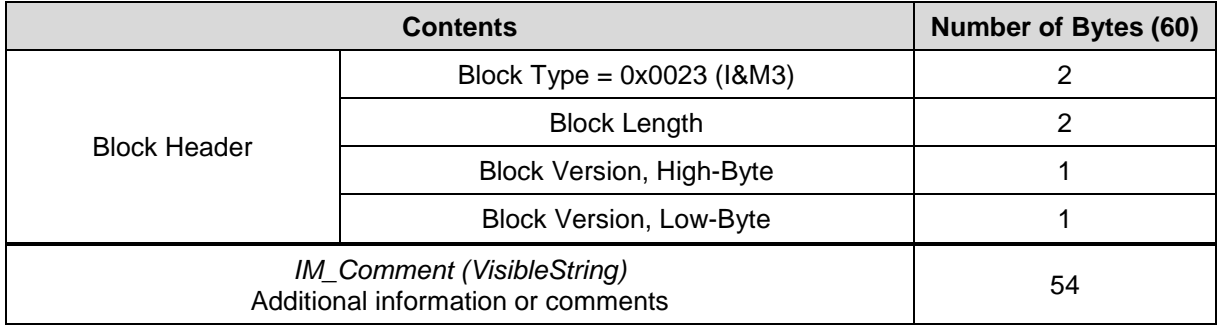

# I&M4, Record Index = 0xAFF4 (write/read):

<span id="page-85-0"></span>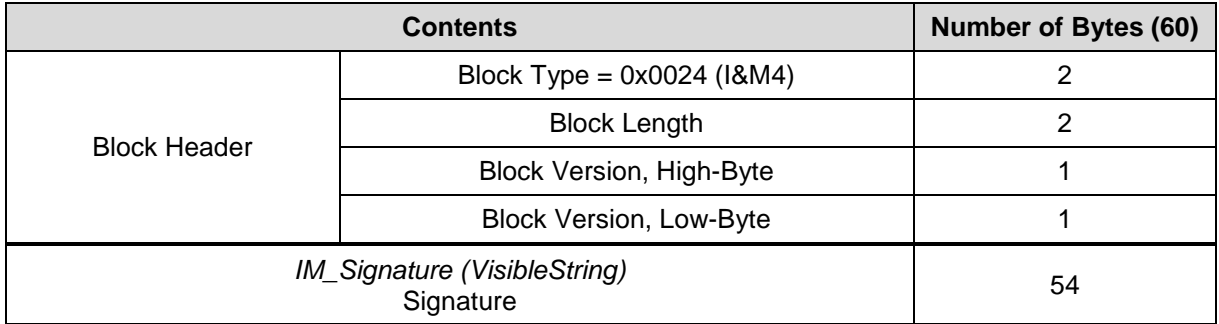

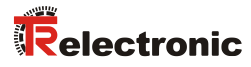

# <span id="page-86-0"></span>**9.6 Other faults**

Error definition, see chapter ["TR-Submodule Status and Control"](#page-74-0) on page [75.](#page-74-0) Error resetting, see chapter ["Auto acknowledgement of failures"](#page-68-0) on page [69.](#page-68-0)

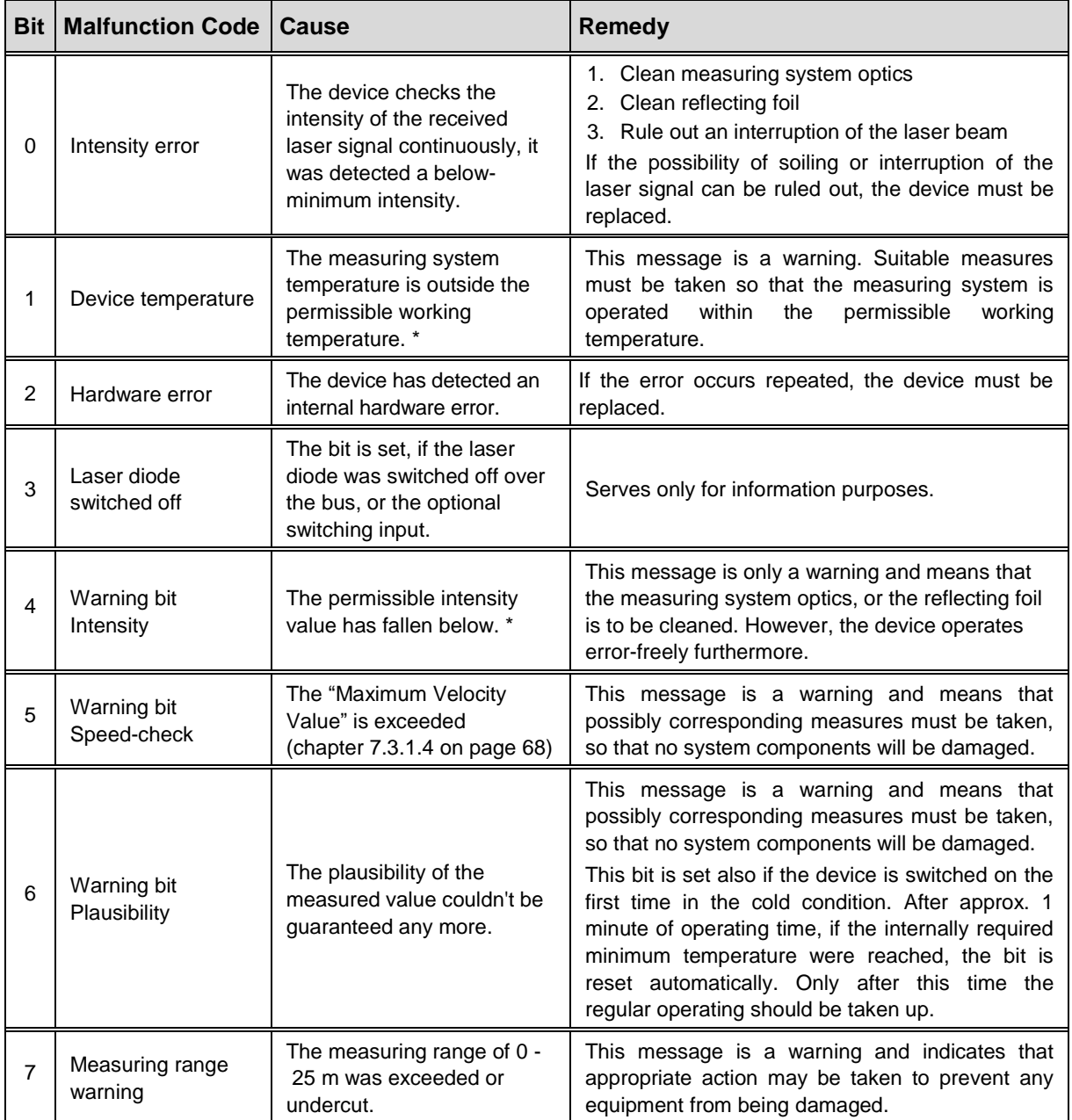

\* Limit value can be changed via TRWinProg, see chapter [4.4](#page-58-1) on page [59.](#page-58-1)